## Trabajo Fin de Grado Grado en Ingeniería Aeroespacial

Análisis experimental del efecto de la deformación inicial impuesta en el comportamiento en postpandeo de paneles de material compuesto

Autor: Carlos Moreno Gordillo Tutores: Antonio Blázquez Gámez Jesús Justo Estebaranz

> **Dpto. Mecánica de Medios Continuos y Teoría de Estructuras Grupo de Elasticidad y Resistencia de Materiales Universidad de Sevilla**

**Escuela Técnica Superior de Ingeniería** Sevilla, 2020

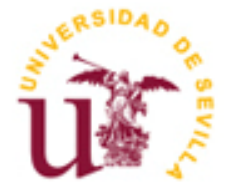

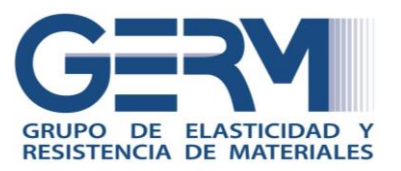

Trabajo Fin de Grado Grado en Ingeniería Aeroespacial

## **Análisis experimental del efecto de la deformación inicial impuesta en el comportamiento en postpandeo de paneles de material compuesto**

Autor: Carlos Moreno Gordillo

Tutores: Antonio Blázquez Gámez Profesor titular

Jesús Justo Estebaranz Profesor titular

Dpto. Mecánica de los Medios Continuos Y Teoría de Estructuras Grupo de Elasticidad y Resistencia de Materiales Escuela Técnica Superior de Ingeniería Universidad de Sevilla Sevilla, 2020

Trabajo Fin de Grado: Análisis experimental del efecto de la deformación inicial impuesta en el comportamiento en postpandeo de paneles de material compuesto

Autor: Carlos Moreno Gordillo

Tutores: Antonio Blázquez Gámez Jesús Justo Estebaranz

El tribunal nombrado para juzgar el Proyecto arriba indicado, compuesto por los siguientes miembros:

Presidente:

Vocales:

Secretario:

Acuerdan otorgarle la calificación de:

Sevilla, 2020

El Secretario del Tribunal

*A mis padres Carlos e Inma A mi hermana Inma A Laura*

## **Agradecimientos**

Este trabajo no habría podido ser realizado sin la colaboración ni el trabajo realizado por diversas personas a las que quiero expresar mi gratitud.

En primer lugar, agradezco a los profesores y tutores D. Antonio Blázquez Gámez y D. Jesús Justo Estebaranz su asistencia y predisposición a resolver todo tipo de dudas antes y durante la elaboración de este proyecto. El trato de ambos y sus conocimientos han sido de vital ayuda.

En segundo lugar, quiero agradecer la colaboración desinteresada al personal del Laboratorio de Elasticidad y Resistencia de Materiales por su ayuda en el día a día, en especial a D. Antonio Cañas Delgado, por su guía en el uso del laboratorio y por haber realizado un nuevo útil de ensayo adecuado a las necesidades del proyecto; y a D. Miguel Ángel Muñoz Hernández, por su orientación durante la fabricación de los paneles de material compuesto.

Asimismo, quisiera agradecer la ayuda a los compañeros que simultáneamente hemos realizado sendos proyectos, con los que siempre ha habido un clima de cooperación mutua.

> *Carlos Moreno Gordillo E.T.S.I., Universidad de Sevilla Sevilla, 2020*

### **Resumen**

El objetivo de este proyecto consiste en determinar si es posible condicionar la evolución en el régimen de postpandeo de placas de material compuesto mediante la modificación de su geometría durante el proceso de fabricación. Para ello, se fabricarán paneles cuadrados con diferentes laminados y empleando un molde se podrán conseguir diferentes geometrías. Adicionalmente, se fabricarán paneles planos que servirán como patrón de comparación.

Seguidamente, los especímenes serán sometidos a ensayos de compresión. Este proceso será monitorizado con un sistema de videocorrelación de imágenes, que permitirá comprobar su modo de pandeo de manera certera. De las imágenes obtenidas, se examinará la variación de la geometría de los paneles respecto a su configuración inicial.

Por último, se analizarán los resultados hallados y se plantearán unas conclusiones que alientan a continuar con la línea de investigación seguida en este proyecto.

## **Abstract**

The aim of this Project is to establish whether it is possible to have influence on the postbuckling performance of composite laminates by modifying their geometry in the manufacturing process. Square composite plates will be made and a mould will be used in order to alter their original shape. In addition, flat composite plates are going to be manufactured and used as a reference.

Next, specimens will be subjected to compression tests. A digital image correlation system is going to be used to monitor the whole process. This tool is going to be useful to check the postbuckling performance of all plates. Then, geometry variations will be inspected regarding initial geometric conditions.

Finally, provided results are going to be analysed and conclusions will be made based on them, encouraging to keep researching this investigation field.

## **Índice**

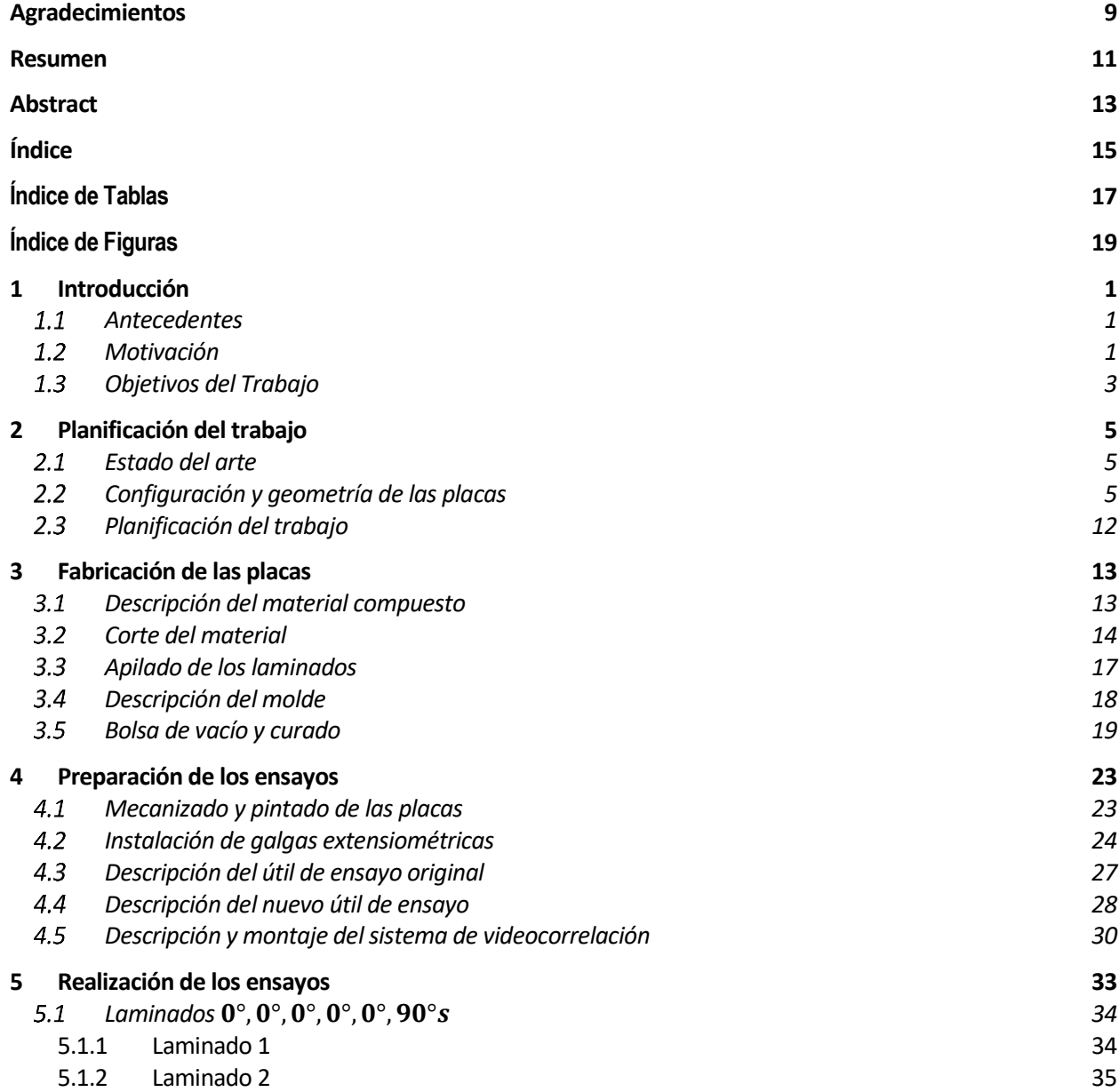

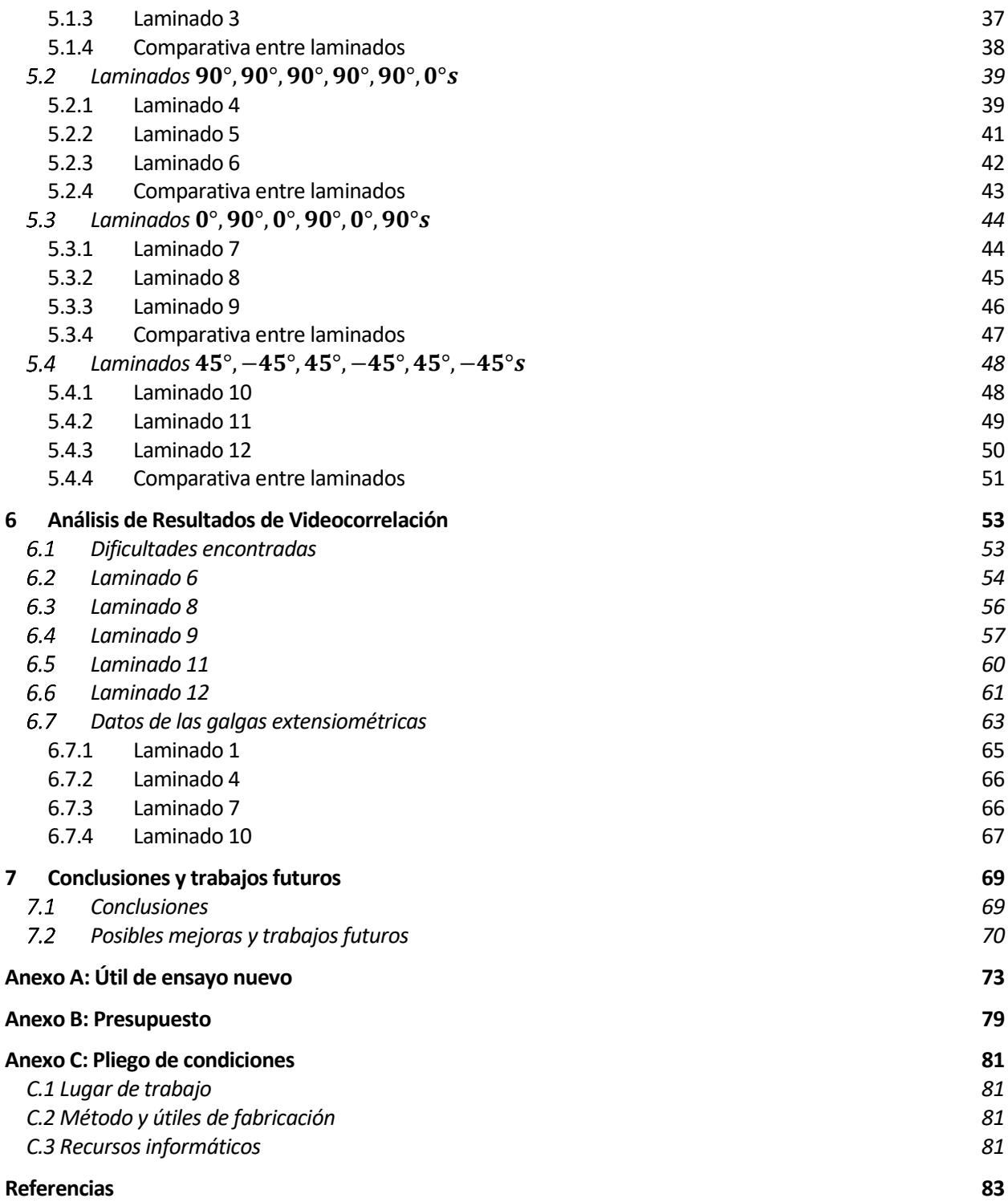

# **Índice de Tablas**

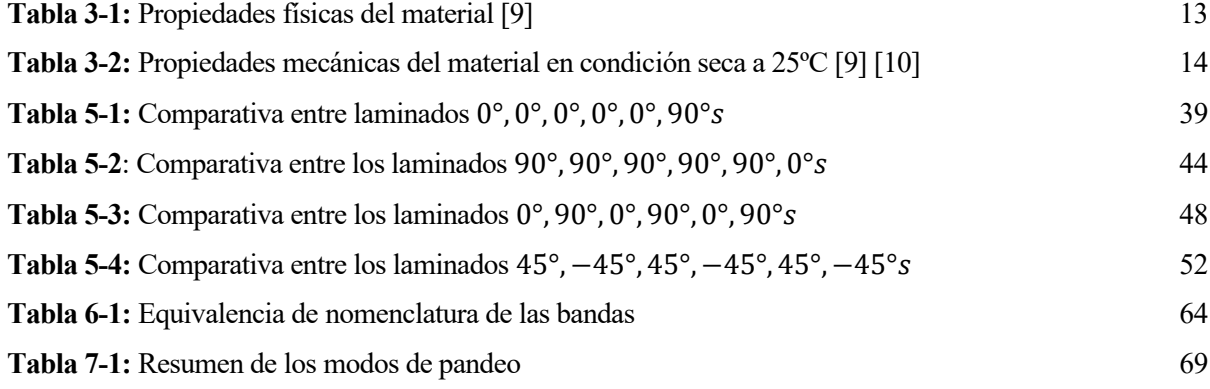

# **Índice de Figuras**

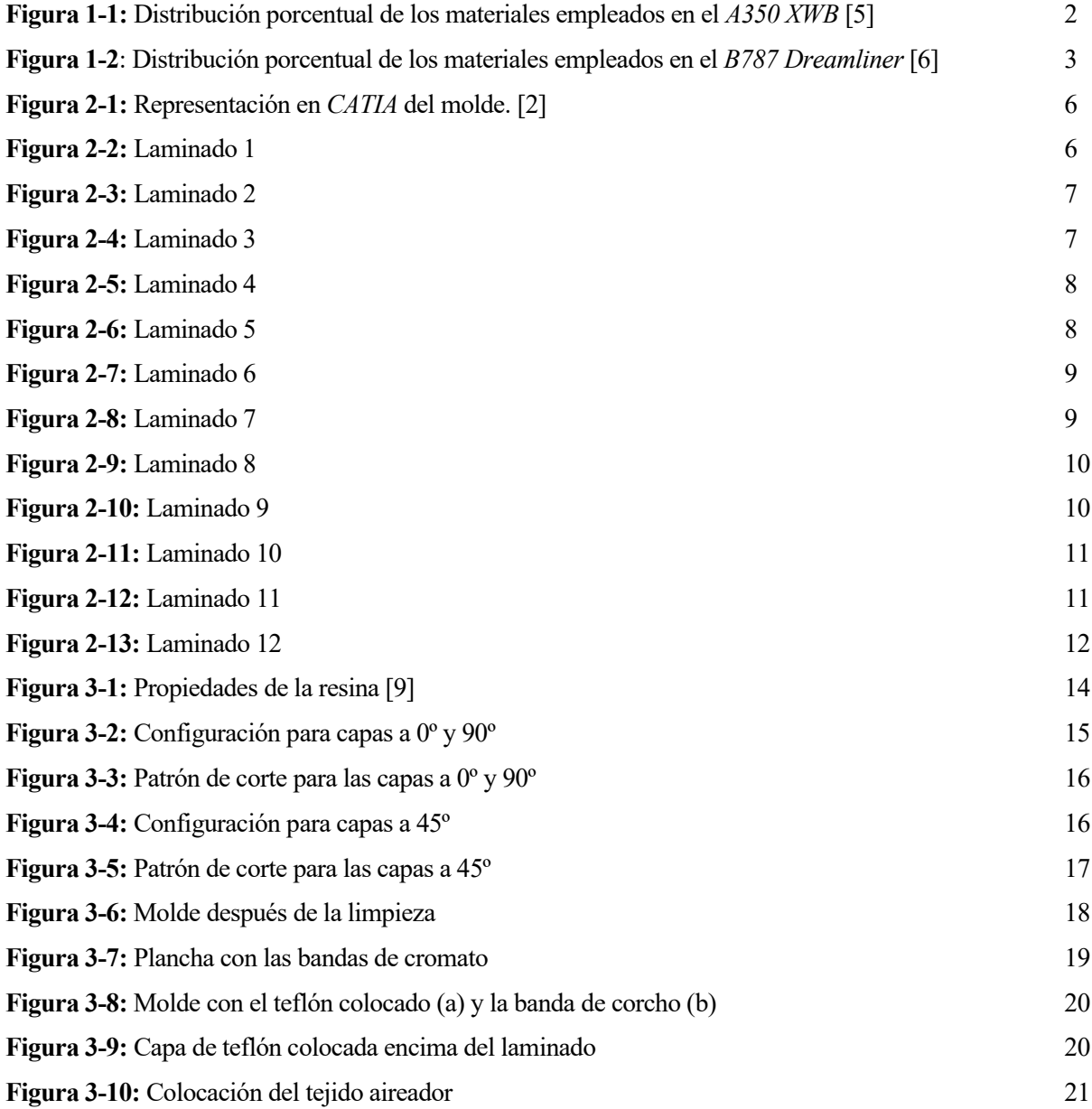

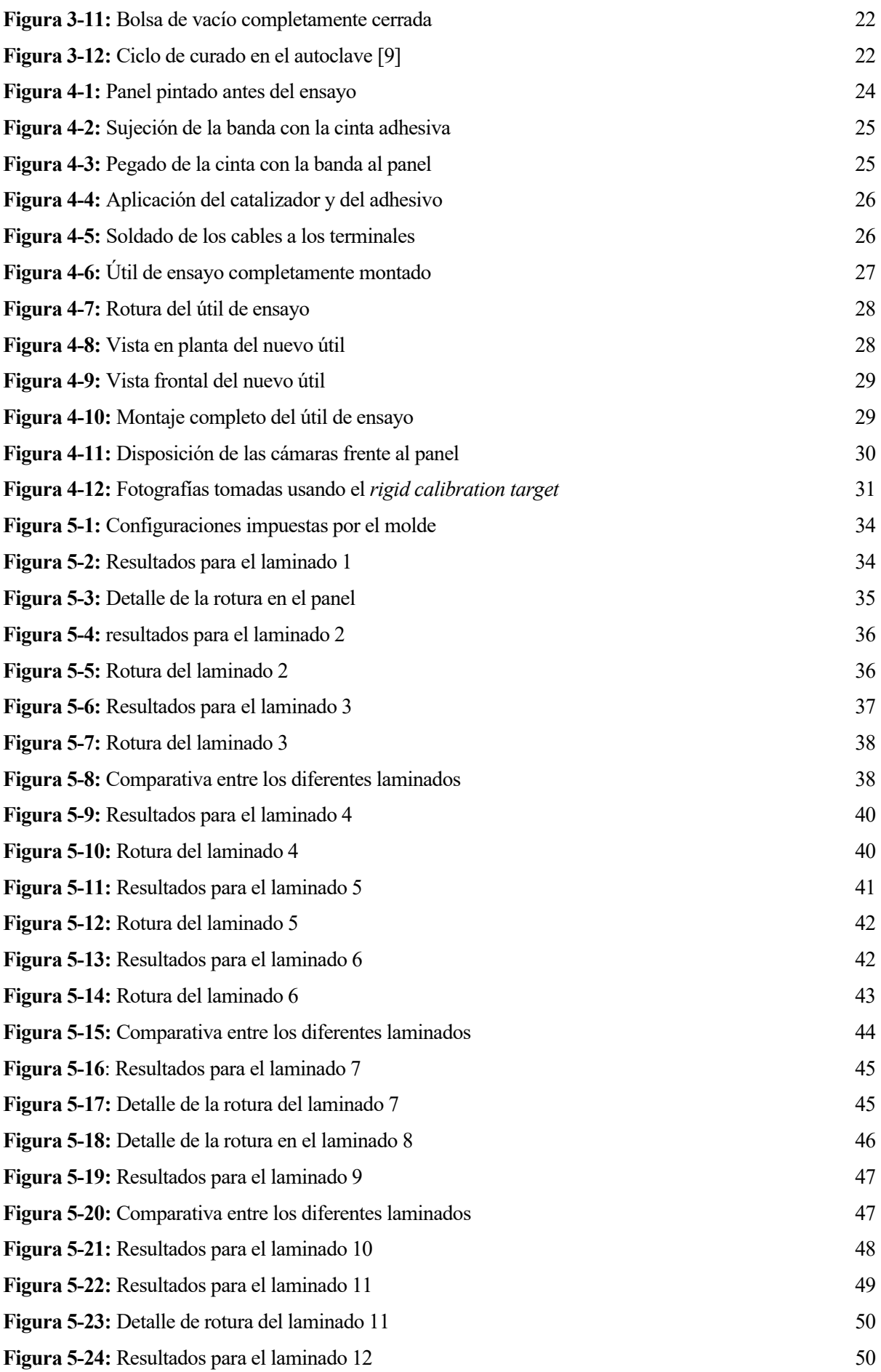

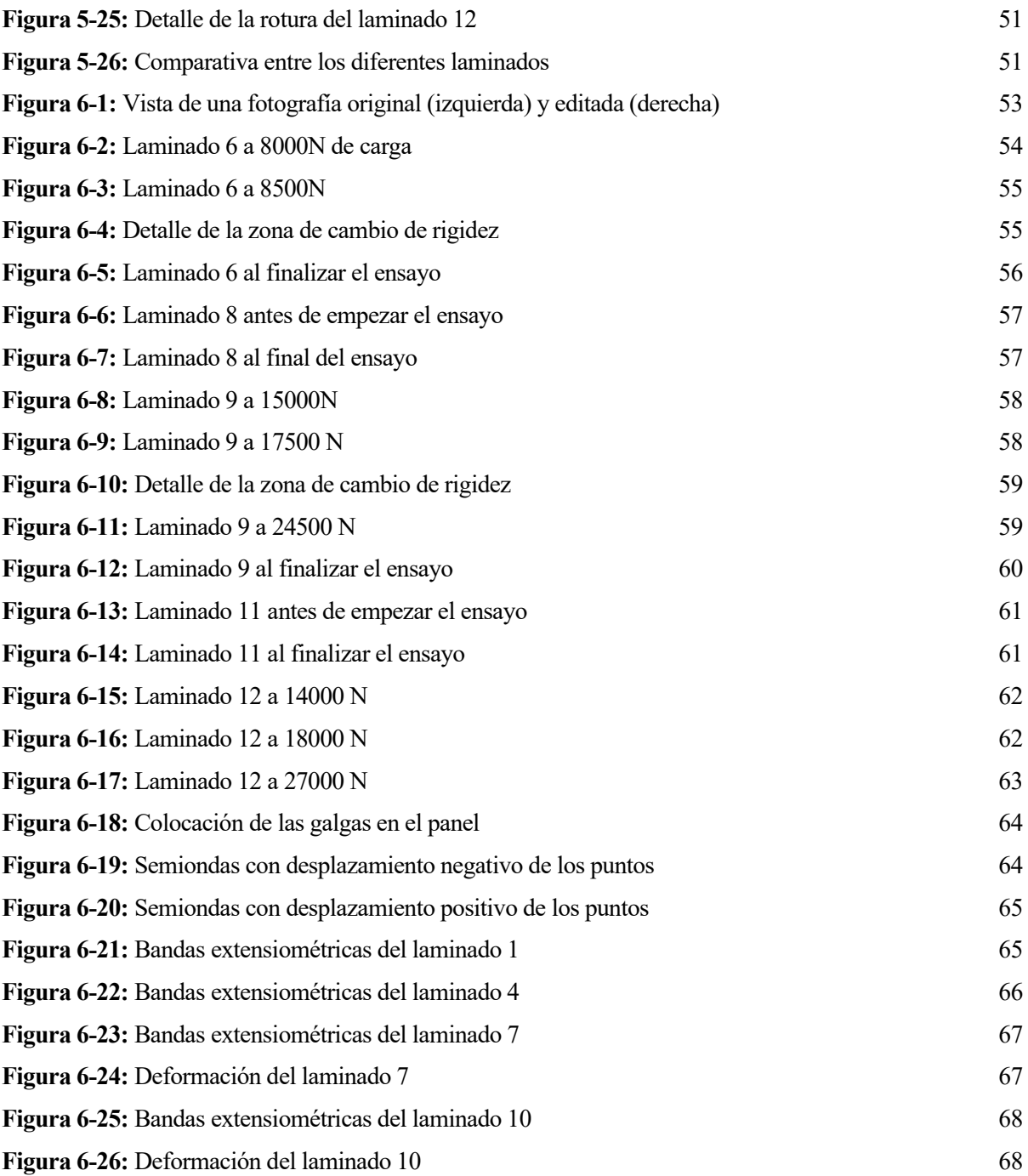

## **1 INTRODUCCIÓN**

n el presente capítulo se exponen los motivos que llevan a realizar este trabajo, así como los objetivos que se esperan obtener antes de comenzar el mismo. E

#### $1.1$ **Antecedentes**

Este documento se engloba dentro del Plan de Estudios del Grado en Ingeniería Aeroespacial del año 2011, necesario para la obtención de dicho título en la Escuela Técnica Superior de Ingeniería de la Universidad de Sevilla.

Dicho trabajo se desarrolla en el Departamento de Medios Continuos y Teoría de Estructuras, y a su vez en el Grupo de Elasticidad y Resistencia de Materiales. Para su realización, se han empleado las instalaciones del Laboratorio de Elasticidad y Resistencia de Materiales. Los tutores son D. Antonio Blázquez Gámez y D. Jesús Justo Estebaranz.

Este proyecto parte de la idea planteada en el Proyecto Fin de Carrera elaborado por D. Rafael A. Roig Ortega titulado "Análisis experimental de la influencia de las imperfecciones geométricas en el comportamiento en postpandeo de placas de material compuesto" [1] , y de su continuación en el Trabajo Fin de Grado realizado por D. Alejandro Rubio Arce titulado "Análisis y estudio experimental de la influencia de las imperfecciones iniciales en el comportamiento en postpandeo de placas de material compuesto" [2].

#### $1.2$ **Motivación**

En el campo de la aeronáutica, la búsqueda de nuevos materiales que permitan una reducción de peso de la aeronave manteniendo o mejorando las propiedades mecánicas de los ya existentes ha sido una constante desde el inicio de la aviación. Con el descubrimiento de la fibra de carbono en 1964, se abre un nuevo ámbito de investigación en cuanto a la aplicación en las aeronaves y sustitución de los materiales empleados hasta la fecha, las aleaciones de aluminio y titanio fundamentalmente, por los denominados materiales compuestos, definidos como la combinación a escala macroscópica de dos o más materiales con interfase de separación entre ellos. [3]

Adicionalmente, la aparición de los materiales mencionados anteriormente conllevó necesariamente un cambio en la metodología de diseño adoptada hasta el momento, ya que surgieron nuevos aspectos para tener en cuenta que no se daban con las aleaciones metálicas. Algunos ejemplos son la anisotropía de propiedades existente en los materiales compuestos o la presencia de tensiones intralaminares. Aunque el proceso de diseño se vea complicado por estos factores y otros adicionales como son la dificultad de predecir la vida a fatiga,

discontinuidad de propiedades o la presencia de uniones, resulta compensatorio en cuanto a la disminución de peso que se consigue. En efecto, se estima que por cada kilogramo de peso reducido se ahorra unos 2900 L de combustible al año. [4]

Inicialmente, los materiales compuestos se emplearon en aviones militares, concretamente en elementos que no eran críticos desde el punto de vista estructural, tales como las aletas de *trim* o los *spoilers*. A medida que su uso creció, la aplicación se extendió a la aviación civil y comenzó a implementarse en la estructura primaria de la aeronave.

Esta evolución se pone de manifiesto si se compara el porcentaje en peso de la estructura de los aviones de la compañía *Airbus*; el *Airbus 300*, en el año 1974, presentaba un 6% del peso en materiales compuestos; en el *Airbus 310-200*, del año 1982, dicho porcentaje sube al 8%; por último, en el *Airbus 320*, del año 1988, el porcentaje total asciende al 20%. [3]

Este porcentaje de material compuesto presente en la estructura no ha dejado de crecer con el paso de los años. De hecho, las dos principales compañías dedicadas a la fabricación de aeronaves civiles, *Airbus* y *Boeing*, han diseñado sendos aviones con objeto de maximizar el porcentaje mencionado. Dichos aviones son el *Airbus A350 XWB* y el *Boeing 787 Dreamliner*, ambos mostrados en las figuras 1.1 y 1.2, respectivamente.

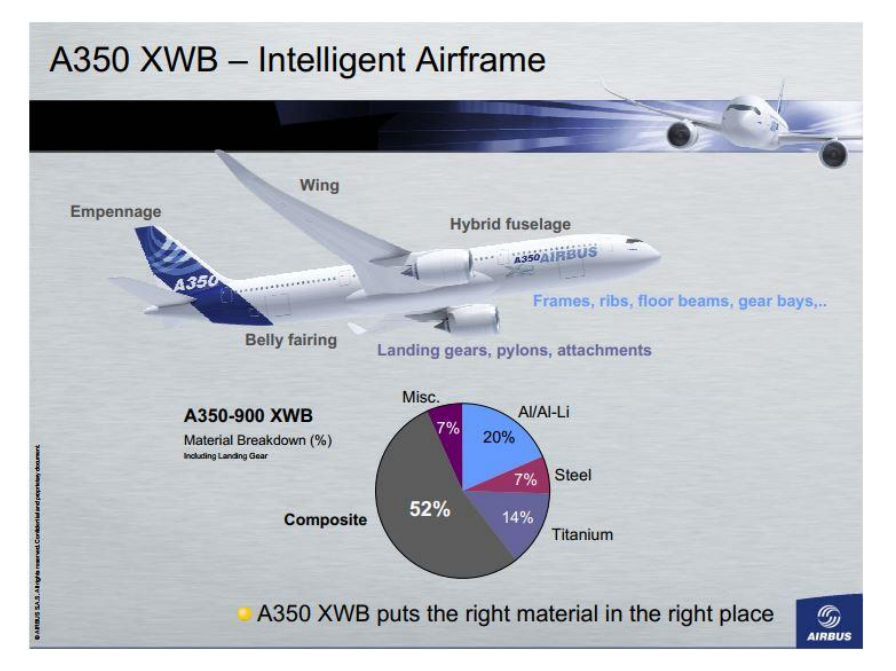

**Figura 1-1:** Distribución porcentual de los materiales empleados en el *A350 XWB* [5]

Como puede observarse, se ha conseguido incrementar al 50% el porcentaje de materiales compuestos presente en la aeronave mediante la sustitución en su estructura primaria de las aleaciones metálicas empleadas tradicionalmente. Asimismo, la transición a una estructura con material compuesto, además de una reducción global de peso, genera una disminución de carga de trabajo para las aerolíneas en cuanto al mantenimiento programado y el no rutinario. En efecto, el cono de cola de un *Boeing 777* manufacturado en material compuesto requiere de un 35% menos de horas de mantenimiento en comparación con el cono de cola de un *Boeing 767*, fabricado en aluminio. [6]

Los materiales compuestos se utilizan en elementos tales como el fuselaje, las costillas y los largueros que conforman el ala y el revestimiento de la misma. En este caso, se usa en forma de paneles compuestos, en última instancia, por placas.

Las solicitaciones mecánicas que soporta el ala pueden llegar a causar el fenómeno de pandeo donde se tengan esfuerzos de compresión o de cortadura. En el caso de una placa, no colapsa una vez se ha producido este hecho, sino que sigue conservando una cierta capacidad portante que puede ser aprovechada. Para ello, es necesario un estudio del régimen de postpandeo que sigue la placa.

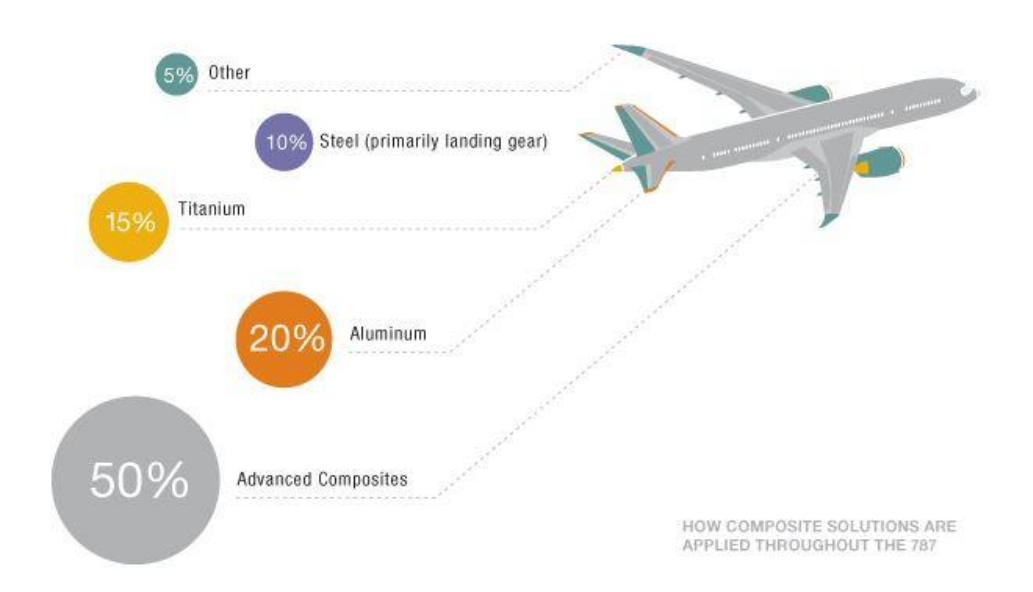

**Figura 1-2**: Distribución porcentual de los materiales empleados en el *B787 Dreamliner* [6]

#### $1.3$ **Objetivos del Trabajo**

El objetivo principal de este proyecto consiste en comprobar si es posible imponer una determinada evolución en el régimen de postpandeo de las placas de material compuesto mediante la modificación de la geometría inicial durante la fabricación de dichas placas. Para ello, se realizarán los ensayos experimentales correspondientes y se analizarán los resultados obtenidos.

A título personal, otro objetivo es profundizar en el conocimiento de la fabricación con materiales compuestos mediante el tiempo empleado tanto en la elaboración de las distintas placas como en el análisis y estudio de los resultados.

## **2 PLANIFICACIÓN DEL TRABAJO**

n este epígrafe se describe en primer lugar el estado del arte. A continuación, se explican las diferentes decisiones de partida que condicionan el proyecto, tales como la elección del material con el que se fabrican los paneles y los laminados que serán estudiados. E

#### $2.1$ **Estado del arte**

En la actualidad existen numerosos estudios sobre el régimen de postpandeo de placas planas, todos ellos motivados por el creciente uso de los materiales compuestos en la industria y la necesidad de conocer en profundidad su comportamiento. En concreto, es de especial interés este régimen en las placas dado que mantienen su capacidad portante, cosa que no ocurre en elementos tipo barra. Este hecho puede permitir una reducción de peso de la estructura primaria de la aeronave sin que su seguridad se vea comprometida [7].

Los análisis de postpandeo requieren del uso de ecuaciones en grandes desplazamientos. Dichas expresiones pueden abordarse bien mediante métodos numéricos o empleando métodos analíticos. El inconveniente de la primera opción es el coste computacional que conlleva, del cual no siempre puede disponerse. Por otra parte, los métodos analíticos pueden no adecuarse a los resultados numéricos para ciertas configuraciones de la placa [7]. Por lo tanto, para complementar los procedimientos anteriores y profundizar en el conocimiento del postpandeo, se emplean análisis de tipo experimental, marco en el que se engloba el presente Trabajo de Fin de Grado.

Este Trabajo se basa en el Proyecto de Fin de Carrera de D. Rafael A. Roig Ortega y el Trabajo de Fin de Grado de D. Alejandro Arce Rubio, los cuales toman como base teórica el modelo de placas de Von Karman, los trabajos de Chandra y Raju [8] y de Antonio Blázquez y Rafael Picón [7].

#### $2.2$ **Configuración y geometría de las placas**

En connivencia con los trabajos anteriores, se decide fabricar las placas con una geometría cuadrada de 200 mm de longitud de cada lado. Para mitigar los posibles defectos durante la fabricación, las placas serán sobredimensionadas y posteriormente mecanizadas para tener la dimensión deseada. En cuanto al material con el que se van a fabricar, se opta por preimpregnado de fibra de carbono debido a su disponibilidad en el *LERM*.

Para imponer la deformada inicial deseada a las placas, se emplea el molde fabricado por D. Rafael A. Roig Ortega, el cual permite obtener dos posibles configuraciones según la dirección en la que se coloque la placa dentro de él, teniendo siempre como referencia la dirección de la carga aplicada. En efecto, el molde confiere al panel la forma de varias semiondas, alterando su condición inicial de placa plana. Adicionalmente a las dos configuraciones obtenidas, se decide fabricar una placa sin deformada inicial para posteriormente comparar los

resultados obtenidos de los ensayos. En la figura 2-1 se muestra el molde con las semiondas en cada dirección, tres de ellas en la dirección 1 y una en la dirección 2.

En cuanto a los laminados seleccionados para cada placa, se decide que todos tengan un grosor de doce capas. Aunque la distribución de las capas se repita en ciertos casos, se ha denominado cada laminado de manera distinta, si bien la geometría inicial difiere en cada caso.

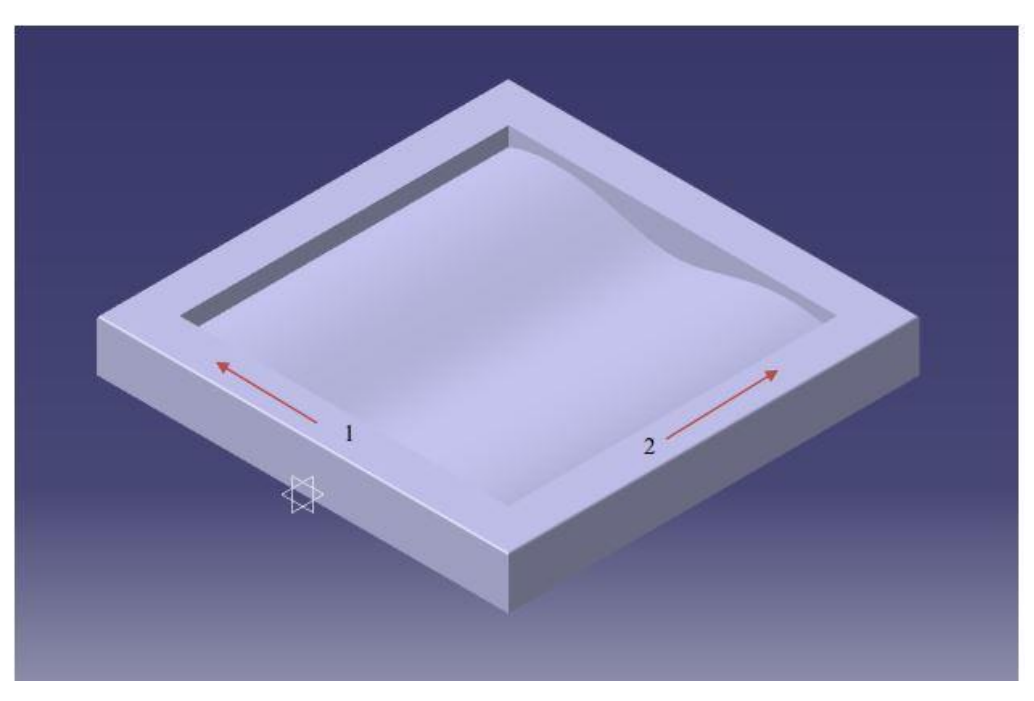

**Figura 2-1:** Representación en *CATIA* del molde. [2]

La configuración de cada laminado se muestra a continuación:

• Laminado 1:  $[0^{\circ}, 0^{\circ}, 0^{\circ}, 0^{\circ}, 0^{\circ}, 90^{\circ}]_s$ . Este laminado no presenta deformada inicial. Nótese que el subíndice *s* denota que la distribución de las distintas capas es simétrica, y se muestra en la figura 2-2:

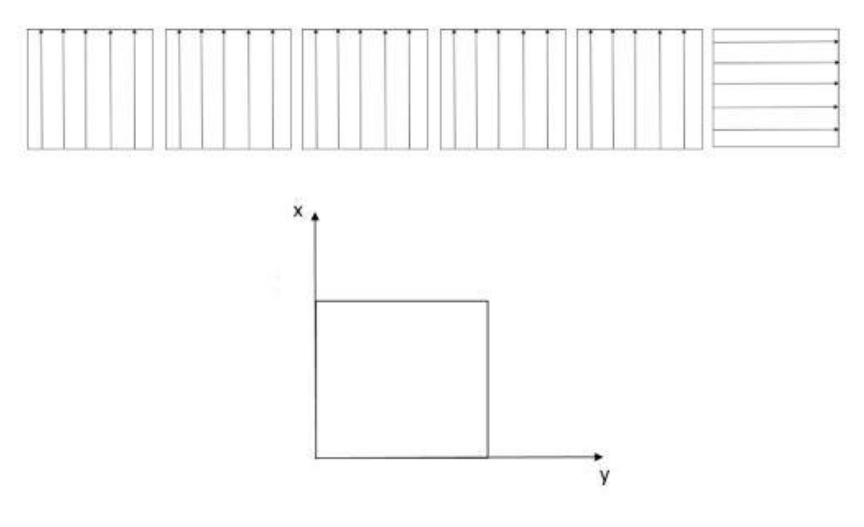

**Figura 2-2:** Laminado 1

• Laminado 2:  $[0^{\circ}, 0^{\circ}, 0^{\circ}, 0^{\circ}, 0^{\circ}, 90^{\circ}]_{s}$ . En este caso, se tienen tres semiondas en la dirección de aplicación de la carga, coincidente con la dirección 1 del molde, y una en la dirección transversal a la anterior. Esta configuración se puede apreciar en la figura 2-3.

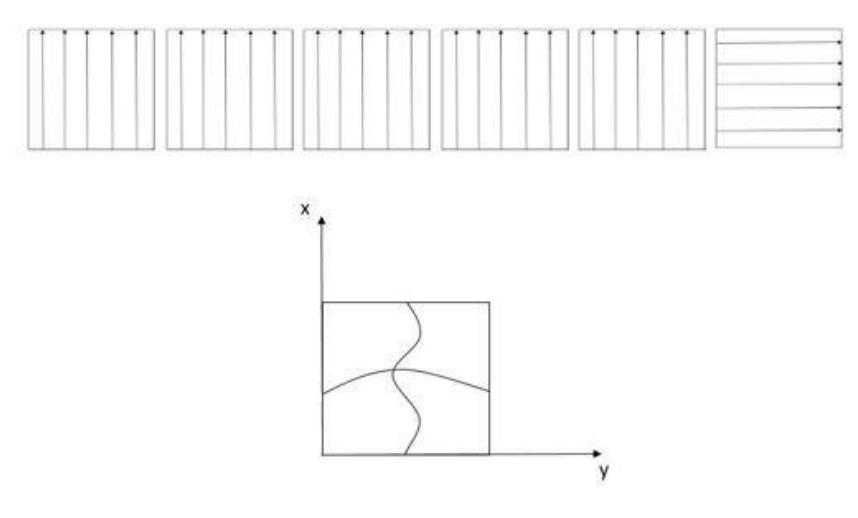

**Figura 2-3:** Laminado 2

• Laminado 3: [0°, 0°, 0°, 0°, 0°, 90° ] . En este caso, la dirección *X* coincide con la dirección 2 del molde, exhibiendo una semionda en dicha dirección y tres en la otra., como se puede apreciar en la figura 2-4.

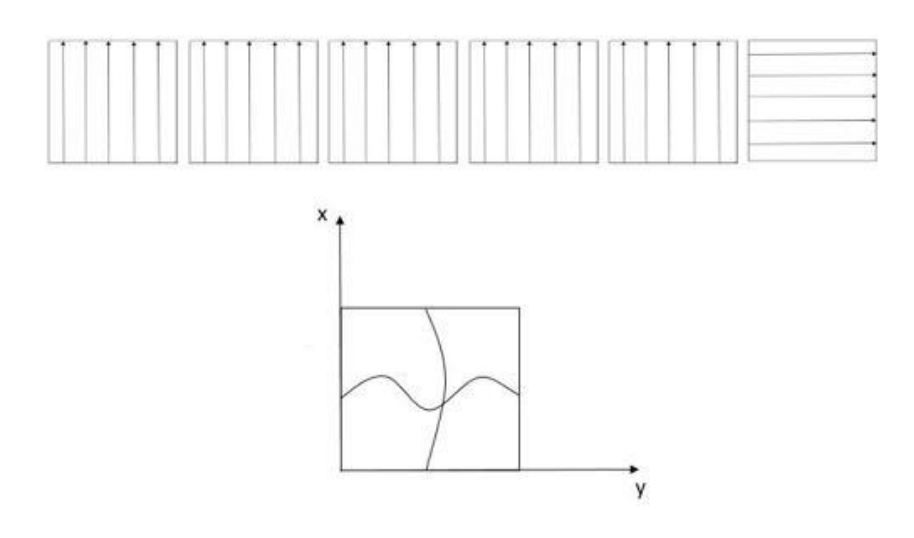

**Figura 2-4:** Laminado 3

Nótese que este patrón de nomenclatura se repite para todos los laminados: se muestra una cierta disposición de las capas que conforman el laminado original sin deformada inicial, y a continuación se presentan las dos posibles configuraciones que pueden obtenerse empleando el molde.

• Laminado 4:  $[90^{\circ}, 90^{\circ}, 90^{\circ}, 90^{\circ}, 90^{\circ}, 0^{\circ}]_{s}$ . Figura 2-5.

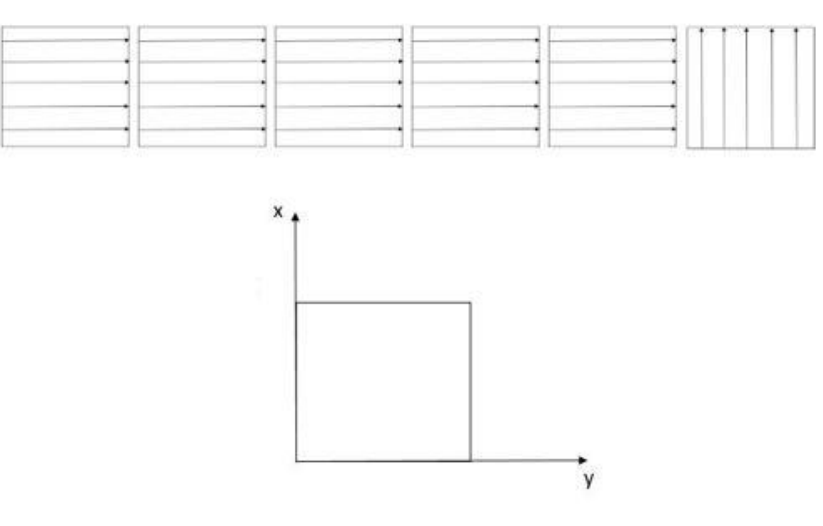

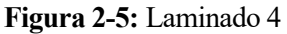

• Laminado 5:  $[90^{\circ}, 90^{\circ}, 90^{\circ}, 90^{\circ}, 90^{\circ}, 0^{\circ}]_s$ . Figura 2-6.

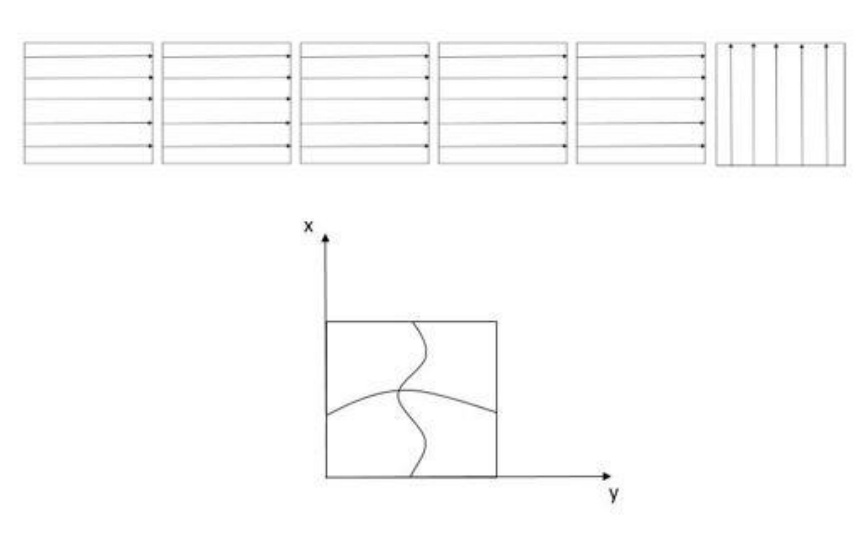

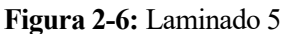

• Laminado 6:  $[90^{\circ}, 90^{\circ}, 90^{\circ}, 90^{\circ}, 90^{\circ}, 0^{\circ}]_{s}$ . Figura 2-7.

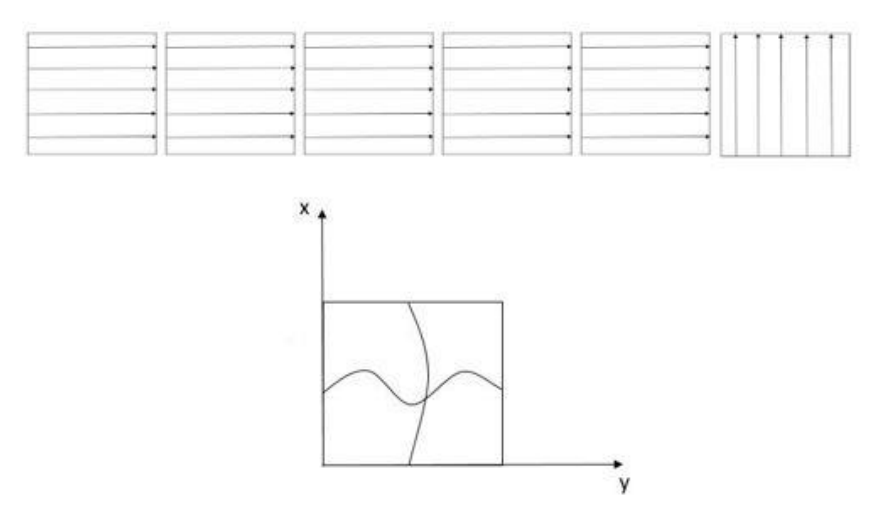

**Figura 2-7:** Laminado 6

• Laminado 7: [0°, 90°, 0°, 90°, 0°, 90° ] . Figura 2-8.

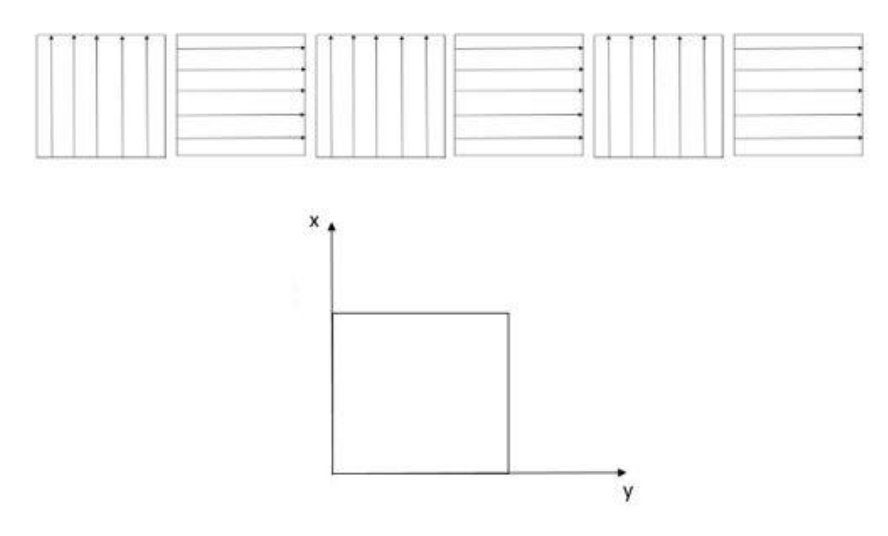

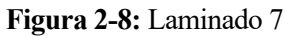

• Laminado 8: [0°, 90°, 0°, 90°, 0°, 90° ] . Figura 2-9.

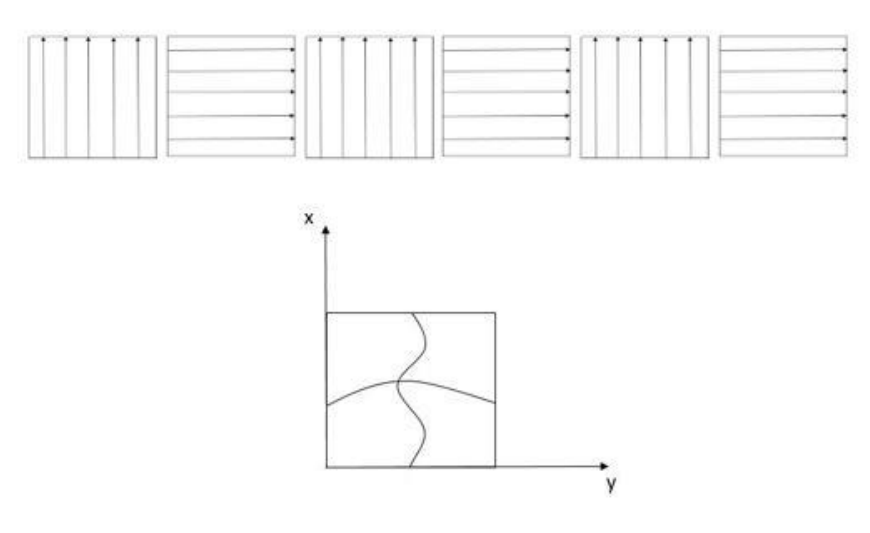

**Figura 2-9:** Laminado 8

• Laminado 9: [0°, 90°, 0°, 90°, 0°, 90° ] . Figura 2-10

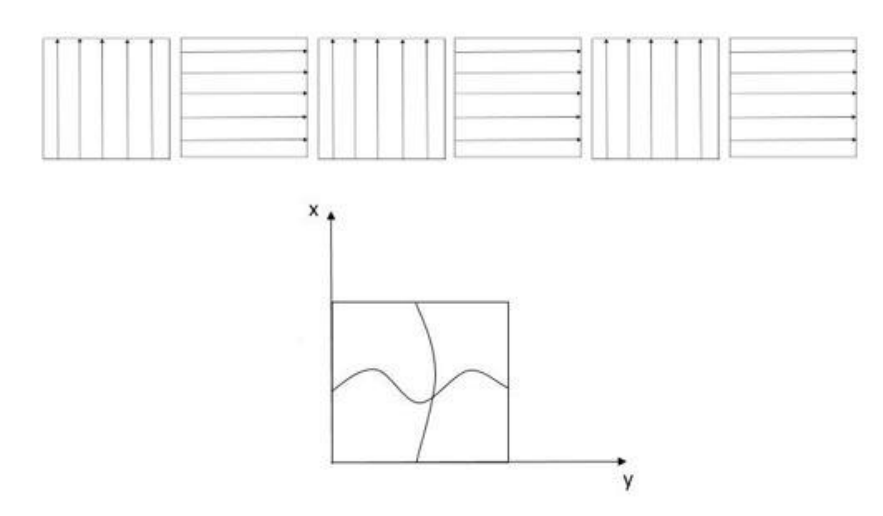

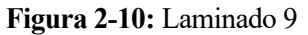

• Laminado 10: [45°, −45°, 45°, −45°, 45°, −45°]<sub>s</sub>. Figura 2-11.

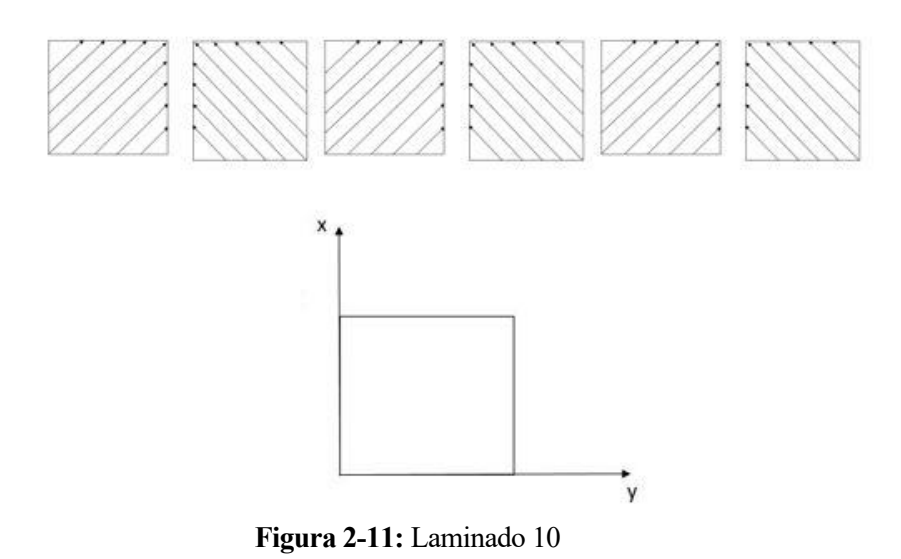

• Laminado 11: [45°, −45°, 45°, −45°, 45°, −45°]<sub>s</sub>. Figura 2-12

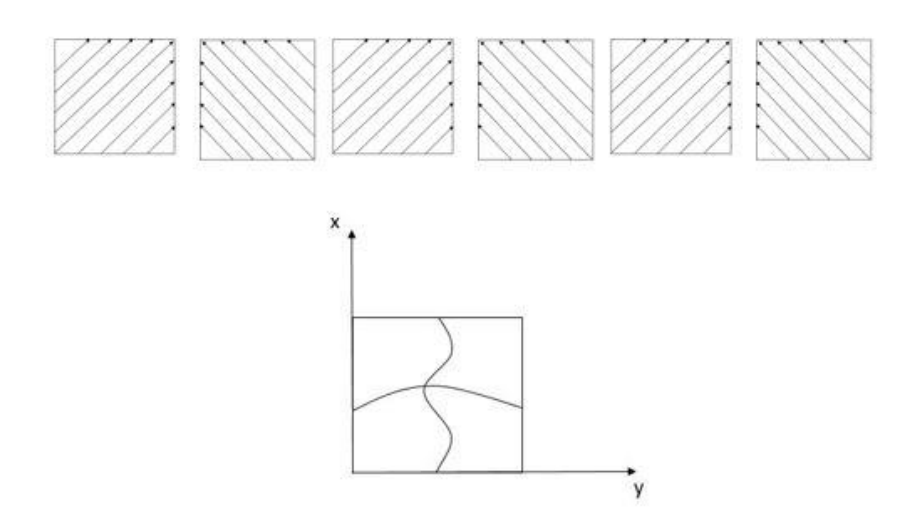

**Figura 2-12:** Laminado 11

• Laminado 12: [45°, −45°, 45°, −45°, 45°, −45°]<sub>s</sub>. Figura 2-13.

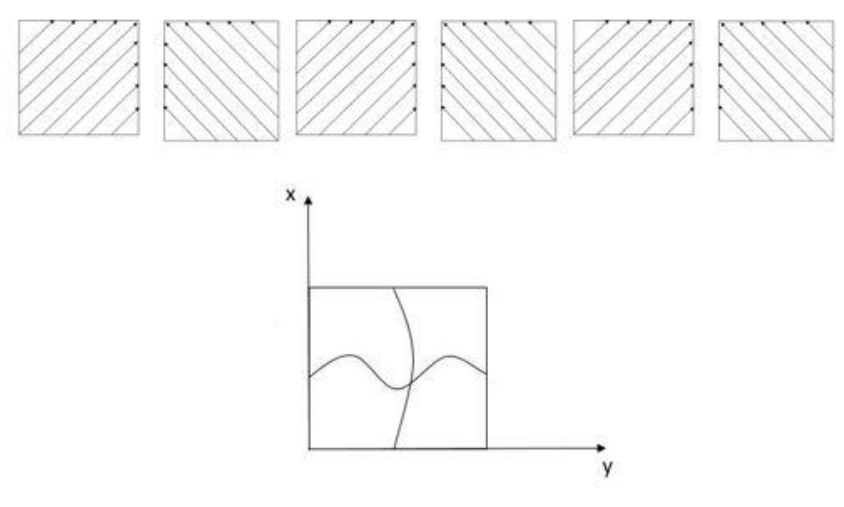

**Figura 2-13:** Laminado 12

#### $2.3$ **Planificación del trabajo**

En este epígrafe se detalla el plan de trabajo seguido a lo largo de la realización del proyecto. Es de vital importancia una buena organización inicial que permita minimizar el tiempo entre tareas y planear el orden adecuado de las mismas. Dicha organización se expone seguidamente:

- Planificación y realización del corte: es necesario determinar, en base a la dimensión de las placas que se desea fabricar, el patrón de corte de material compuesto a seguir con el objeto de minimizar los posibles desperdicios de material.
- Limpieza del molde: fundamental para conseguir un buen acabado de las placas.
- Laminado y curado del material: paso final para obtener una placa de material compuesto con la configuración deseada.
- Preparación de las probetas para los ensayos: en ese paso se incluye el mecanizado de las placas, pintado de las mismas para el seguimiento con el sistema de videocorrelación y colocación de galgas extensiométricas en algunas de ellas.
- Preparativo del material de ensayos y ejecución: consiste en la limpieza y montaje del útil de ensayo, la preparación del sistema de videocorrelación y del sistema de adquisición de datos para las galgas extensiométricas, así como la ejecución del ensayo.
- Análisis de resultados y conclusiones.

## **3 FABRICACIÓN DE LAS PLACAS**

ntes de comentar el proceso de fabricación de las placas de material compuesto, es importante describir brevemente el material empleado, así como el molde que se empleará para obtener las diferentes geometrías iniciales. A

#### $3.1$ **Descripción del material compuesto**

El material empleado se trata de un preimpregnado de fibra de carbono, denominado *AS4/8552*, fabricado por la empresa *Hexcel*. A continuación, se muestran en las tablas 3-1 y 3-2 las propiedades de dicho material, tanto físicas como mecánicas:

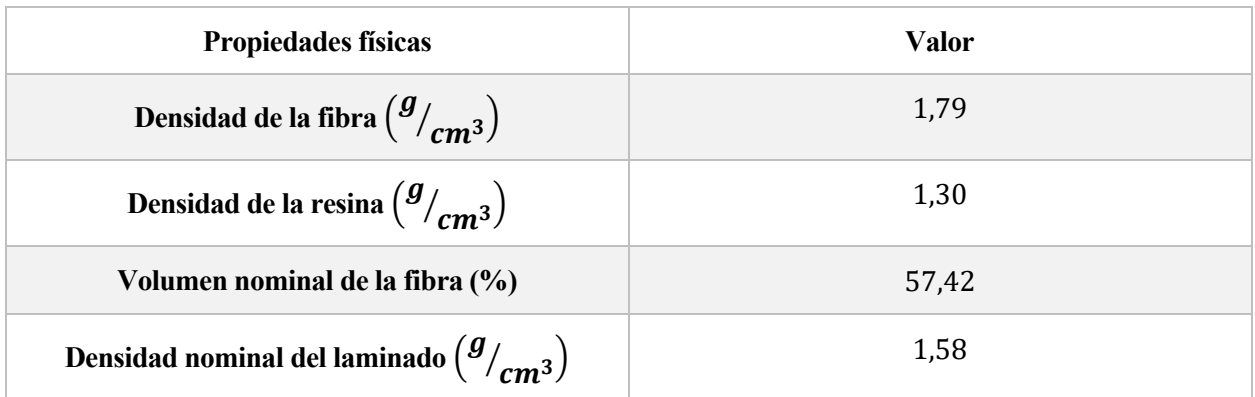

#### **Tabla 3-1:** Propiedades físicas del material [9]

Seguidamente, en la figura 3-1 se exponen las propiedades de la resina presente en el material empleado, referentes a su viscosidad y al tiempo de gelificación en función de la temperatura.

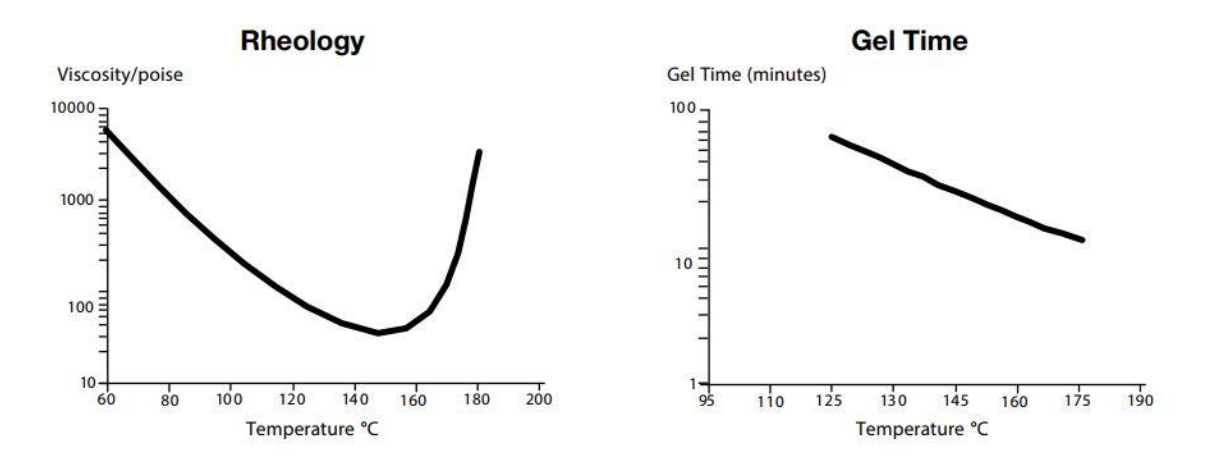

**Figura 3-1:** Propiedades de la resina [9]

| Propiedades mecánicas                                         | <b>Valor</b> |
|---------------------------------------------------------------|--------------|
| Tensión de rotura a $0^{\circ}$ a compresión $(MPa)$          | 1484,37      |
| Tensión de rotura a 90 $^{\circ}$ a compresión ( <i>MPa</i> ) | 267,86       |
| Módulo de elasticidad a $0^{\circ}$ (GPa)                     | 141          |
| Módulo de elasticidad a 90 $\degree$ (GPa)                    | 10           |
| Módulo de elasticidad tangencial $(GPa)$                      | 4,826        |
| Coeficiente de Poisson a compresión $(-)$                     | 0,335        |
| Tensión tangencial máxima $(MPa)$                             | 114          |

**Tabla 3-2:** Propiedades mecánicas del material en condición seca a 25ºC [9] [10]

Nótese que la dirección de las fibras se denota mediante 0º, y por ende la dirección transversal a las mismas con 90º. Como puede verse en la tabla 3-2, este material presenta una elevada resistencia a compresión. A modo de comparación, la aleación de titanio Ti6Al4V, una de las más empleadas en la industria aeronáutica, posee una tensión de rotura a 0º a compresión igual a 1080 MPa [11], un 27% menor que la presentada por el preimpregnado. Éste exhibe, asimismo, una buena tolerancia al daño y se emplea en estructuras primarias aeronáuticas, tales como largueros o costillas.

#### $3.2$ **Corte del material**

Para la preparación de los diferentes laminados, es necesario cortar el material adecuándose a la planificación hecha previamente. Durante esta fase, se decide cortar el preimpregnado de tal modo que, con los diferentes fragmentos obtenidos, se pueda conformar un cuadrado de 27 cm de lado. El hecho de este sobredimensionamiento responde a prevenir posibles fallos durante el corte del material que puedan originar un
desperdicio mayor. Dado que el molde tiene una longitud efectiva de 25 cm de lado, se otorga 1cm de margen por cada lado del preimpregnado. Una vez completado el curado del laminado, será necesario resanar la placa hasta obtener un cuadrado de 20 cm de lado.

La principal limitación en este punto viene determinada por el material, dado que se encuentra almacenado en forma de rollo de 150 mm de longitud en dirección transversal a la fibra, pudiéndose considerar la longitud en la dirección de la fibra infinita. Para los laminados 10, 11 y 12 se requieren doce capas con la fibra a 45<sup>°</sup> respecto a la dirección de la carga, mientras que para el resto de laminados se necesitan doce capas con la fibra orientada a 0º. Si bien la orientación de cada capa varía de un laminado a otro, a efectos del cortado son equivalentes las capas a 0º y 90º. La configuración óptima de corte que minimiza el desecho de material se muestra en lasfiguras 3-2 y 3-3:

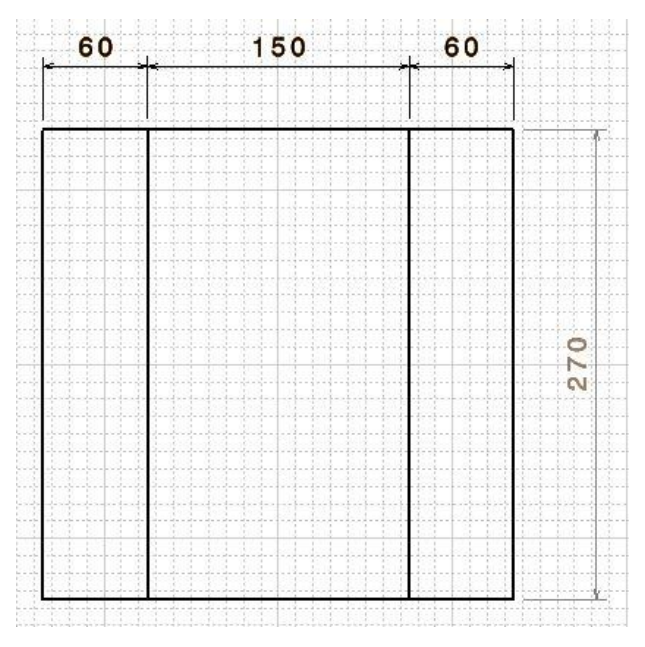

**Figura 3-2:** Configuración para capas a 0º y 90º

En este caso, además del rectángulo central de 150 mm de ancho, se necesitan dos rectángulos adicionales de 60 mm, cortados del modo en que se muestra en la figura 3-3.

Nótese que, en la imagen anteriormente mencionada, la parte rayada en rojo corresponde al material desechado cada vez que el patrón de corte se repite. En este caso, no influye la forma en que se corten los rectángulos de 60 mm, pues el desperdicio será siempre el mismo. Es por ello que se decide obtener los rectángulos tal que uno de sus lados coincida con el extremo del rollo de material para asegurar que dicho lado es perfectamente recto. El corte del trazado representado la figura 3-3 se ha de realizar un total de 108 veces para conseguir la totalidad de las capas a 0º y 90º.

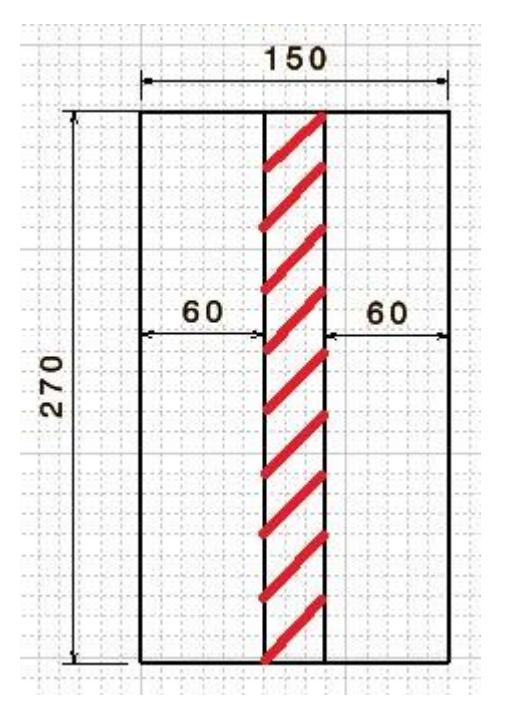

**Figura 3-3:** Patrón de corte para las capas a 0º y 90º

En cuanto a las capas a 45º, se han estudiado diversas maneras de construir el cuadrado de 270mm de lado, siendo la elegida finalmente la que se muestra en la imagen 3-4:

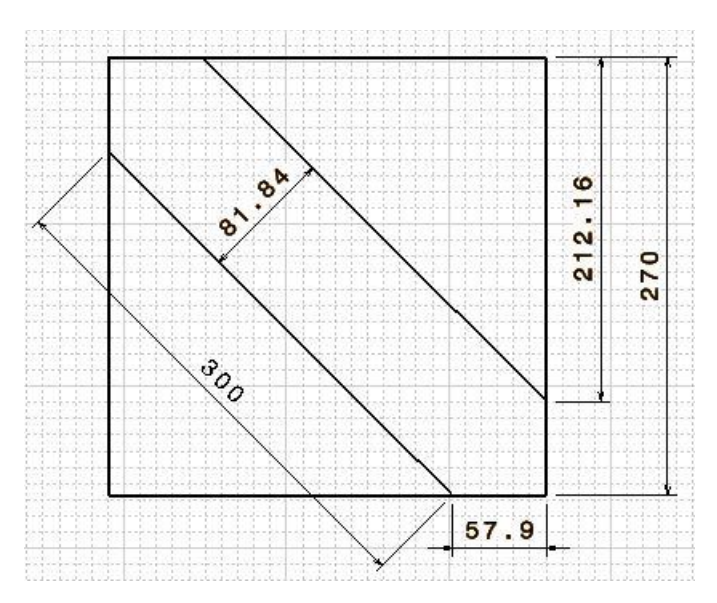

**Figura 3-4:** Configuración para capas a 45º

De este modo, se tienen dos triángulos rectángulos de altura 150mm e hipotenusa 300mm, las cuales coinciden con las bases de un rectángulo de 81.84mm de ancho. En los extremos del mismo, se tienen de nuevo dos triángulos rectángulos de hipotenusa 81.84mm y catetos 57.9 mm. Para obtener estos fragmentos, se han realizados los cortes presentados en la figura 3-5.

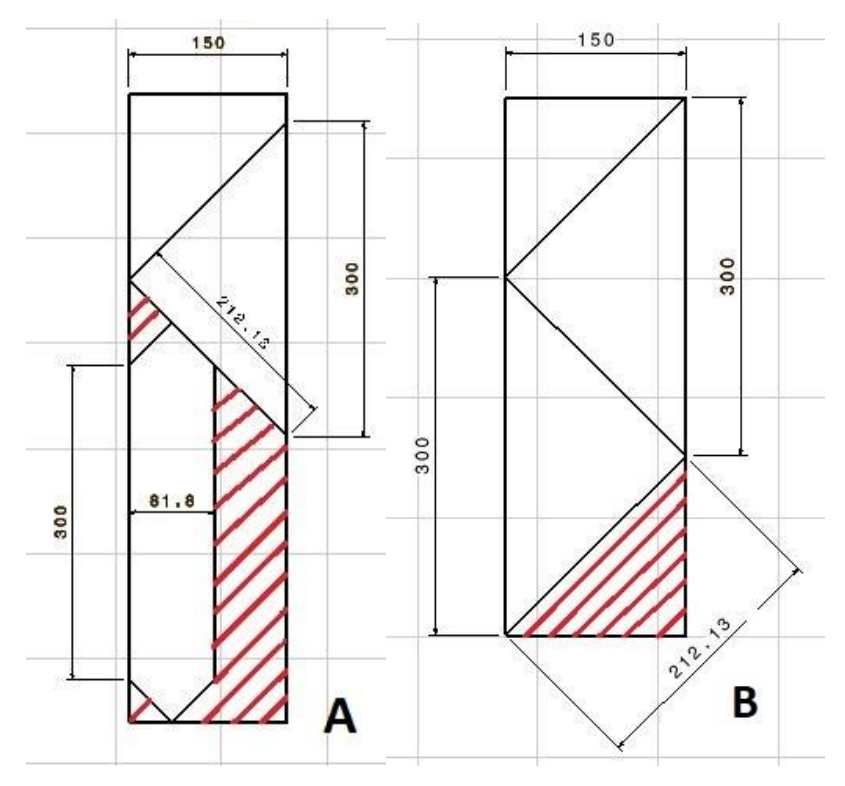

**Figura 3-5:** Patrón de corte para las capas a 45º

En este caso, se necesitan 36 capas a 45º, por lo que el patrón de corte *A* mostrado en la figura 3-5 se repite 36 veces, y posteriormente se cortan los triángulos restantes como se expone en el caso *B*. De este modo, el desecho de material mostrado en este esquema sólo se produce al cortar el primer triángulo, minimizando así el desperdicio total.

Atendiendo al procedimiento de corte, éste fue realizado en las instalaciones del *LERM*, en concreto en la sala limpia, donde además de los recursos y herramientas necesarios se tienen unas condiciones ambientales que minimizan la existencia de impurezas en dicho entorno.

Antes de comenzar a cortar el material es necesario que se atempere, dado que se almacena congelado a la temperatura recomendada por el fabricante para evitar la merma de sus propiedades mecánicas.

Para el corte del preimpregnado se hace uso de una herramienta de tipo cúter de cuchilla desechable, así como de reglas para garantizar un corte recto y sin imperfecciones. Durante el proceso se detecta un desgaste más acentuado de la cuchilla en los cortes que no se realizan en la dirección de la fibra.

Una vez finalizados el corte, los fragmentos obtenidos han de ser almacenados en el congelador dentro de una bolsa cerrada con selladora térmica para evitar la penetración de humedad.

#### $3.3$ **Apilado de los laminados**

Este paso es de vital importancia en la fabricación de las placas. Por un lado, es necesario garantizar una buena continuidad entre las diferentes capas de material para que las propiedades mecánicas de la probeta final sean las esperadas; por otro lado, se requiere prestar especial atención a la orientación de las sucesivas capas que se van apilando, ya que un error en este punto puede condicionar el ensayo y, por ende, los resultados obtenidos.

El proceso de apilado consiste en disponer una capa de material sobre otra, y para lograr una correcta adhesión entre ambas se hace uso de una espátula de plástico, aplicando la presión en la dirección de las fibras. En caso contrario, puede producirse la rotura de las mismas, lo que afectaría a las propiedades de la placa. Además, se procura eliminar las posibles oquedades existentes en la interfase.

Este proceso se repite sucesivamente, retirando el papel protector que acompaña al material y colocando otra

lámina. Cada cuatro capas es necesario un precompactado del conjunto introduciéndolo en una bolsa de vacío durante no menos de diez minutos, lo que mejora la compacidad del laminado y la interfase entre las distintas láminas.

#### $3.4$ **Descripción del molde**

El molde empleado para proporcionar la geometría deseada a las placas fue fabricado por D. Rafael A. Roig Ortega. A continuación, se detallarán los aspectos más relevantes del mismo. En caso de querer conocer el proceso de fabricación completo se recomienda consultar dicho Proyecto Fin de Carrera. [1]

Como se ha mencionado en capítulos anteriores, el molde presenta unas dimensiones de 25 cm por cada lado, aunque no toda esta superficie es útil. Las ondas que se desean imponer a la placa se encuentran confinadas en un cuadrado más pequeño de 20 cm de lado, que coincide con la dimensión que tendrán los paneles finales. Dichas ondas se distribuyen a lo largo de las dos direcciones, existiendo tres semiondas en la dirección 1 y una en la dirección 2.

En el presente proyecto no se ha modificado nada de dicho molde, pero sí ha sido necesaria hacer una limpieza del mismo. Para eliminar la suciedad adherida al molde, la asociada a los restos de resina del curado de otros paneles, se hizo uso de la máquina de chorro de arena disponible en el taller de mecanizado del *LERM*. Este método no causa daño ni desbasta el molde, únicamente permite eliminar los residuos superficiales. En la misma máquina puede eliminarse el exceso de arena que queda pegada al molde, pero para limpiarlo completamente se hace uso de acetona. En la figura 3-6 se muestra el molde listo para su uso. Cabe destacar que la zona central del molde no puede ser limpiada totalmente sin afectar a la superficie del mismo, pero ya se encuentra en buenas condiciones para ser empleado puesto que esta zona no afecta a lo que se fabrique encima de ella.

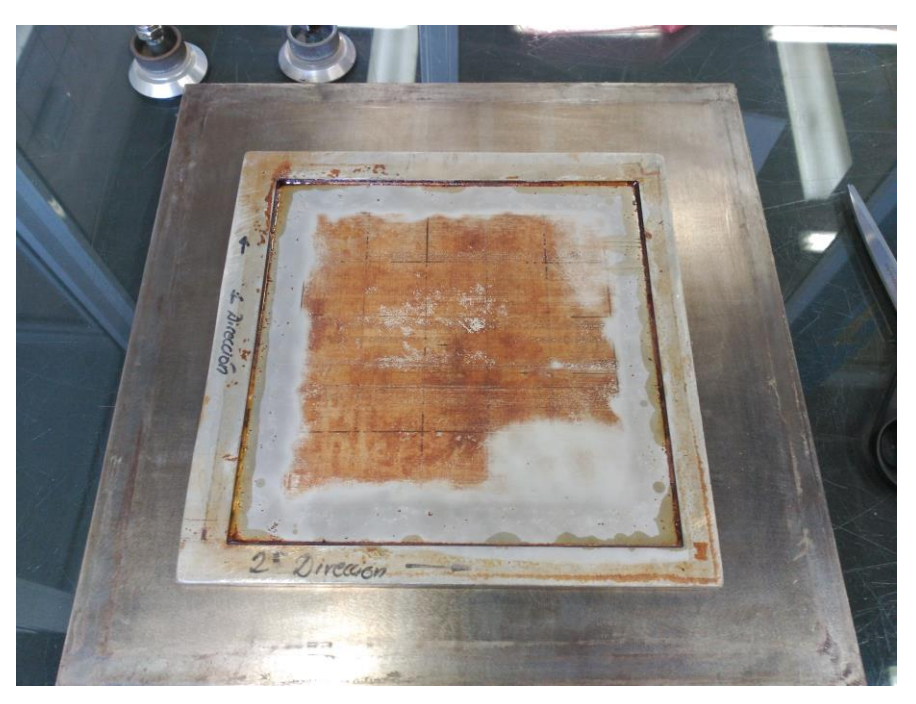

**Figura 3-6:** Molde después de la limpieza

#### $3.5$ **Bolsa de vacío y curado**

Una vez que se apilan todas las capas de cada laminado, el siguiente paso es su preparación para ser introducido en el autoclave. Esta máquina permite realizar el curado de la placa mediante la aplicación de ciclos de presión y temperatura determinados según el material que se vaya a curar. Asimismo, el autoclave tiene capacidad para realizar el vacío, lo que reduce la posibilidad de la aparición de defectos en la fabricación.

En la preparación mencionada anteriormente interviene la bolsa de vacío, cuya misión es aislar el conjunto del exterior, además de favorecer la compactación entre las capas del laminado. Para su realización, es necesario emplear una plancha de acero sobre la cual colocar el molde y elaborar la bolsa de vacío.

Antes de comenzar, se procura limpiar adecuadamente dicha plancha para retirar restos de otras bolsas. Para ello, se emplea una hoja de la herramienta cúter con la que se eliminan los residuos más notables, y posteriormente se limpia con acetona.

Una vez se tiene la plancha de acero limpia, se coloca en los bordes de la plancha de acero cuatro bandas de cinta de cromato, uno por cada lado, haciendo que se superpongan en las esquinas. Esta cinta se encarga de servir de unión entre la plancha de acero y el plástico que recubre la bolsa de vacío, haciendo que sea completamente estanca. En la figura 3-7 se muestra una plancha de acero limpia y con las bandas de cromato ya colocadas.

El molde se sitúa encima de la plancha, y antes de colocar el laminado correspondiente en el interior del mismo, es necesario poner entre el laminado y el molde una capa de teflón de su misma dimensión, aproximadamente. Consiste en una capa fina de polímero cuya función es evitar que el laminado se adhiera al molde, además de facilitar la extracción de la placa una vez el proceso de curado ha terminado.

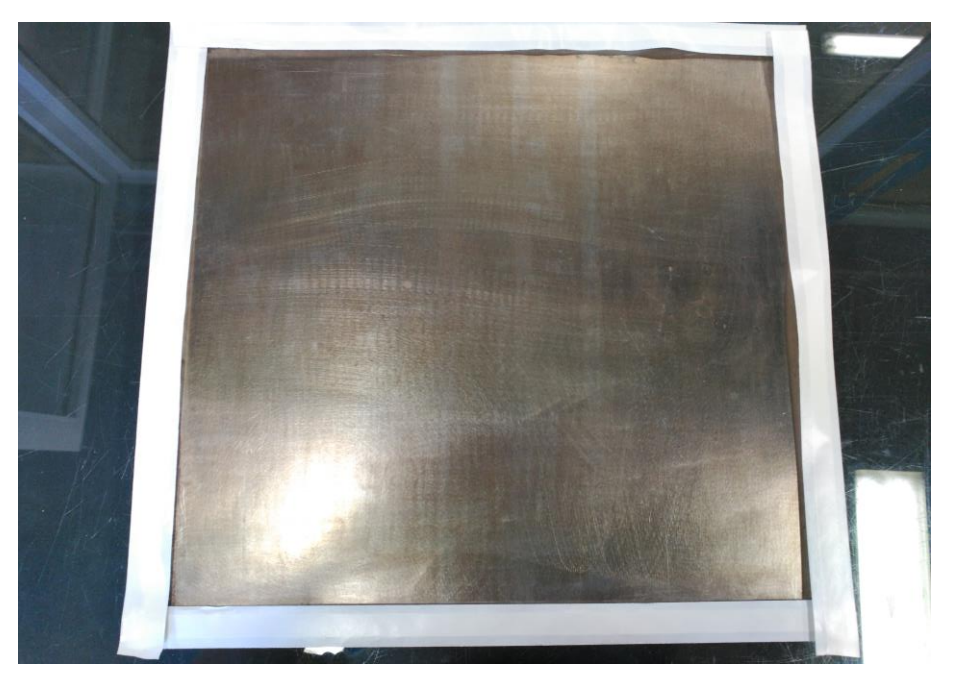

**Figura 3-7:** Plancha con las bandas de cromato

A continuación, se dispone el laminado removiendo los papeles protectores de ambas caras y se coloca una banda de corcho adhesivo alrededor de la superficie del molde, con objeto de evitar que la resina del material compuesto fluya en exceso hacia fuera. Esto se muestra en la figura 3-8. De nuevo se coloca otra capa de teflón, como se aprecia en la imagen 3-9, y encima de la misma una capa de tejido aireador*.* La función de este tejido es permitir que la distribución del vacío dentro de la bolsa sea lo más homogénea posible, mientras que el teflón evita que la capa de aireador se adhiera al laminado. La dimensión de dicha capa ha de ser mayor que la del molde, puesto que será necesario más adelante.

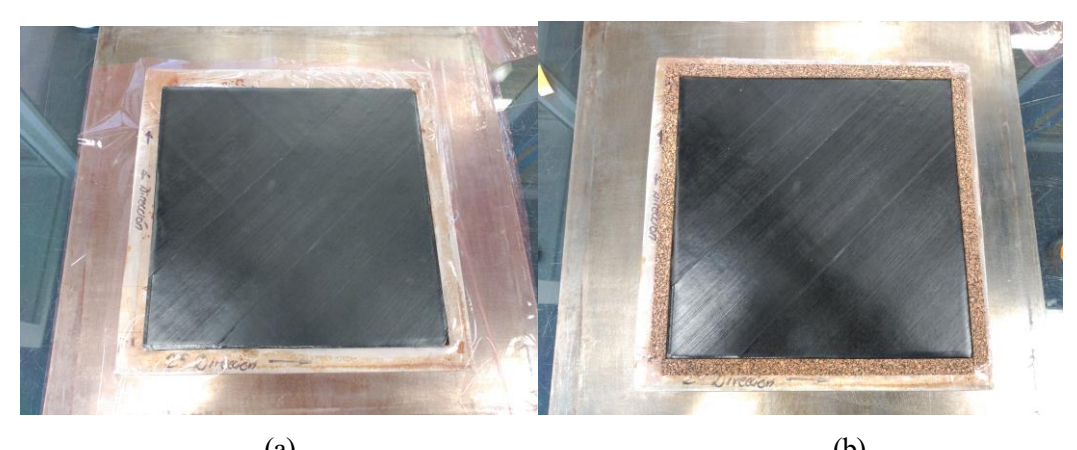

 $(a)$  (b) **Figura 3-8:** Molde con el teflón colocado (a) y la banda de corcho (b)

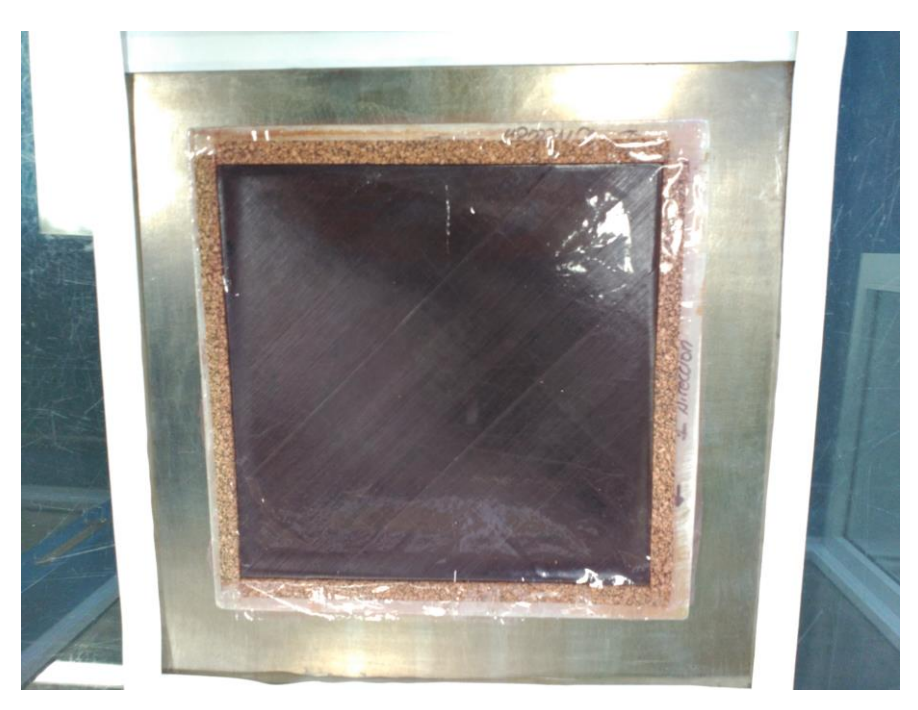

**Figura 3-9:** Capa de teflón colocada encima del laminado

Antes de colocar el plástico, se requiere colocar las bases de las válvulas de vacío en la parte sobrante del tejido aireador, como se muestra en la figura 3-10.

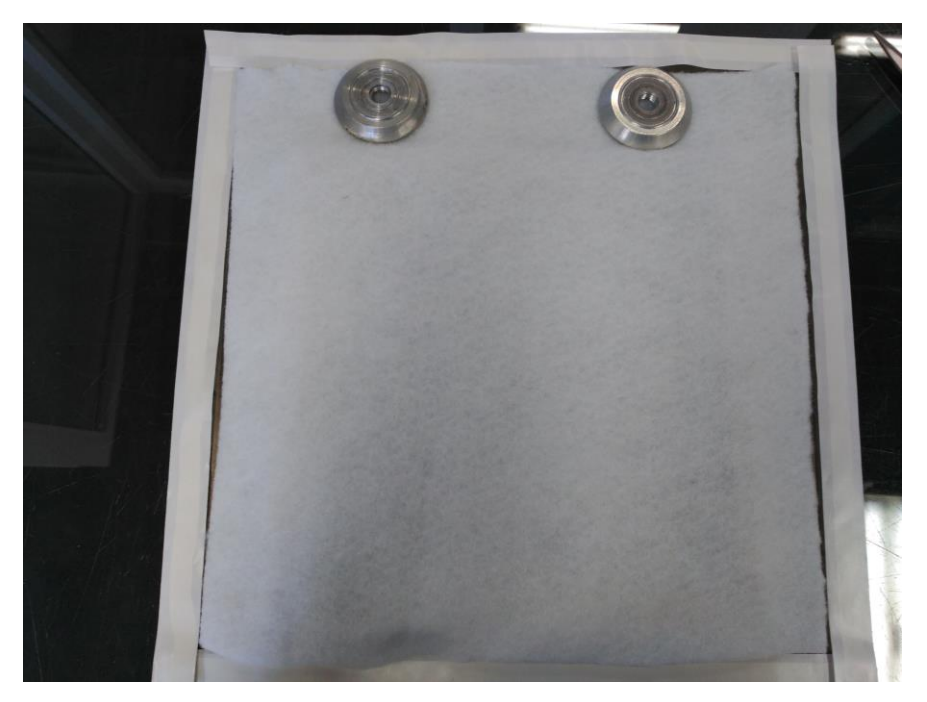

**Figura 3-10:** Colocación del tejido aireador

El siguiente paso consiste en cerrar la bolsa usando el plástico y la cinta de cromato. Para ello, se corta un fragmento de plástico de dimensión superior al de la plancha, dado que en este paso es preferible que haya excedente de plástico a tener que colocar nuevas cintas de cromato y repetir la bolsa. A continuación, se retiran los papeles protectores de la cinta y se va adhiriendo poco a poco el plástico a cada una de las bandas. Es crucial en esta fase que no haya arrugas o pliegues en la unión del plástico y la cinta, puesto que es susceptible de ser un punto de pérdida de vacío. Una vez completado este paso, se hace presión sobre la unión con un utensilio de plástico, a fin de garantizar un buen sellado de la bolsa, prestando especial atención a las esquinas de la misma.

Por último, han de colocarse las tomas de las válvulas de vacío, necesarias para que el autoclave pueda tanto generar dicho vacío de la bolsa como controlarlo. Para ello, cada una se enrosca cuidadosamente con su base sin que ésta se mueva, hecho que puede conllevar repetir el proceso completo, y se desenrosca, quedando un círculo de plástico del mismo diámetro que el de la toma de la válvula. Este pequeño fragmento ha de ser cortado cuidadosamente sin dañar el plástico de la bolsa, y a continuación se conectan definitivamente las tomas de las válvulas. El resultado final puede apreciarse en la figura 3-11.

Como medida de comprobación, se conecta una válvula a una toma de vacío instalada en la sala limpia del *LERM*, para comprobar que la bolsa es estanca y no entra aire por ningún sitio. En caso de existir alguna fuga, se repasa nuevamente el contorno de la bolsa con el utensilio de plástico, y se eliminan las posibles arrugas creadas durante la adhesión del plástico que la recubre. Adicionalmente, se desconecta del vacío y tras un breve periodo de tiempo puede comprobarse visualmente si la bolsa presenta alguna pérdida o no.

Cabe destacar que este proceso ha sido descrito para los casos en que el laminado exige el empleo del molde. Sin embargo, los pasos son idénticos para el proceso de curado de los laminados que no presentan deformada inicial impuesta, omitiendo el molde y empleado una plancha de acero de mayor tamaño para que se puedan curar los cuatro laminados al mismo tiempo.

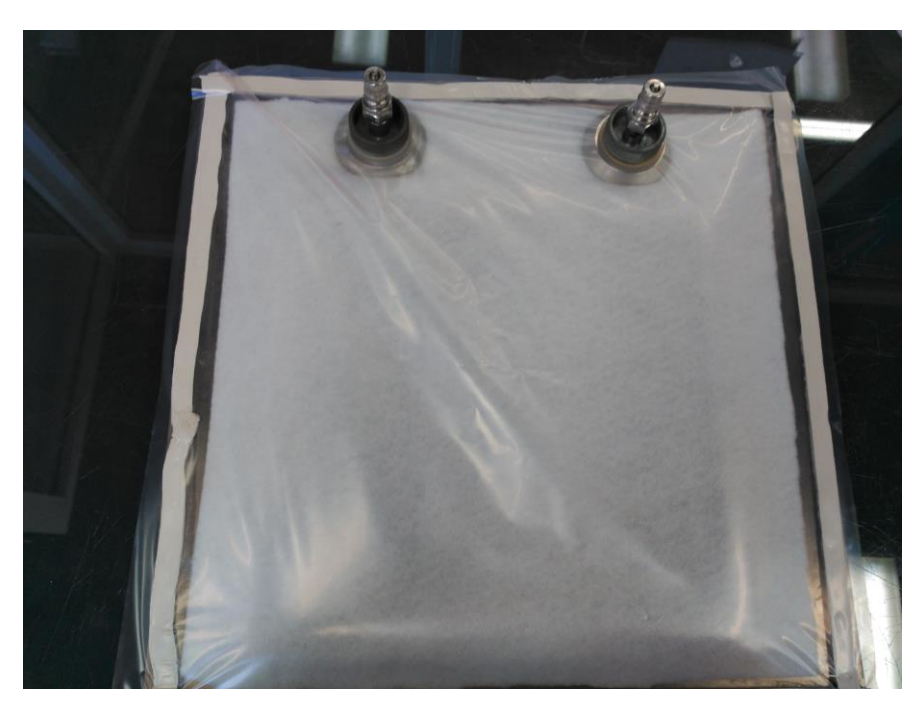

**Figura 3-11:** Bolsa de vacío completamente cerrada

En cuanto al ciclo de curado del material, en la figura 3-12 se muestra la evolución de las variables de presión, temperatura y vacío a lo largo del tiempo de curado.

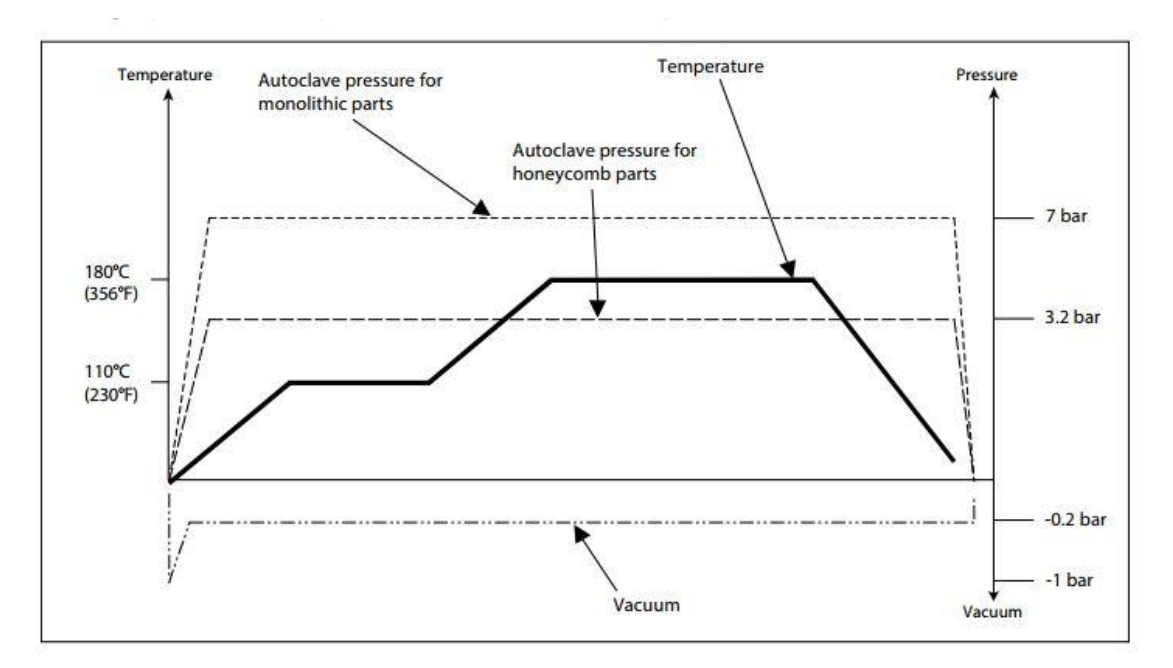

**Figura 3-12:** Ciclo de curado en el autoclave [9]

# **4 PREPARACIÓN DE LOS ENSAYOS**

n este apartado se describe el proceso seguido desde la obtención de las placas una vez finalizado el ciclo de curado hasta que se procede a realizar los ensayos, objetivo fundamental del trabajo. Adicionalmente, se hace una breve descripción del material y utillaje que se emplea para los mismos. E

#### $4.1$ **Mecanizado y pintado de las placas**

Una vez terminado el curado de los laminados, es necesario resanar las placas obtenidas con objeto de reducir las dimensiones hasta tener un cuadrado de 20 cm. Para ello, se utiliza la sierra con hoja de diamante ubicada en el taller de mecanizado en el *LERM*. Este elemento permite un corte recto y limpio de la placa sin necesidad de hacer un lijado posterior de los bordes.

El sistema de videocorrelación que se usa en los ensayos, que se explica con detalle posteriormente, requiere que exista un punteado de la superficie de la placa que será enfrentada al sistema. Por este motivo, es necesario pintar los paneles con pintura blanca en dicha cara, para denotar el contraste de color. Se selecciona la más rugosa de las dos que presenta el panel, reservando la parte posterior para la instalación de las galgas extensiométricas en ciertas placas.

Se hace uso de pintura acrílica blanca, sin cubrir por completo de pintura la placa, ya que han de ser captados los puntos negros por el sistema. Un ejemplo de cómo debe quedar la placa se expone en la figura 4-1. En algunos casos, ha sido necesario rehacer el proceso debido al exceso de pintura aplicado en los paneles. Para ello, se limpia con acetona y se eliminan los restos de pintura para poder volver a aplicarla de manera adecuada.

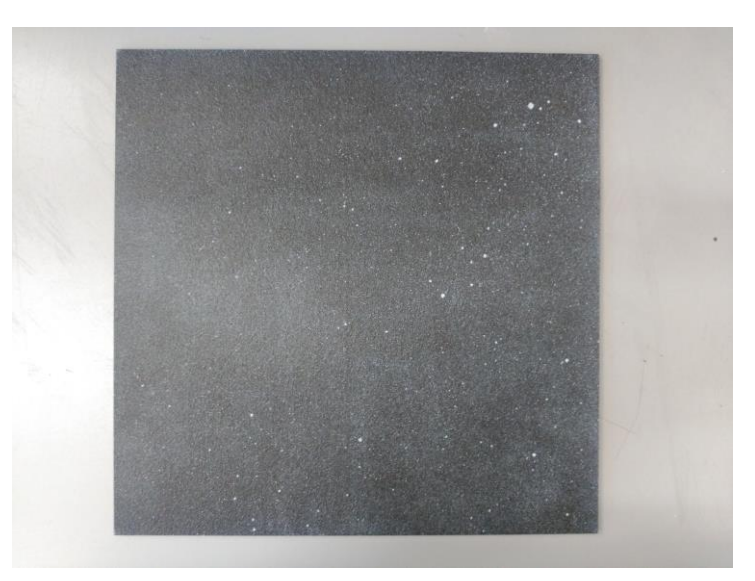

**Figura 4-1:** Panel pintado antes del ensayo

#### $4.2$ **Instalación de galgas extensiométricas**

En los laminados que no presentan configuración inicial predeterminada se decide hacer uso de galgas extensiométricas para obtener un mayor conjunto de datos que ayuden a determinar el modo de pandeo de estos paneles.

En cuanto al número y el tipo de galgas que se van a colocar, se decide emplear una banda biaxial colocada en el punto central, y cuatro uniaxiales colocadas en las zonas próximas a las esquinas de la placa. Ambos tipos de galgas utilizadas son suministradas por el fabricante *HBM*, siendo las biaxiales de tipo *XY 6-120* y las uniaxiales de tipo *LY41-6/120* y *LY41-3/120*. Estos dos últimos tipos de banda uniaxial se diferencian únicamente en su tamaño.

El primer paso para su instalación consiste en marcar con ayuda de un calibre los puntos donde van a ser colocadas las bandas. Seguidamente, se lija la superficie próxima a dicho punto con un papel de lija de grano fino para facilitar la adhesión. Después, se realiza una limpieza adecuada de la placa y de la superficie de trabajo con alcohol etílico, ya que cualquier impureza puede dificultar la adhesión de la banda al panel.

El siguiente paso consiste en posicionar la galga antes de su pegado definitivo. Para ello, se extrae una de ellas depositándola con los terminales boca arriba en la superficie de trabajo con ayuda de unas pinzas. No debe tocarse bajo ningún concepto la galga por su sensibilidad a cualquier residuo. A continuación, se corta un trozo de cinta adhesiva lo suficientemente largo como para coger la misma la banda extensiométrica, presionando sobre la misma, y posicionarla correctamente, para lo cual se emplea como guía las pequeñas marcas que presenta la galga. Ambos pasos se pueden observar en las figuras 4-2 y 4-3, respectivamente.

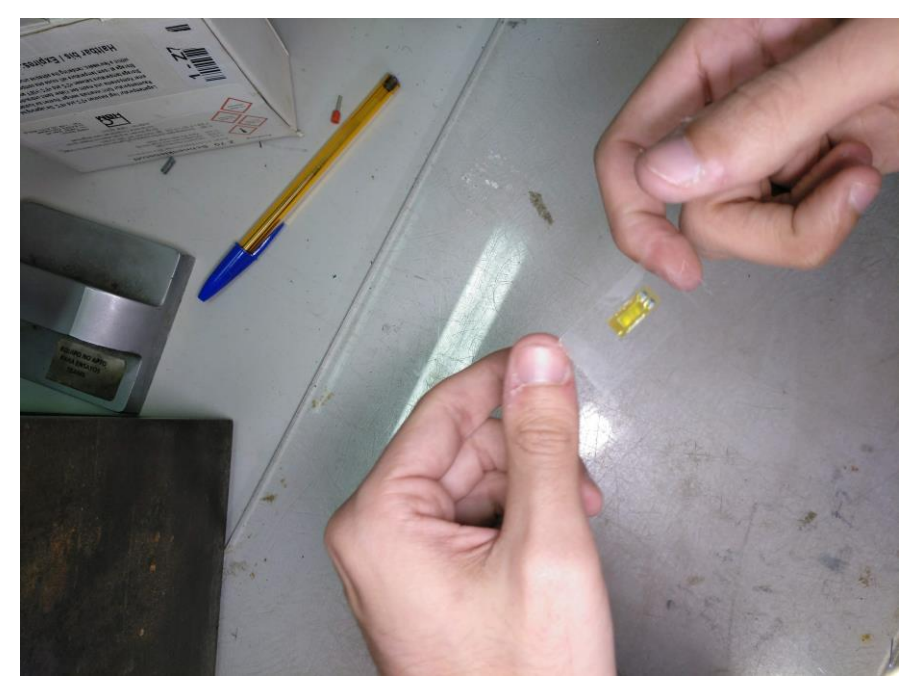

**Figura 4-2:** Sujeción de la banda con la cinta adhesiva

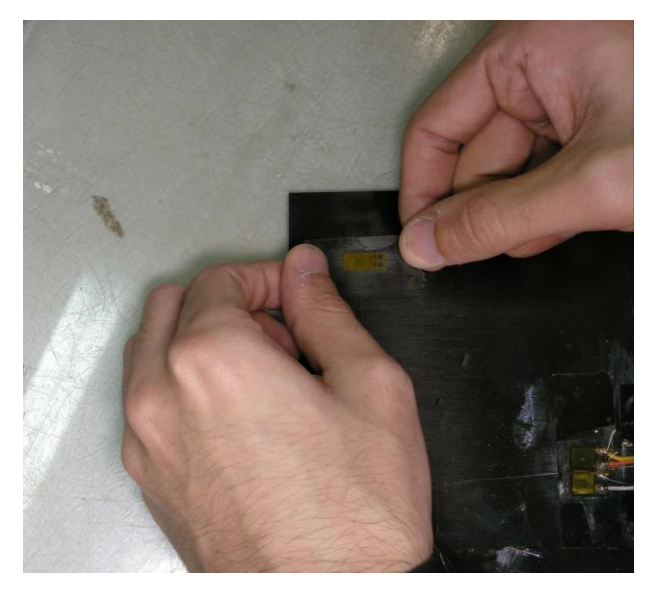

**Figura 4-3:** Pegado de la cinta con la banda al panel

Seguidamente, ha de levantarse la cinta por el lado más próximo a los terminales de la banda y en primer lugar se extiende sobre ellos una ligera capa de catalizador, el cual contribuye a hacer más efectivo el pegado de la galga, y posteriormente el adhesivo. La aplicación de ambos se puede ver en la figura 4-4. Después, se presiona la banda con los dedos y se deja actuar el pegamento mientras se dispone el siguiente paso.

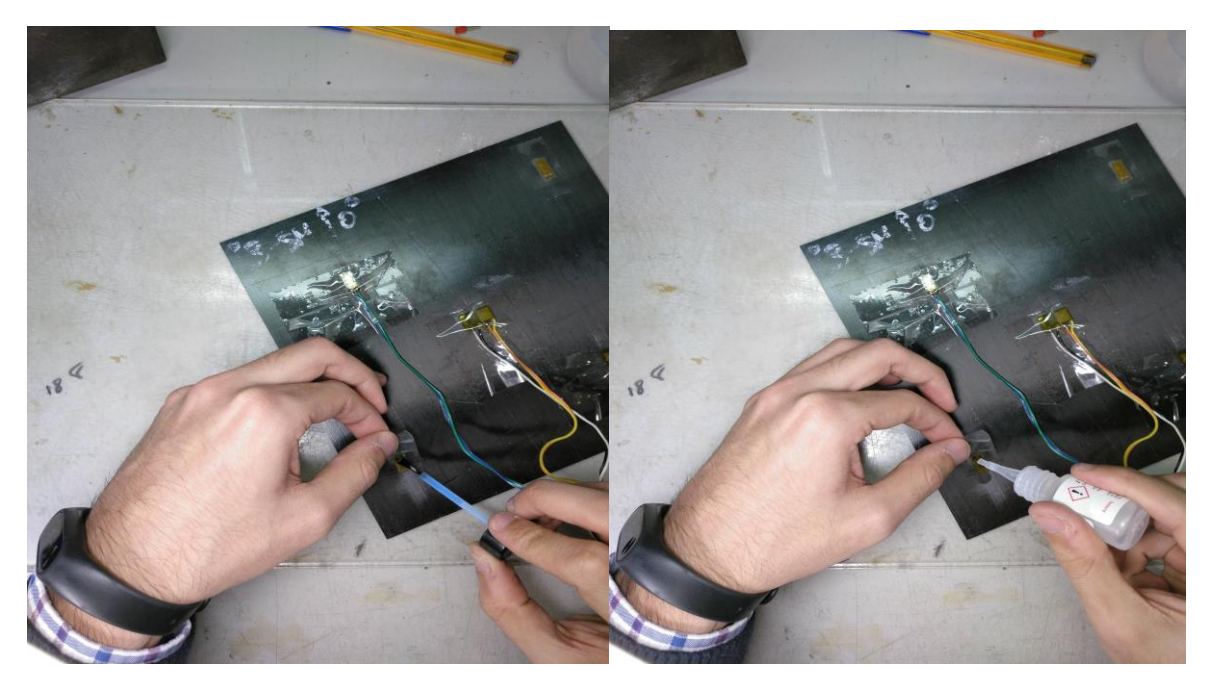

**Figura 4-4:** Aplicación del catalizador y del adhesivo

A continuación, se preparan los cables para ser soldados a los terminales de la banda. Han de ser pelados dejando una longitud suficiente para poder estañar sin ocasionar daño al recubrimiento de los mismos. Previamente, se aplica un catalizador para ayudar a que el estaño se adhiera mejor al cable, y con la punta del soldador ya cubierta de estaño se pasa por los cables hasta que se incorpora plenamente el estaño.

Por último, para soldar los cables a los terminales de la galga, éstos se limpian con un lápiz de fibra de vidrio. Después, se aplica un poco de catalizador en ambos terminales y se procede a depositar una pequeña cantidad de estaño en los mismos. Antes del soldado, se fijan los cables con cinta adhesiva para facilitar el proceso, procurando disponer los extremos en la posición adecuada y no tener que mover demasiado los cables. Finalmente, se sueldan los cables aplicando un poco más de estaño en los casos que sea necesario. Este proceso se puede ver en la imagen 4-5:

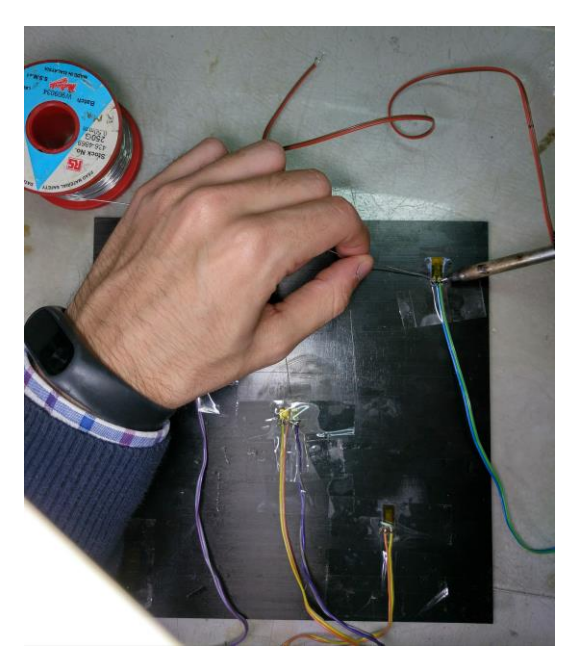

**Figura 4-5:** Soldado de los cables a los terminales

En este punto, puede hacerse una comprobación del proceso de soldado. Con un polímetro, puede medirse la resistencia eléctrica que existe entre ambos puntos del cable, dado que su valor es conocido y viene dado por el fabricante. En este caso, si se obtiene un valor de 120 Ω, pudiendo variar en algunas décimas, puede asumirse que los cables están bien conectados.

En cuanto al sistema de adquisición de los datos proporcionados por las bandas extensiométricas, se comprueba antes de comenzar los ensayos que los terminales de conexión funcionan correctamente. Esto puede hacerse empleando una pequeña probeta con una galga probando uno a uno los terminales anteriores, y usando la herramienta informática de adquisición de datos de los ensayos puede verse las deformaciones que mide instantáneamente la banda, además de otros parámetros.

Durante la comprobación, se encontró que uno de los terminales no funcionaba adecuadamente. El encargado de su reparación fue D. Antonio Cañas.

#### $4.3$ **Descripción del útil de ensayo original**

Para poder hacer los ensayos requeridos, se necesitó un útil de ensayo específico que fue diseñado y fabricado por D. Rafael A. Roig Ortega, y posteriormente mejorado por D. Alejandro Rubio Arce. Este instrumento permite transmitir la carga a compresión al panel, así como reproducir adecuadamente las condiciones de contorno necesarias.

Se trata de dos listones verticales unidos en su base por otro horizontal, formando una U. Uno de los listones verticales es fijo, mientras que el otro es móvil gracias a una acanaladura en la parte horizontal, con objeto de poder ensayar paneles de diferentes dimensiones. Para la sujeción de las placas, presenta unas hendiduras en forma de V cuya misión es simular una condición de contorno de apoyo libre, permitiendo el giro de la placa en sus extremos. Adicionalmente, se tiene una parte móvil encargada de la transmisión de la carga al panel, que se conecta a la máquina de ensayo. Para más detalles de su fabricación puede consultarse el Proyecto Fin de Carrera de D. Rafael A. Roig Ortega.

Cabe destacar que el útil se encontró en buenas condiciones y únicamente ha sido necesario un leve limpiado superficial con acetona para eliminar los restos de material presentes en las hendiduras.

En cuanto a las modificaciones realizadas al útil original, se encontró que el útil presentaba un elemento en forma de *X* encargado de proporcionar rigidez al conjunto. Durante un ensayo preliminar, se comprobó que no ajustaba lo suficiente la posición de los listones verticales para conseguir una sujeción correcta de la placa. Como solución, una pieza de hierro con dos guías en sus extremos fue fabricada por D. Antonio Cañas, para poder apretar y adaptar mejor la placa al útil. En la figura 4-6 puede verse el montaje completo del mismo.

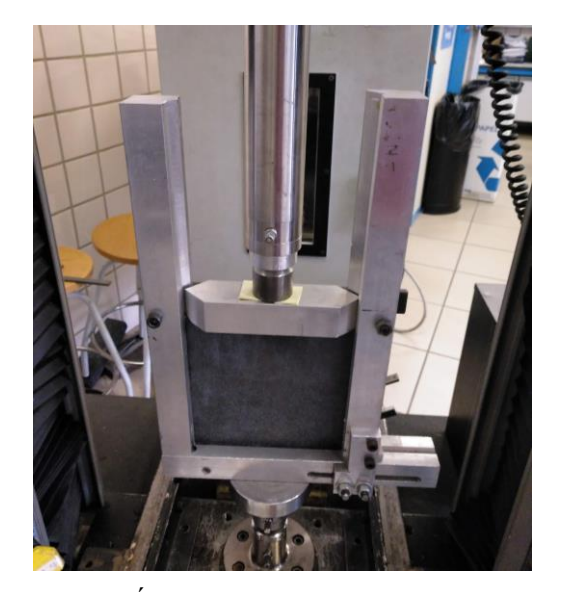

**Figura 4-6:** Útil de ensayo completamente montado

#### 4.4 **Descripción del nuevo útil de ensayo**

Durante la preparación para el ensayo del laminado 5, mientras se baja la parte móvil del útil se descubre que el tramo horizontal inferior comienza a deformarse por flexión. En ese mismo instante, se detiene la máquina y se procede a descargar, y en cuanto comienza a subir el útil el tramo horizontal colapsa y se fractura. En la figura 4-7 puede apreciarse cómo queda este elemento.

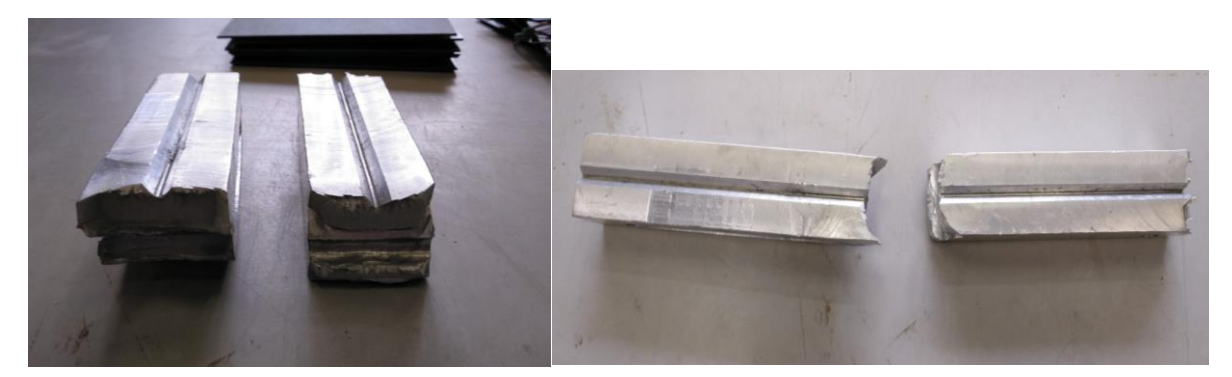

**Figura 4-7:** Rotura del útil de ensayo

La causa de la rotura fue el contacto inesperado entre uno de los tramos verticales y la cruceta de la máquina de ensayo, antes de que la parte móvil del útil de ensayo hiciera contacto con la placa a ensayar. La deformación a flexión se debe a una mayor longitud de dicho tramo vertical. Asimismo, es preferible que haya sido así, puesto que en el caso de que los dos tramos hubieran tenido la misma longitud podría haberse roto la célula de carga de la máquina de ensayos, al estar soportando el útil una carga a compresión mucho mayor.

En este punto, con los tutores se decide diseñar un nuevo útil que permita mejorar algunos aspectos del anterior. La solución hallada consiste en una parte fija de dos tubos huecos verticales de sección cuadrada con una pequeña acanaladura, que hará de sujeción de la placa. Éstos se encuentran atornillados sobre un tramo horizontal con una hendidura en forma de *U*. Por otro lado, la parte móvil del útil se trata de un prisma cuadrado con la misma hendidura, que servirá para transmitir la carga de compresión al panel. A diferencia con el utensilio anterior, este componente no se encuentra fijado a la máquina de ensayo, sino que es necesario ajustarlo entre la propia máquina y la placa ya prefijada en cada ensayo. El resultado final se muestra en las figuras 4-8 y 4-9, mostrando las diferentes vistas del útil.

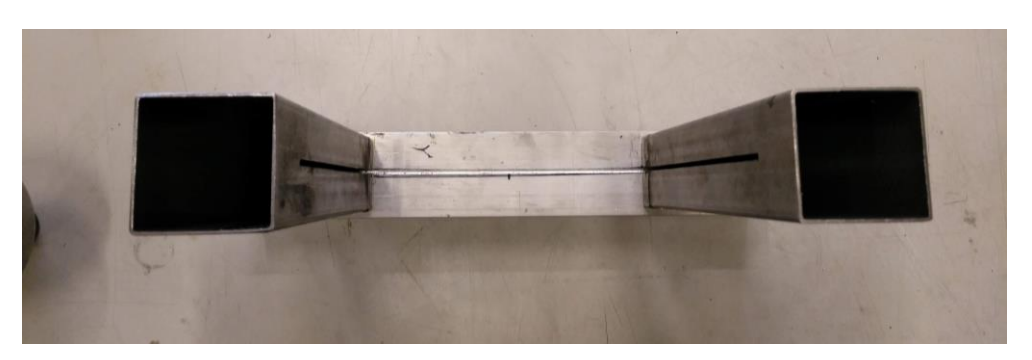

**Figura 4-8:** Vista en planta del nuevo útil

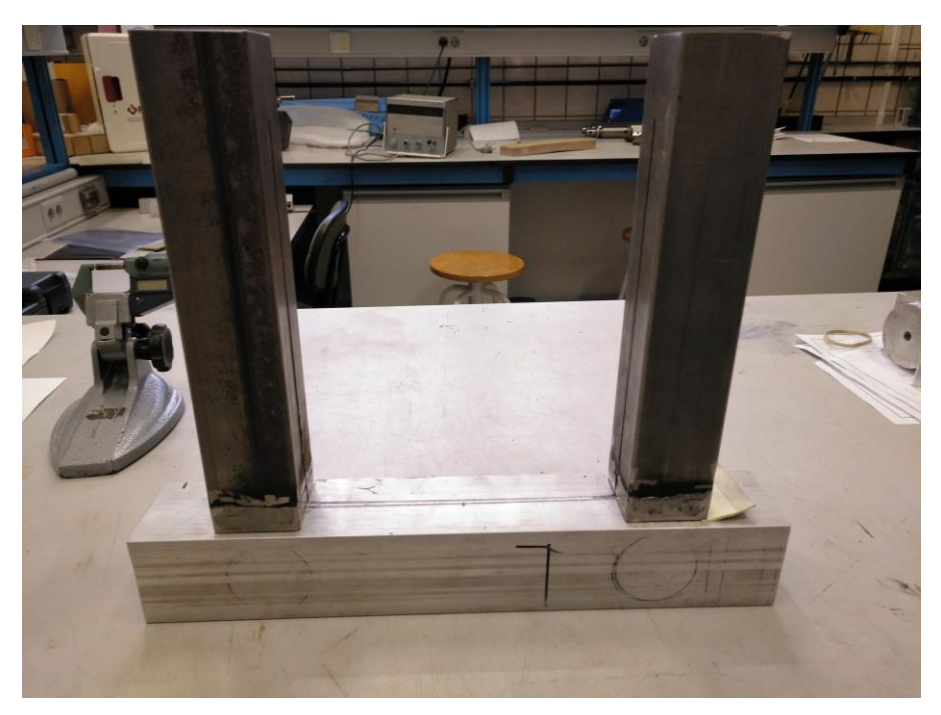

**Figura 4-9:** Vista frontal del nuevo útil

Adicionalmente, para una correcta sujeción de la parte fija a la máquina de ensayo, se fabrica una placa con un agujero central y dos taladros. Dichos agujeros servirán para atornillar dicha placa a la parte fija del útil, haciendo presión contra el soporte de la máquina de ensayo. En la figura 4-10 se observa el montaje de este conjunto. Los planos de todos los componentes pueden consultarse en el anexo a este proyecto, y su fabricación es llevada a cabo por D. Antonio Cañas.

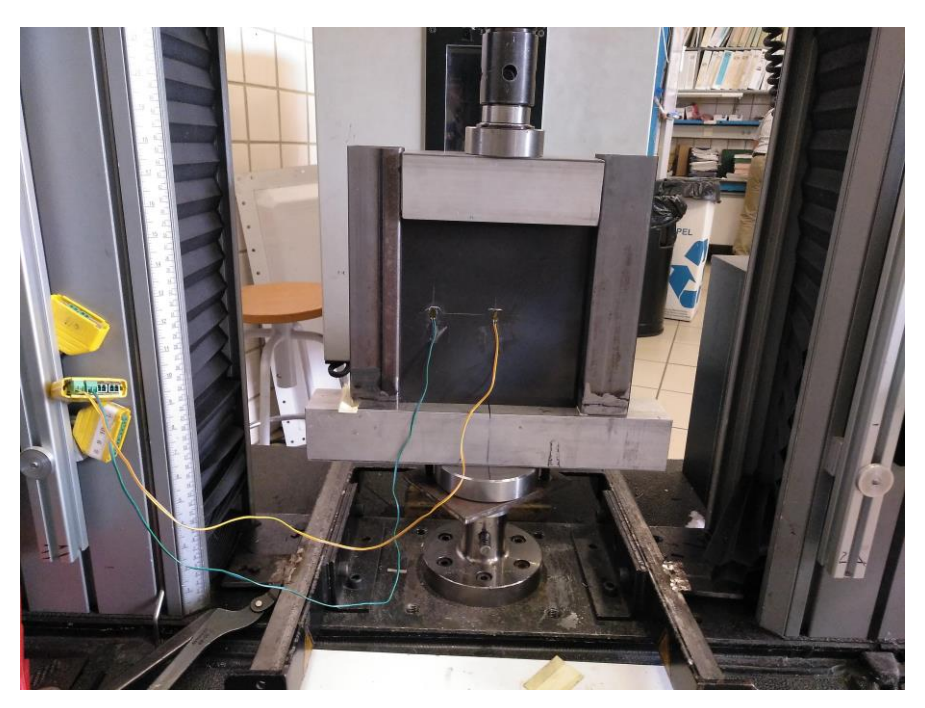

**Figura 4-10:** Montaje completo del útil de ensayo

Antes de aplicarse a los ensayos requeridos para el proyecto, se realiza una prueba con este nuevo útil para comprobar su robustez y la certeza de que se garantizan las condiciones de contorno correctas. Esto conlleva fabricar un nuevo panel cuadrado para no usar uno de los ya elaborados, pero que presente las mismas

características físicas. Tendrá, por tanto, un espesor de doce capas y longitud de su lado 200mm. En cuanto al material empleado, se utiliza fibra de carbono denominado *M21*. Nótese que, dado que se trata de una prueba para verificar el nuevo útil, no influye que sus propiedades mecánicas difieran del resto de paneles. En la figura 4-10 también se observa el panel montado para este ensayo.

Como medida de verificación adicional, se instalan dos bandas extensiométricas, una en el centro del panel y otra desplazada de la misma horizontalmente, para comprobar que el reparto de carga es uniforme en toda la placa. Con una carga de compresión de 1000N, se comprueba que la deformación que miden las dos galgas es del mismo orden, por lo que puede concluirse que el nuevo útil funciona correctamente.

En cuanto a las principales ventajas que presenta este nuevo útil, destaca la sujeción del panel, lo que conlleva unos resultados de los ensayos más fiables, ya que con el utensilio anterior la placa podría salirse de la hendidura de los tramos verticales; por otro lado, pueden llevarse a cabo las pruebas de un modo más eficiente ya que, una vez montado el útil en la máquina, únicamente es necesario sustituir el panel presente por otro. Esto no ocurría con el anterior, siendo necesario su desacople total de la máquina antes de ensayar una nueva placa.

#### 4.5 **Descripción y montaje del sistema de videocorrelación**

El sistema de correlación digital de imagen (*Digital Image Correlaton)* desarrollado por la empresa *Correlated Solutions* proporciona una medida óptica de la deformación en la superficie del objeto en cuestión mediante la observación de la variación del patrón de grises en dicha superficie mientras se deforma. La validez de este método se puede comprobar comparando los resultados con los provistos por un análisis de elementos finitos [12].

Para la toma de datos se emplea como *hardware* dos cámaras de la empresa *Teledyne Dalsa* conectadas a un ordenador y dispuestas a una cierta distancia del panel, en torno a 1 m*,* además de no estar orientadas de modo perpendicular al mismo, como se ve en la figura 4-11. En caso contrario, no se podría apreciar la deformación de la placa durante el ensayo. El sistema funciona con la lógica de maestro-esclavo, siendo la cámara maestra la situada más a la izquierda en la imagen.

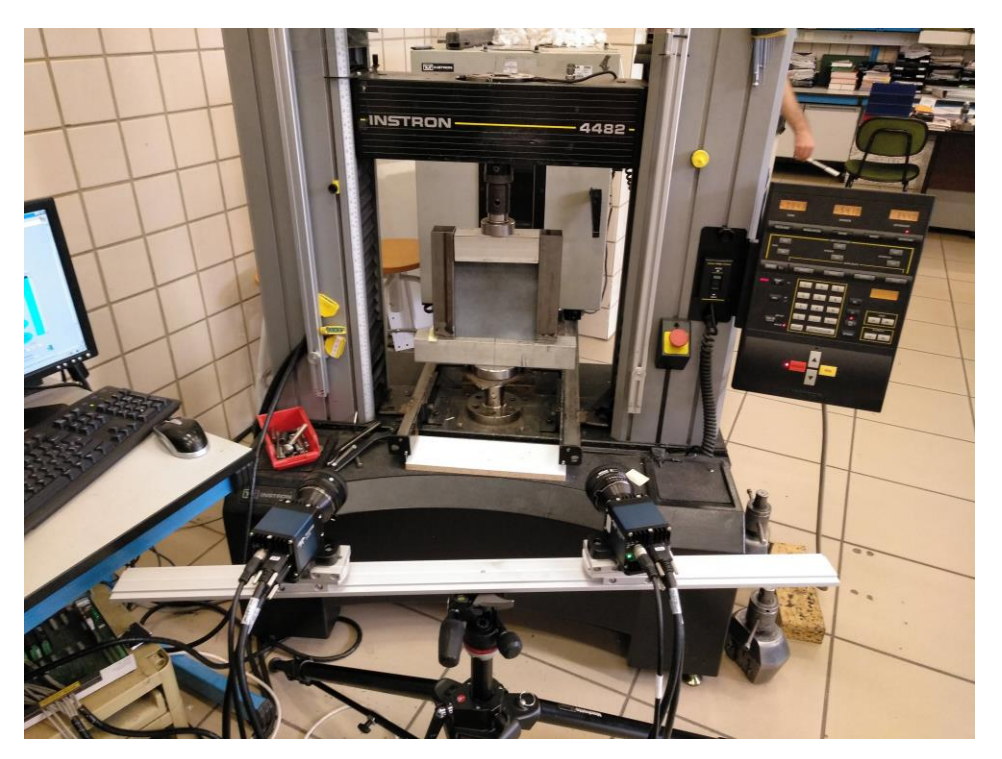

**Figura 4-11:** Disposición de las cámaras frente al panel

Como *software* utilizado se tiene *Vic-Snap*, proporcionado por *Correlated Solutions*, con el que hacen las fotografías al panel. Previo a su uso, el sistema ha de ser calibrado manualmente mediante la captura de un número considerable de imágenes, entre veinte y treinta cada vez que se vaya a ensayar un lote de paneles, enfocando a un objeto llamado *rigid calibration target*. Se toman imágenes del mismo mientras se gira progresivamente alrededor de los tres ejes espaciales. A continuación, se usa la herramienta de calibración del *software Vic-3D*, que determinará si la calibración es la adecuada. El programa triangula la posición de las cámaras, además de eliminar posibles distorsiones de las lentes. Por último, se elimina todo sesgo en la medición y se establece un sistema de coordenadas tridimensional en la superficie del objeto a ensayar [13] . Este proceso es crítico, puesto que con una calibración errónea el sistema de correlación digital no garantiza que los resultados sean correctos. En la figura 4-12 se presenta una muestra de imágenes tomadas para la calibración.

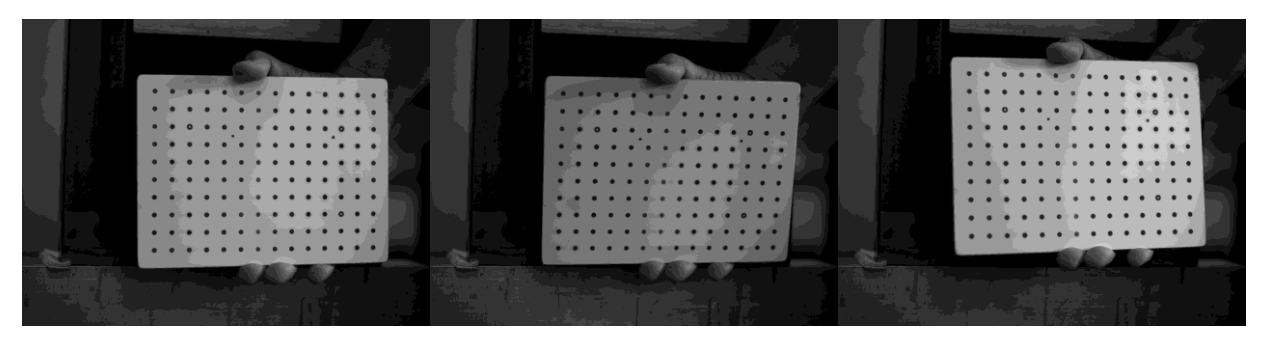

**Figura 4-12:** Fotografías tomadas usando el *rigid calibration target*

Durante el montaje del sistema, la falta de sincronización entre las cámaras y el *software* de captura de imágenes ha sido una constante en todos los ensayos. A priori no se ha podido esclarecer la causa, poniendo el foco del problema bien en la interconexión cámaras-ordenador o bien en el *software.* Mediante el reinicio del ordenador y la continua comprobación minuciosa del cableado, se conseguía que el sistema funcionara, empleando en ello una fracción de tiempo considerablemente alta del total dedicado a los ensayos. No obstante, previa consulta en el manual de uso de las cámaras, se halló una función para poder reiniciar completamente las cámaras, lo que permitió en el último montaje una sincronización total en pocos minutos. Consiste en desconectar el cable de alimentación eléctrica de las cámaras durante un tiempo no menor de 10 segundos para conseguir un reinicio completo [14], y una vez que la luz LED de las mismas permanezca fija y de color verde ya se encuentran listas para tomar imágenes.

# **5 REALIZACIÓN DE LOS ENSAYOS**

n este apartado se describe la metodología a realizar en cada uno de los doce ensayos, todos ellos llevados a cabo en el *LERM* en presencia de los tutores D. Antonio Blázquez y D. Jesús Justo. E

Como sistema de recopilación de datos adicional al sistema de videocorrelación, y las bandas extensiométricas en los paneles que las llevan instaladas, se emplea la medida del desplazamiento de la célula de carga de la propia máquina de ensayo *Instrom 4482*. Este valor puede no ser del todo preciso, especialmente en el caso de un ensayo a tracción de una probeta delgada si se compara con el que proporcionaría un extensómetro, pero se emplea puesto que da una idea de la rigidez del panel a medida que la carga sobre el mismo va aumentando.

En el capítulo anterior, se muestra en una imagen la colocación de un panel dentro del útil listo para ser ensayado, concretamente en la figura 4-10. Este caso corresponde al panel empleado para el ensayo preliminar, pero para ensayar los paneles fabricados se deben girar 180º de modo que los cables conectados a las galgas no interfieran en la captura de fotografías, y se enfrente la superficie rugosa de las placas, la cual ha sido pintada, hacia las cámaras.

Para la toma de datos de las galgas, se tienen dos conectores amarillos con cuatro puertos disponibles cada uno, que se puede ver en la figura mencionada anteriormente a la izquierda, conectado a una serie de tarjetas electrónicas que envían los datos al ordenador. Antes de realizar los ensayos, se comprueba que no todos los canales están disponibles para la conexión de seis bandas extensiométricas, algunos de ellos no funcionan o presentan una distorsión elevada en la medida. Gracias a D. Antonio Cañas, que se encargó de revisar el correcto funcionamiento de las tarjetas y al profesor D. Enrique Graciani, quien modificó el *software* para añadir dos canales adicionales, se pueden usar todas las bandas instaladas.

En cuanto a la ejecución de los ensayos, todos se realizan de igual modo, con un control en desplazamientos a una velocidad de 1  $\frac{mm}{min}$ , valor que permite un ensayo relativamente rápido y la toma de un número significativo de fotografías en los que se pueda apreciar la evolución del panel. El ensayo se detiene una vez se detecta, bien por observación de la gráfica carga-desplazamiento en tiempo real o bien por el sonido, la rotura del panel.

A continuación, se analizan los datos obtenidos para cada uno de los paneles, diferenciando por tipo de laminado y a su vez según la configuración que presenta la placa. En este punto, conviene recordar dichas dos configuraciones que se tienen, representadas en la figura 5-1:

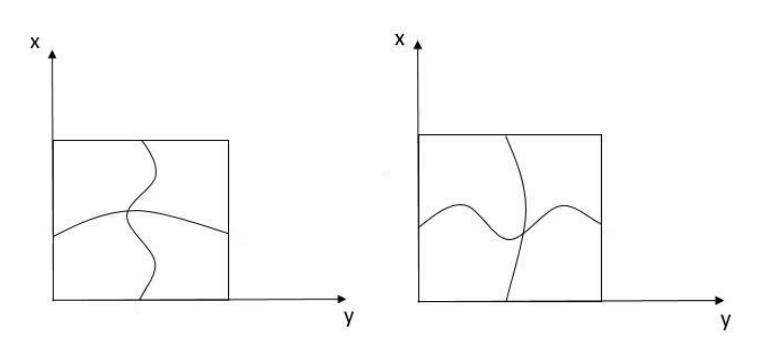

**Figura 5-1:** Configuraciones impuestas por el molde

El patrón de semiondas situado a la izquierda se denota por simplicidad como configuración 1, mientras que el de la derecha se designa como configuración 2

#### Laminados  $\left[0^\circ, 0^\circ, 0^\circ, 0^\circ, 0^\circ, 90^\circ\right]_s$  $5.1$

## **5.1.1 Laminado 1**

Para todos los casos, el primer laminado expuesto representa el caso de panel plano sin ondas, por lo que puede servir como comparación frente a los otros dos paneles que sí presentan ondas. En la imagen 5-2 se muestran los resultados del ensayo, donde se representa el desplazamiento de la célula de carga tomando como sentido positivo hacia abajo y la carga de compresión que soporta el panel:

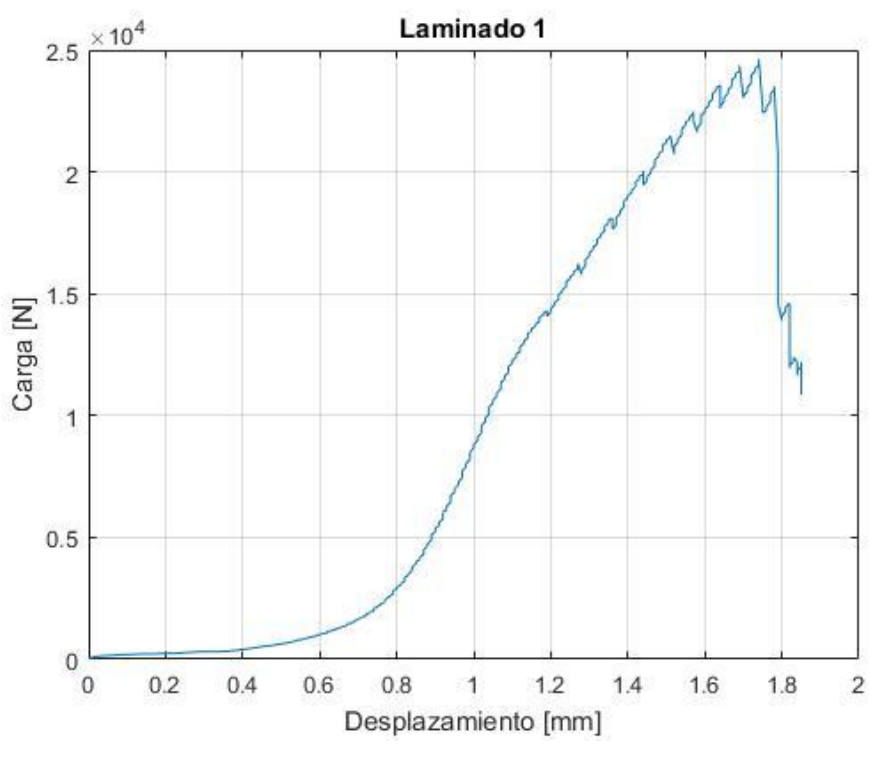

**Figura 5-2:** Resultados para el laminado 1

La zona de la curva que permanece casi plana indica el asentamiento del panel en el útil, hasta que comienza a absorber carga. A partir de unos 400 N, la rigidez, es decir, la pendiente de la curva permanece constante hasta alrededor de los 12500 N. Después, la rigidez disminuye ligeramente y en torno a 20600 N y 22000 N se escucha el sonido del panel agrietándose. Poco después, el ensayo se detiene una vez que rompe la placa, produciéndose a una carga máxima de unos 24600 N. La rotura se da en la esquina superior derecha tomando como referencia la cara enfrentada a las cámaras, quedando el panel como se observa a continuación en la imagen 5-3:

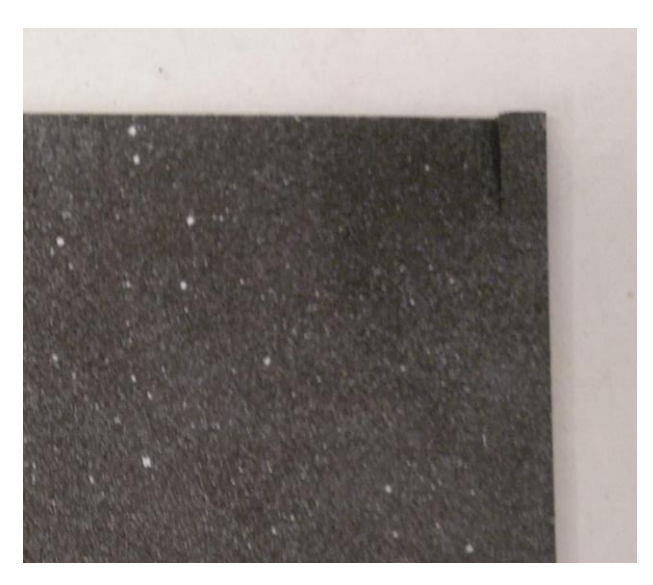

**Figura 5-3:** Detalle de la rotura en el panel

Nótese que la rotura se produce en la misma dirección de las fibras. Esta rotura puede deberse a la sujeción del útil que restringe el giro de la zona en contacto con dicha sujeción.

## **5.1.2 Laminado 2**

Este panel presenta la configuración 1, con tres semiondas en el eje *X*, coincidente con el eje de aplicación de la carga, y una semionda en el eje *Y*. Los resultados al ensayar se pueden observar a en la figura 5-4:

La gráfica obtenida es similar al caso anterior. Al principio, se tiene una zona donde la placa necesita encajar correctamente en el útil antes de absorber la carga. A partir de los 400N, la curva evoluciona suavemente, y presenta en este tramo una rigidez mayor al caso anterior. Análogamente, en torno a los 15000 N se produce un cambio de pendiente, y finalmente, aproximadamente a 23600 N, se produce la rotura del panel, con lo que se detiene el ensayo. Una posible explicación del cambio de rigidez, tanto para éste como para los siguientes, se verá en el siguiente capítulo, utilizando la información proporcionada por el sistema de videocorrelación. El panel, por tanto, queda como se muestra en la figura 5-5.

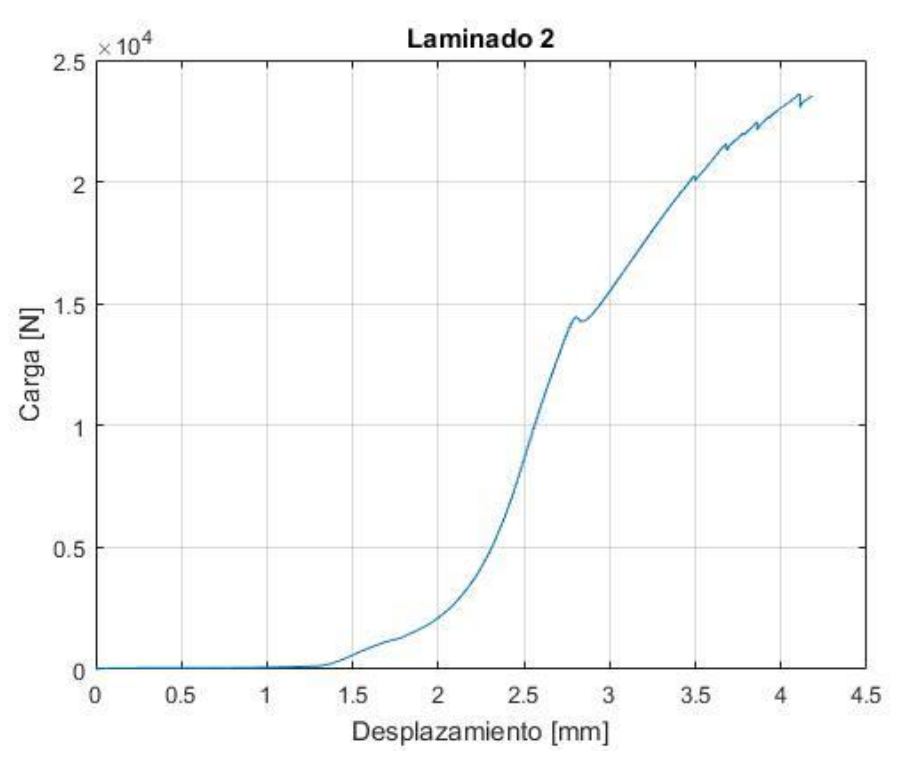

**Figura 5-4:** resultados para el laminado 2

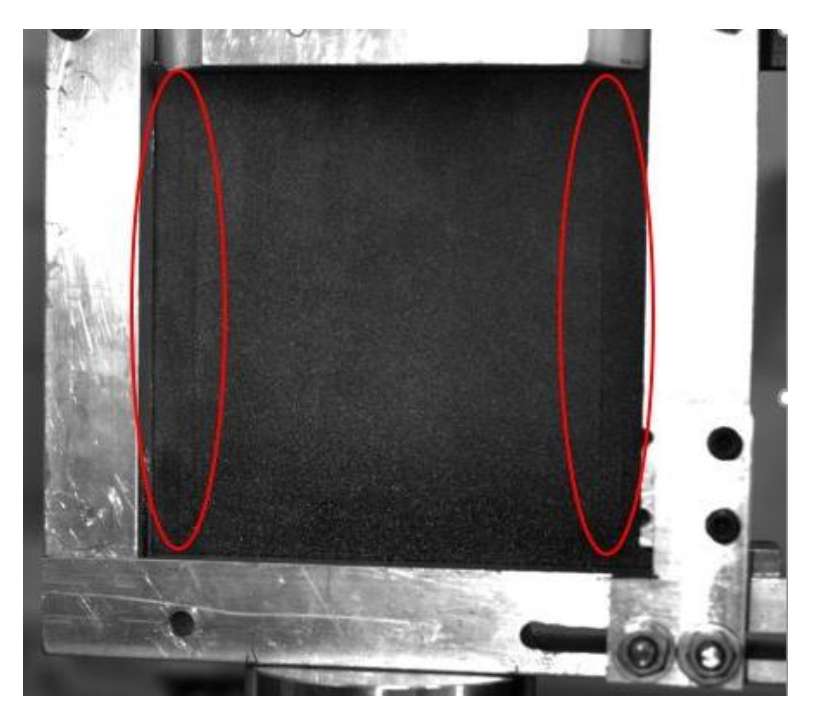

**Figura 5-5:** Rotura del laminado 2

La rotura se produce, al igual que en el caso anterior, en dirección de las fibras. Es posible que, al tener el giro restringido en los bordes marginales del panel, la placa acaba rompiendo por la zona próxima a los mismos.

## **5.1.3 Laminado 3**

En este caso, la placa presenta la configuración 2, con tres semiondas en el eje *Y* y una semionda en el eje *X*. En la figura 5-6 se pueden observar los resultados una vez finalizado el ensayo:

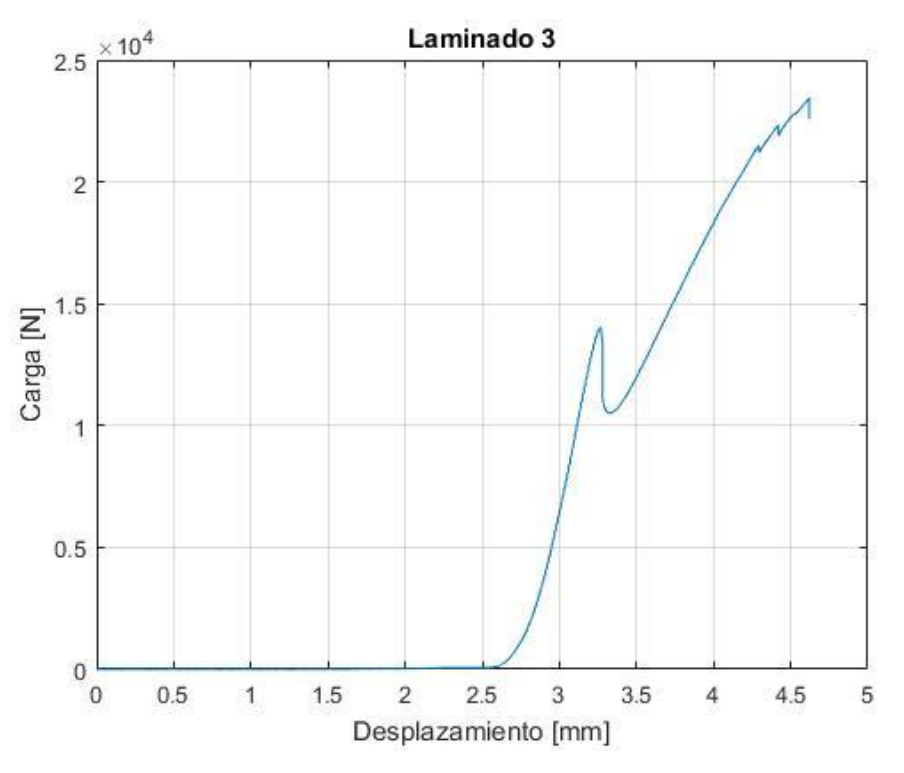

**Figura 5-6:** Resultados para el laminado 3

Este ensayo, de igual modo que en el anterior, fue llevado a cabo usando el útil original. Al principio fue necesario parar y recolocar el panel en el útil original porque no llegaba a absorber la carga, de ahí que la zona de asentamiento del panel sea más grande que en los anteriores. En cuanto al resto de la gráfica, puede comprobarse que se tiene un crecimiento suave y un cambio de rigidez en torno a 15000 N.

En cuanto a la carga máxima absorbida por el panel, se llega a unos 23400 N y justo después se detiene el ensayo. Asimismo, la rotura de la placa se produce en la zona cercana a los bordes marginales, al igual que en el laminado anterior. Esto se muestra en la figura 5-7.

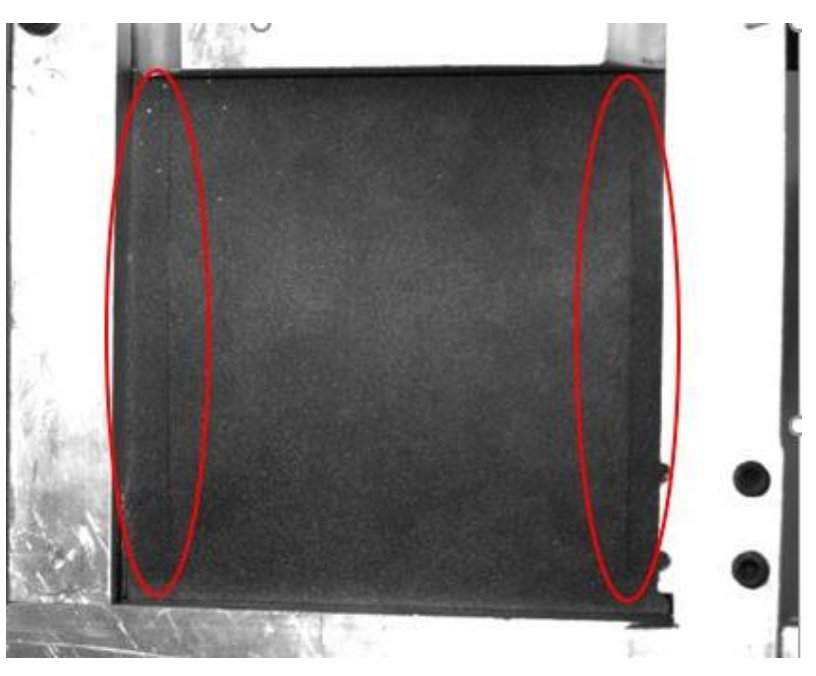

**Figura 5-7:** Rotura del laminado 3

## **5.1.4 Comparativa entre laminados**

En este subapartado, se recogen los resultados anteriores para poder tener una visión conjunta de los mismos y poder establecer similitudes y diferencias. Por tanto, en la figura 5-8 se pueden observar los tres laminados anteriores. Es necesario mencionar que se ha eliminado la parte de la gráfica correspondiente al ajuste entre útil y panel en los tres casos, con objeto de poder visualizar los datos de modo más claro.

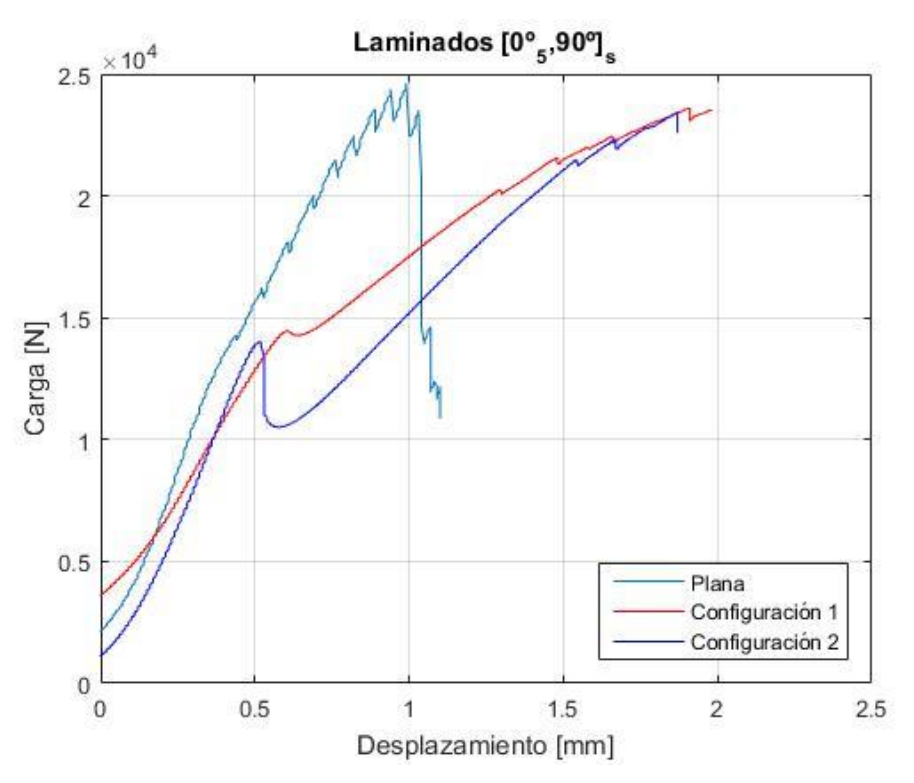

**Figura 5-8:** Comparativa entre los diferentes laminados

Se puede comprobar que la evolución en los tres casos se da de modo similar. Los tres laminados comparten el mismo punto en el que su rigidez cambia. En el primer tramo, dicha rigidez exhibida por las tres placas es muy parecida, siendo ligeramente menor en el laminado 2, pero cambia de manera drástica a partir del punto de cambio. El caso más desfavorable el laminado 3, en el que la dirección de la única semionda coincide con la dirección de aplicación de la carga.

Cabe destacar que el laminado 1, es decir la configuración plana, se ensaya con el nuevo útil, lo que puede ser causa de que este panel admita carga antes que los otros dos. De igual modo, el hecho de que la rotura en el laminado 1 sea distinta y menos severa puede deberse a su ensayo con el útil fabricado en este proyecto. Por tanto, se trata de dos hechos que se podrían comprobar fabricando de nuevo las dos configuraciones 1 y 2 y hacer sendos ensayos empleando el útil mencionado.

Respecto a la carga máxima soportada por cada configuración, se tiene el máximo valor en el laminado sin ondas. En la tabla 5-1 se recogen los valores exactos de carga máxima de los tres laminados, y su variación respecto al panel sin ondas.

| Laminado    | Configuración | Carga máxima $(N)$ | Variación respecto al<br>panel plano $(\%)$ |
|-------------|---------------|--------------------|---------------------------------------------|
|             | Plana         | 24623              |                                             |
| $\mathbf 2$ |               | 23613              | $-4,10$                                     |
| 3           |               | 23456              | $-4,74$                                     |

**Tabla 5-1:** Comparativa entre laminados [0°, 0°, 0°, 0°, 0°, 90°]

Se produce, por tanto, en ambos casos una pérdida de carga máxima admisible de entorno a un 4%, lo cual a priori es un valor pequeño. Asimismo, también puede comprobarse en otro ensayo posterior con el útil nuevo si estos valores de pérdida de carga son similares o no a los obtenidos.

#### Laminados  $[90^{\circ}, 90^{\circ}, 90^{\circ}, 90^{\circ}, 90^{\circ}, 0^{\circ}]_s$  $5.2$

## **5.2.1 Laminado 4**

El ensayo de este panel se produce sin alteración perceptible, tanto visual como acústicamente, del mismo hasta el momento de la rotura, la cual se produce en torno a 14700 N. En la figura 5-9 se observa la variación cargadesplazamiento para este laminado.

Como es de esperar, la carga máxima que soporta tanto este panel como los posteriores del mismo tipo es inferior a la que exhiben las placas mostradas en el subcapítulo anterior. Esta disminución se explica por la orientación de las fibras en dirección perpendicular a la de la aplicación de la carga. En cuanto a la rigidez del panel, se da un cambio de pendiente aproximadamente a 6000 N, permaneciendo constante hasta la zona donde empieza a fallar el panel. El ensayo se detiene al producirse varias grietas en la placa en la dirección de las fibras, quedando como se muestra en la figura 5-10:

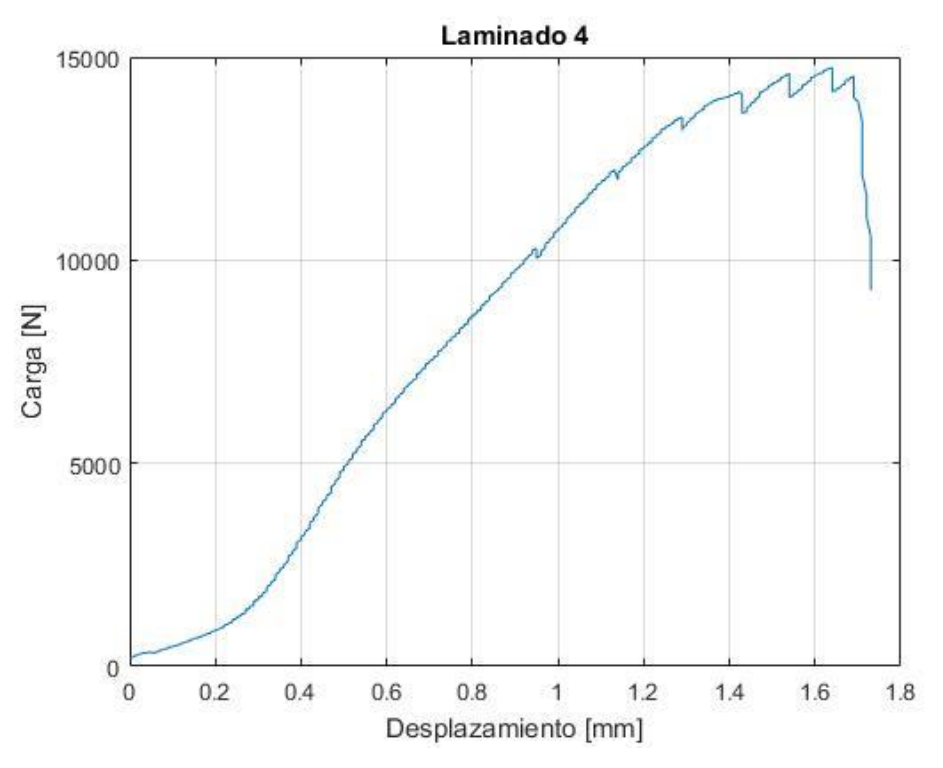

**Figura 5-9:** Resultados para el laminado 4

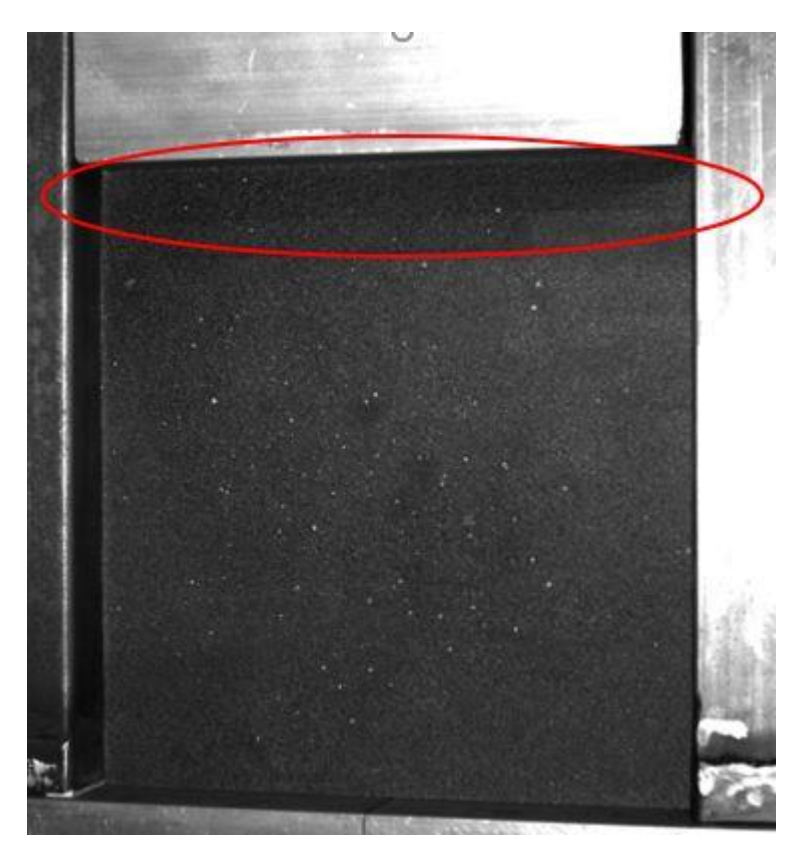

**Figura 5-10:** Rotura del laminado 4

## **5.2.2 Laminado 5**

La evolución de la carga frente al desplazamiento en este ensayo se produce de manera muy suave. Durante el ensayo únicamente se detecta el sonido del material agrietándose a unos 13000 N de carga sin apreciar grieta visible alguna. Finalmente, el panel rompe a unos 16000 N. Todo esto puede verse en la figura 5-11.

El hecho de que la gráfica no empiece en una carga nula o cercana a cero se debe a la precarga que hay que aplicar para ajustar la pieza móvil del útil de ensayo entre el panel y la célula de carga de la máquina de ensayo. Esto puede darse también en otros laminados.

En cuanto a la rotura del panel, se produce en la parte superior del mismo y en la dirección de la fibra. En comparación con el laminado anterior, la rotura es menos severa, como se comprueba en la imagen 5-12 la existencia de una sola grieta:

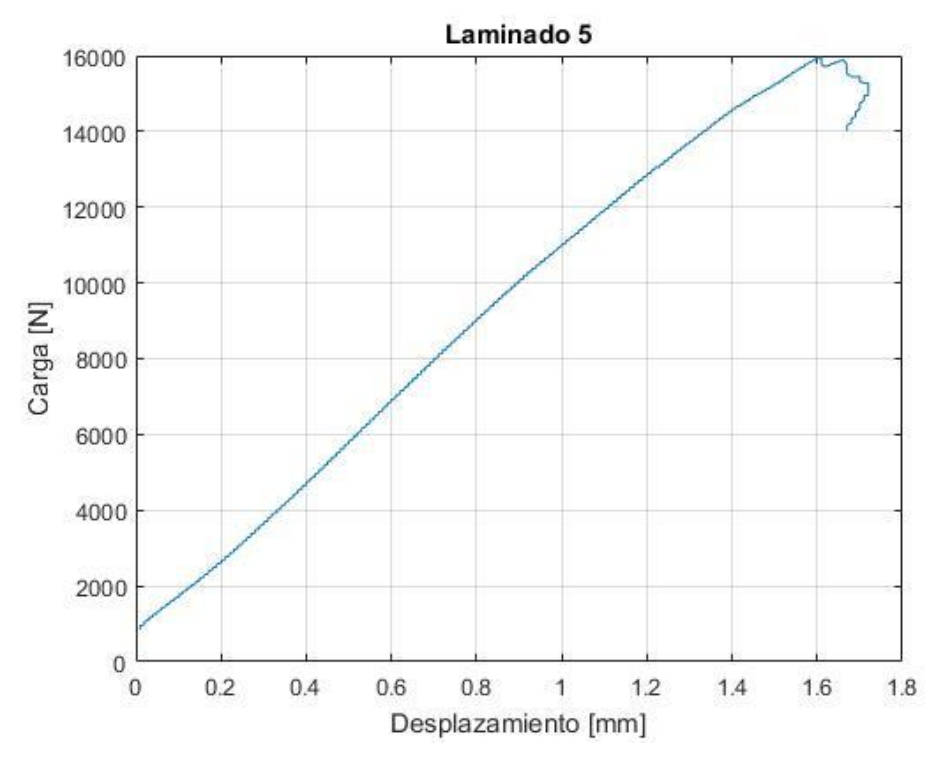

**Figura 5-11:** Resultados para el laminado 5

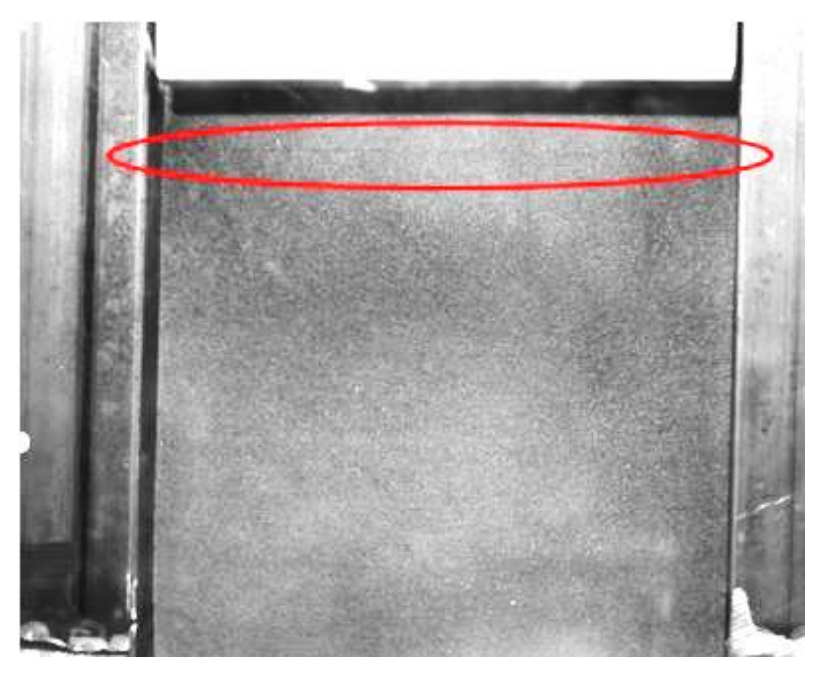

**Figura 5-12:** Rotura del laminado 5

## **5.2.3 Laminado 6**

Durante este ensayo, no se percibe ninguna grieta o desperfecto en el material hasta la rotura del panel a aproximadamente 16000N. Un punto destacable de la gráfica es, como se ha visto en otros laminados, aquel donde la pendiente de la misma cambia de forma brusca. En este caso, se produce alrededor de los 8000 N de carga, como se recoge en la figura 5-13:

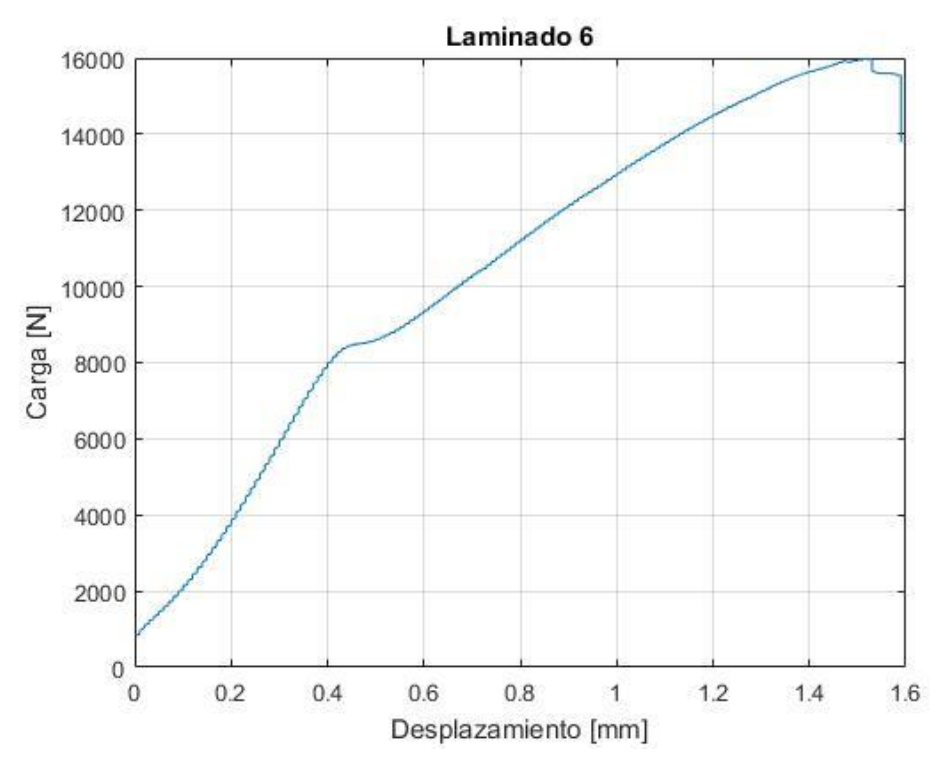

**Figura 5-13:** Resultados para el laminado 6

En lo que respecta a la rotura del laminado, sigue el mismo patrón que los dos anteriores, produciéndose en la parte superior de la placa y en la dirección de las fibras. De igual modo que en el laminado 5, no se detectan tantas grietas como en el caso plano. El panel una vez finalizado el ensayo se muestra en la imagen 5-14:

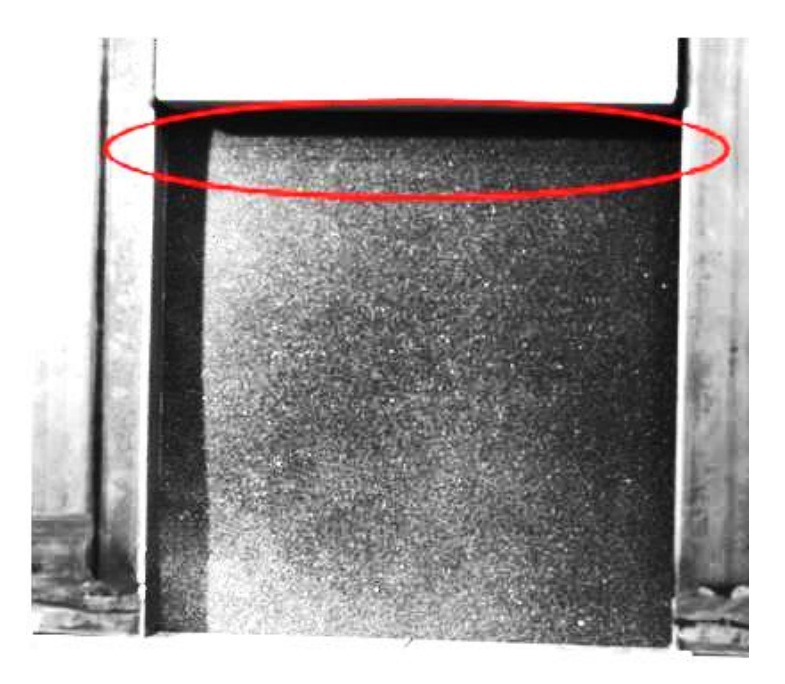

**Figura 5-14:** Rotura del laminado 6

## **5.2.4 Comparativa entre laminados**

Siguiendo la pauta del apartado anterior, se exponen en la figura 5-15 los laminados en la misma gráfica para poder establecer una comparación más precisa entre los tres:

La evolución del ensayo en los tres casos es similar. La gráfica muestra que en una cierta franja la rigidez de los tres paneles es muy parecida. En concreto, si se observan las curvas desde un acortamiento de 0.6mm hasta 1mm, permanecen casi paralelas, independientemente de su configuración.

En cuanto a la carga máxima soportada, las dos placas con semiondas mejoran ligeramente el panel plano. En la tabla 5-2 se muestran los valores exactos de la carga máxima:

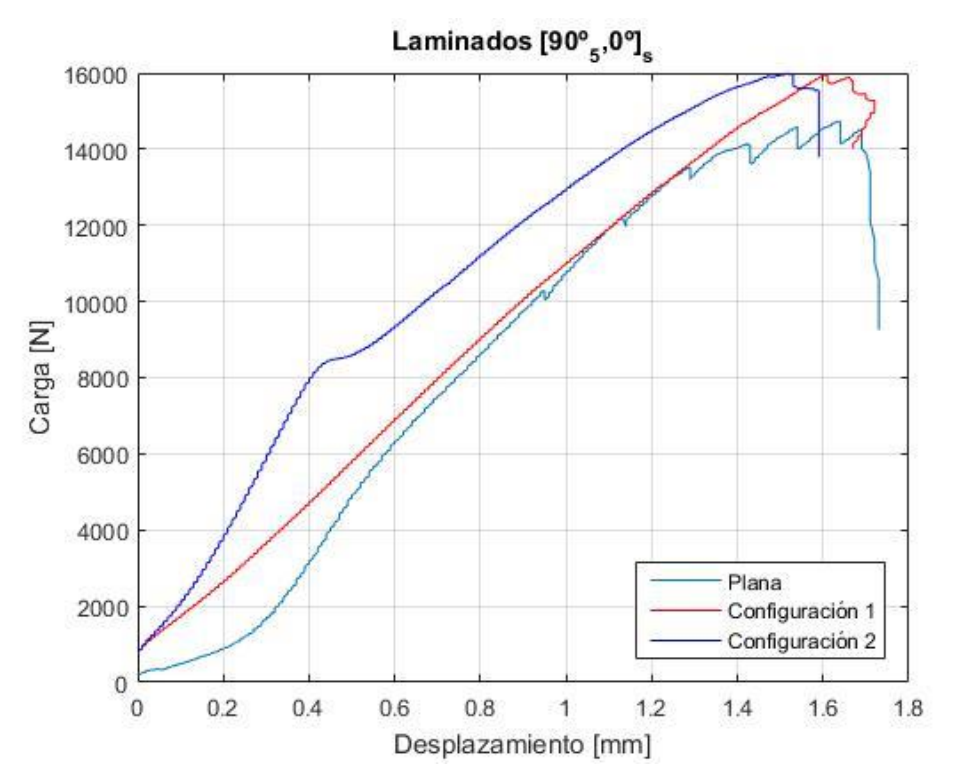

**Figura 5-15:** Comparativa entre los diferentes laminados

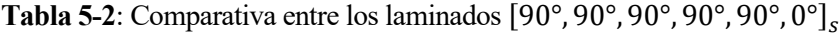

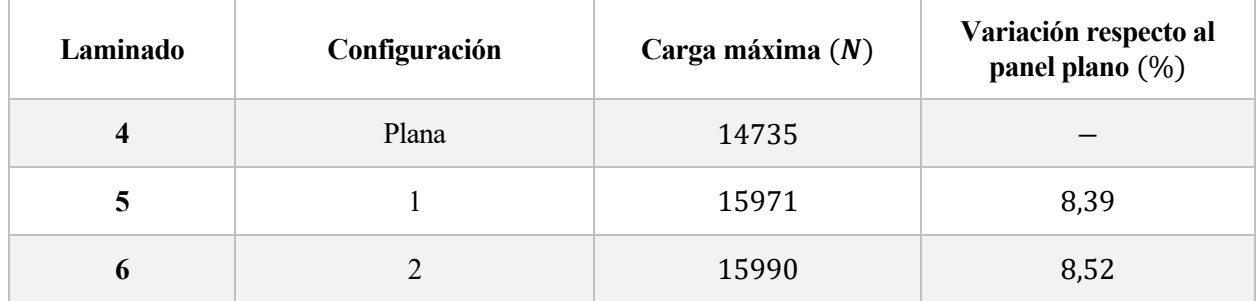

Como puede observarse, los laminados 5 y 6 mejoran en un 8% aproximadamente la carga máxima de la placa plana. Asimismo, la diferencia entre estos dos paneles no es acusada, como ocurre con los laminados descritos en el subcapítulo 5.1.

## **5.3** Laminados  $[0^{\circ}, 90^{\circ}, 0^{\circ}, 90^{\circ}, 0^{\circ}, 90^{\circ}]_{s}$

## **5.3.1 Laminado 7**

El ensayo de este panel se desarrolla sin alteraciones físicas del mismo hasta el momento de la pérdida de carga portante. En efecto, la evolución del ensayo se muestra en la figura 5-16:

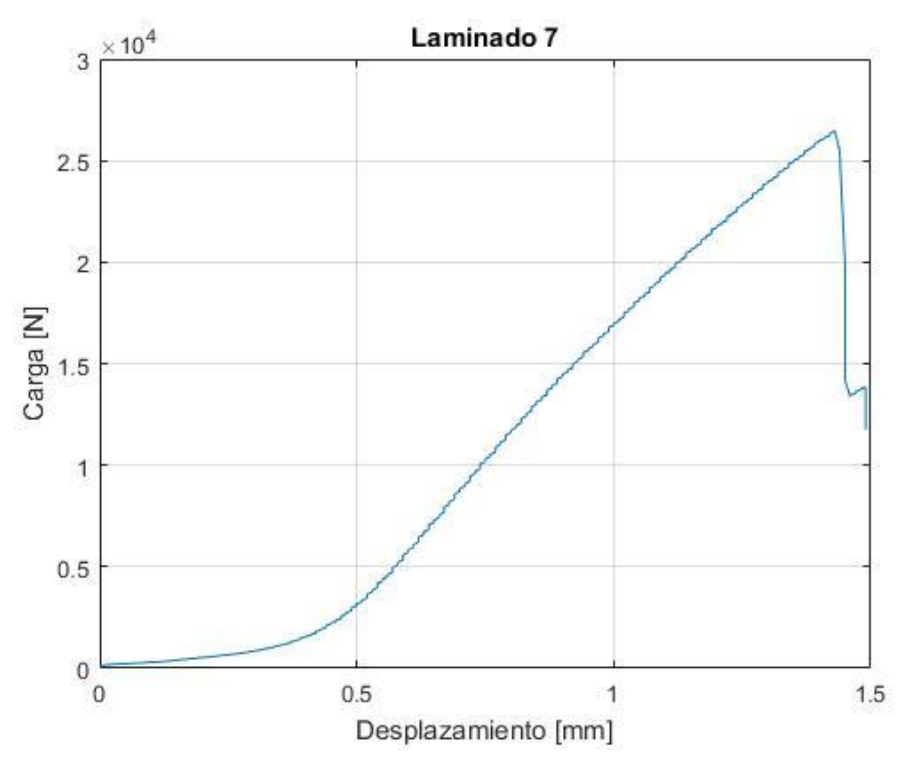

**Figura 5-16**: Resultados para el laminado 7

Salvando la zona de asentamiento del panel, la gráfica sigue una tendencia casi recta en su totalidad hasta que la placa pierde toda capacidad de seguir absorbiendo carga, en torno a unos 26400 N. En torno a 15000N se produce una ligera disminución de la rigidez.

En cuanto a la rotura del panel, después de una inspección visual no se perciben grietas sino únicamente una pequeña fractura en la esquina superior derecha del mismo, que se muestra en la figura 5-17:

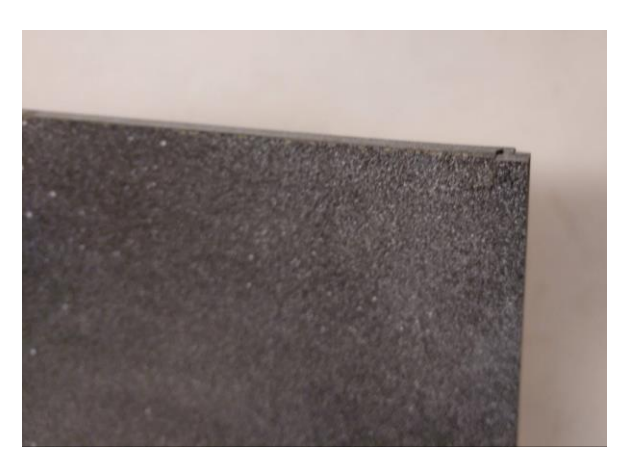

**Figura 5-17:** Detalle de la rotura del laminado 7

## **5.3.2 Laminado 8**

El ensayo de este panel se realiza correctamente. Sin embargo, a la hora de grabar los resultados con el programa de adquisición éste se quedó colgado, con lo que se perdieron los datos relacionados con este ensayo. Por lo tanto, se usarán los resultados obtenidos de la videocorrelación para analizar esta placa.

Observando el panel después del ensayo en busca de grietas, se halla una en su parte superior, que se propaga en la dirección perpendicular a la de aplicación de la carga. Dicha grieta se puede observar en la figura 5-18.

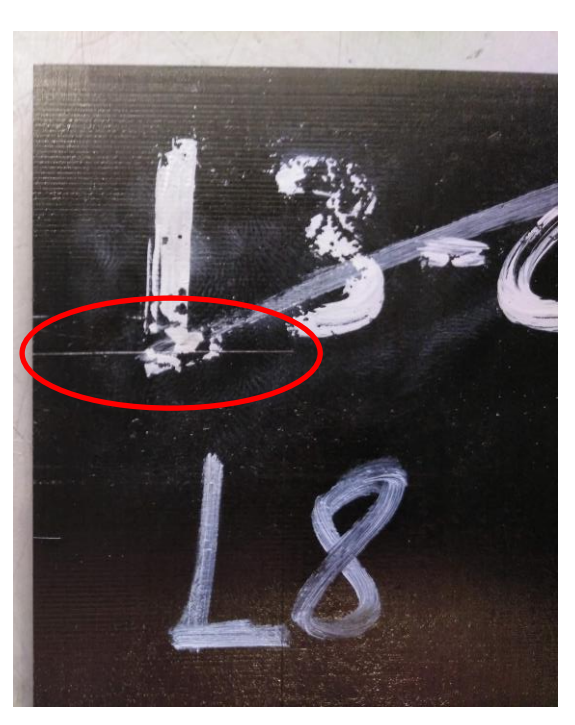

**Figura 5-18:** Detalle de la rotura en el laminado 8

## **5.3.3 Laminado 9**

El principal hecho a destacar durante el ensayo de este panel se trata de la gran dificultad para asentarse en el útil respecto a los especímenes analizados hasta el momento. Una vez la placa comienza a absorber carga, la prueba concurre sin problemas hasta que se produce la finalización de la misma tras escuchar el material agrietándose. En la figura 5-19 se expone la evolución del ensayo:

El ensayo discurre de manera fluida, sin variaciones bruscas en la gráfica salvo el cambio de pendiente en torno a los 15000 N de carga registrado. Una vez superado este punto, la rigidez disminuye levemente y la representación continúa recta hasta el instante de pérdida de carga portante. En cuanto al valor de carga máxima alcanzada para este laminado, se ha llegado a aproximadamente 25000 N.

Al concluir el ensayo, se examina el panel en busca de defectos pero no se consigue apreciar ninguno a nivel superficial.

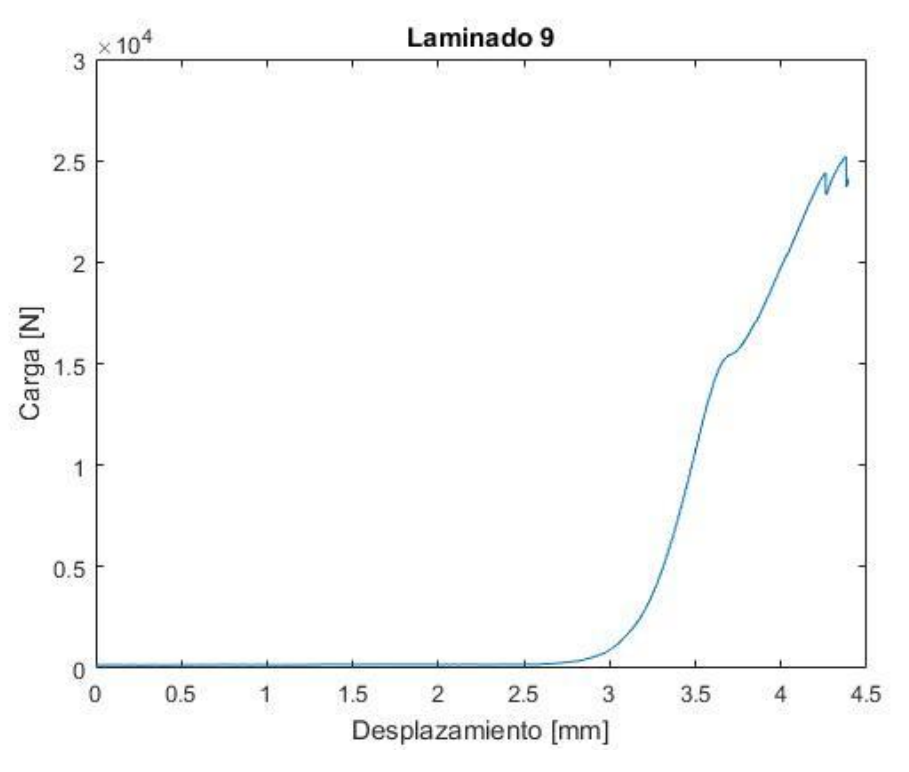

**Figura 5-19:** Resultados para el laminado 9

### **5.3.4 Comparativa entre laminados**

A modo de resumen, se presentan los resultados de los laminados anteriores en la imagen 5-20 para contrastar las gráficas obtenidas, eliminando la zona de ajuste entre el útil y el laminado 9:

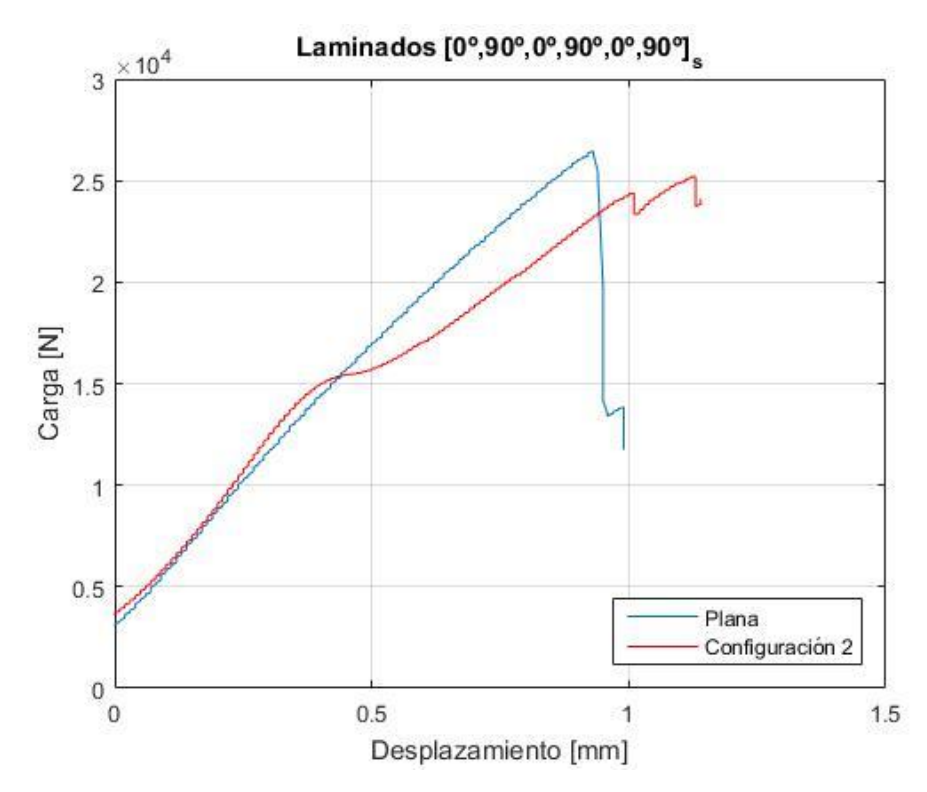

**Figura 5-20:** Comparativa entre los diferentes laminados

Como puede verse, las dos gráficas comparten la misma pendiente hasta que se produce la pérdida de rigidez del laminado 9. Respecto a la carga máxima soportada, la configuración de semiondas 2 no consigue mejorar la carga del panel plano, percibiendo un decremento del 4,82%, como se recoge en la siguiente tabla:

| Laminado | Configuración | Carga máxima $(N)$ | Variación respecto al<br>panel plano (%) |
|----------|---------------|--------------------|------------------------------------------|
| 7        | Plana         | 26467              |                                          |
| 8        |               |                    |                                          |
| q        |               | 25192              | $-4,82$                                  |

**Tabla 5-3:** Comparativa entre los laminados  $[0^\circ, 90^\circ, 0^\circ, 90^\circ, 0^\circ, 90^\circ]_s$ 

#### Laminados  $[45^{\circ}, -45^{\circ}, 45^{\circ}, -45^{\circ}, 45^{\circ}, -45^{\circ}]_s$  $5.4$

## **5.4.1 Laminado 10**

La ejecución de este ensayo se produce sin incidencias aparentes, aunque la curva mostrada en la figura 5-21 denota una cierta discontinuidad en la evolución de la carga aplicada. Del mismo modo que los casos vistos hasta ahora, se da un ligero cambio de pendiente de la curva a un valor de carga aproximado de 12000 N. Finalmente, el ensayo se detiene al producirse la pérdida de carga portante, en torno a los 18000 N.

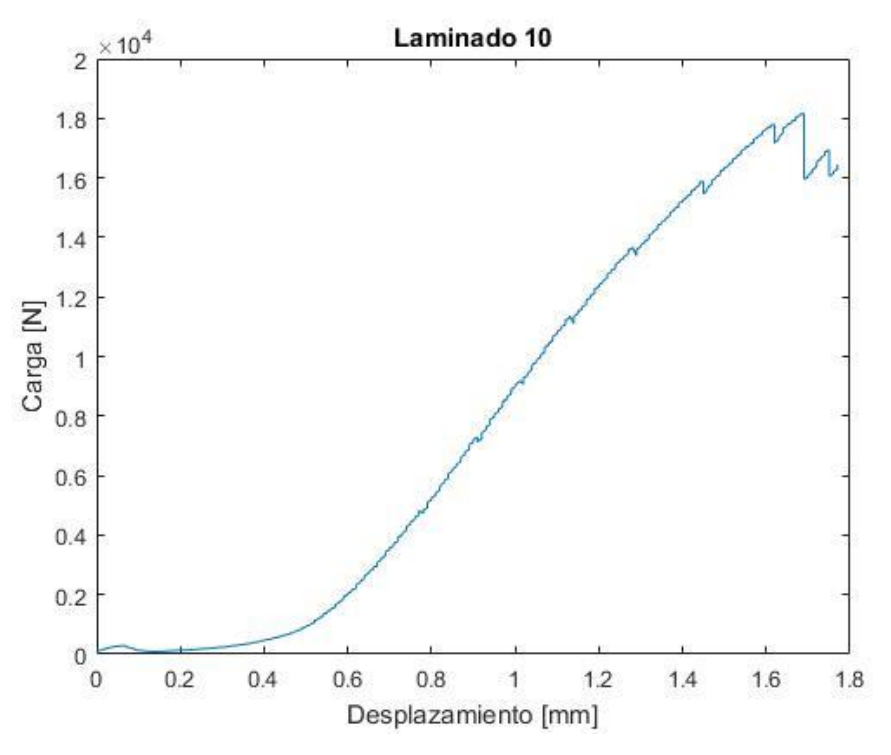

**Figura 5-21:** Resultados para el laminado 10

Al extraer el panel del útil de ensayo y proceder a su inspección, no se perciben defectos superficiales ni grietas de ningún tipo en el mismo. Sin embargo, la discontinuidad en la carga mencionada anteriormente podría responder a una serie de pequeñas roturas.

### **5.4.2 Laminado 11**

En este caso, la evolución de la carga recogida en la figura 5-22 se da de manera suave y sin ligeras variaciones, al contrario de lo que ocurre en el laminado anterior. Aproximadamente a unos 20000 N de carga se produce un pequeño cambio de la rigidez del panel, manteniéndose hasta el colapso de la placa alrededor de los 29500 N.

El ensayo se detiene al percibir acústica y visualmente la rotura del panel, con una grieta que parte desde la esquina superior izquierda y que se propaga en dirección perpendicular a las fibras del material compuesto. Nótese que las fibras están colocadas a 45º respecto a la dirección de aplicación de la carga. El panel queda, por tanto, como se muestra en la figura 5-23:

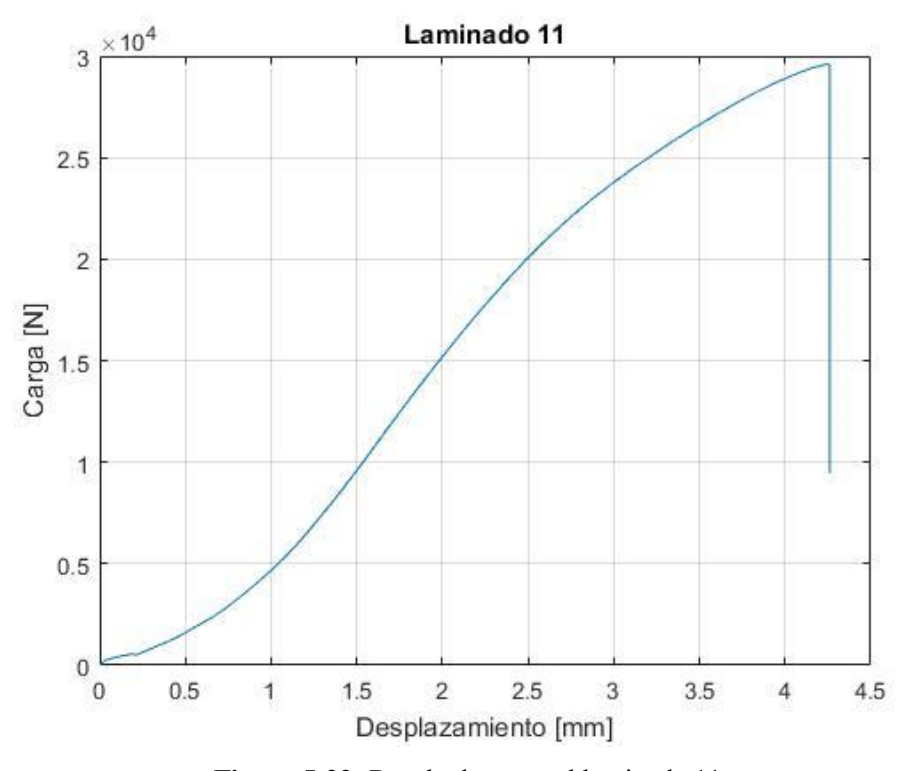

**Figura 5-22:** Resultados para el laminado 11

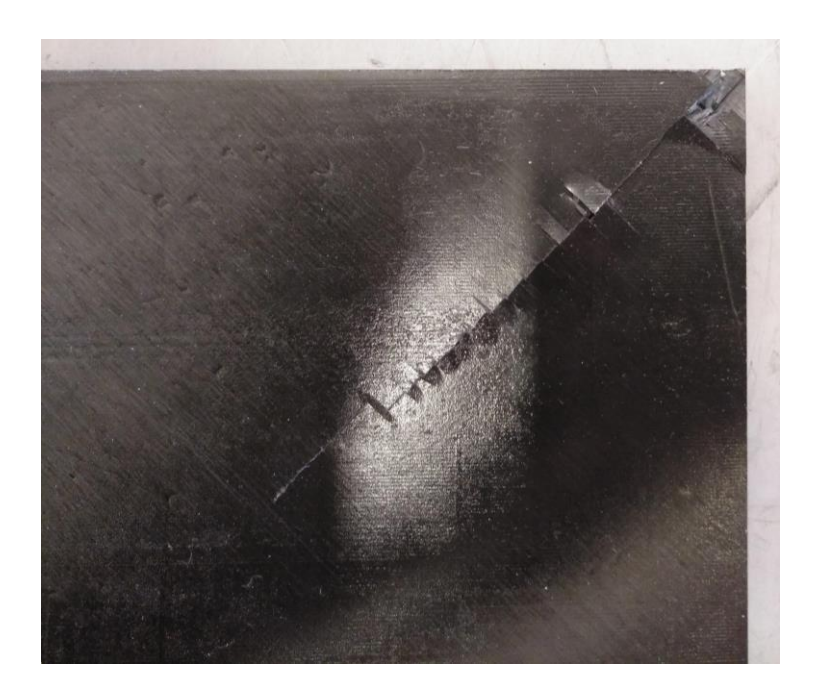

**Figura 5-23:** Detalle de rotura del laminado 11

## **5.4.3 Laminado 12**

El ensayo de este panel se produce sin incidencias hasta la rotura del mismo. El hecho más destacable en la gráfica de la carga mostrada en la figura 5-24 se trata de la aparición de dos puntos de cambio de rigidez, el primero a una carga aproximada de 20000 N, donde la pendiente disminuye considerablemente y otro punto en torno a 27500 N en el que se produce una pérdida ligeramente menor de rigidez hasta la rotura del panel. Dicha rotura se produce a una carga de 28500 N aproximadamente.

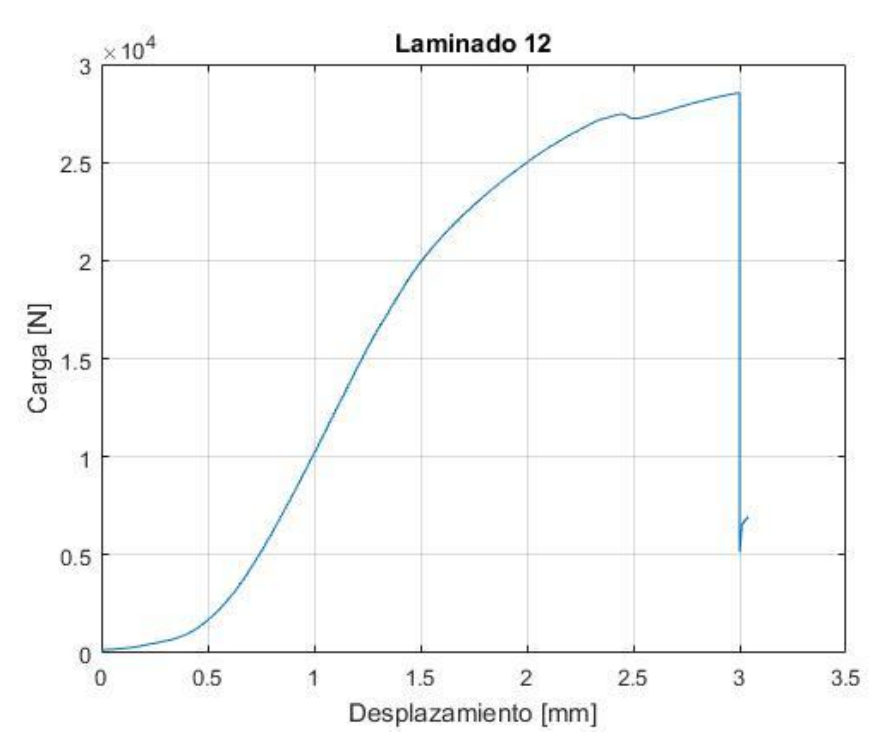

**Figura 5-24:** Resultados para el laminado 12
En cuanto al modo de rotura de la placa, se puede apreciar en la figura 5-25 que se repite el patrón de rotura visto en el apartado anterior; es decir, se produce una grieta que parte de la esquina superior izquierda del espécimen y se propaga en dirección perpendicular a las fibras.

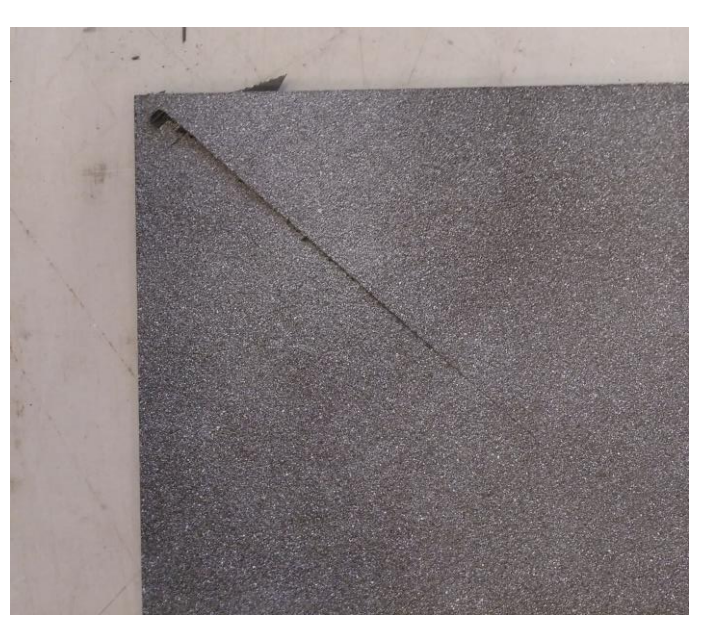

**Figura 5-25:** Detalle de la rotura del laminado 12

### **5.4.4 Comparativa entre laminados**

Por último, se recogen los datos obtenidos para los laminados anteriores en la imagen 5-26:

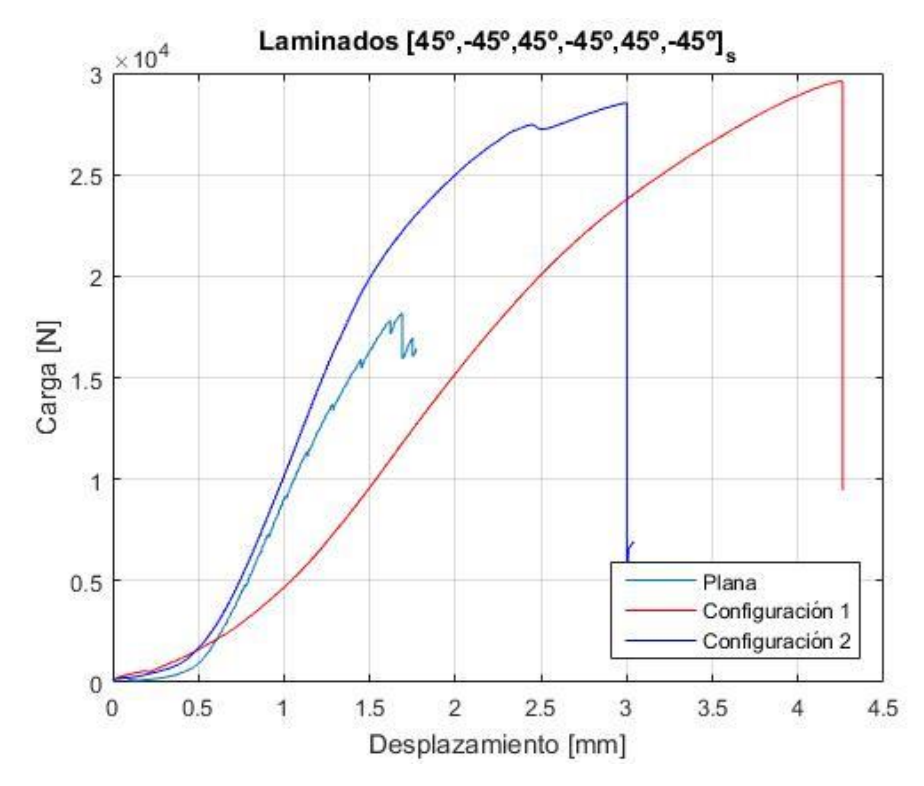

**Figura 5-26:** Comparativa entre los diferentes laminados

El hecho más destacable es la gran diferencia de carga máxima soportada en comparación con el caso de placa plana. Asimismo, puede verse que la evolución de dicho panel es muy similar a la que se tiene en la configuración 2, es decir, el laminado 12, presentando por tanto una rigidez muy similar en ese tramo de las curvas. No es el caso del laminado 11, cuya rigidez difiere notablemente de la exhibida por los otros dos paneles en el primer tramo hasta el punto de cambio de la pendiente, alrededor de los 20000N. Es a partir de este punto donde la rigidez es similar a la presentada por el laminado 12. Nótese también que la evolución de la carga es más suave en el laminado 11 en comparación con la gráfica correspondiente al laminado 12.

En cuanto a los valores numéricos de la carga, en la siguiente tabla se exponen dichos valores para su comparación:

| Laminado | Configuración | Carga máxima $(N)$ | Variación respecto al<br>panel plano (%) |
|----------|---------------|--------------------|------------------------------------------|
| 10       | Plana         | 18168              |                                          |
| 11       |               | 29587              | 62.85                                    |
| 12       |               | 28537              | 57.07                                    |

**Tabla 5-4:** Comparativa entre los laminados [45°, −45°, 45°, −45°, 45°, −45°]

## **6 ANÁLISIS DE RESULTADOS DE VIDEOCORRELACIÓN**

n este capítulo se muestran los resultados obtenidos del análisis de videocorrelación de todos los paneles ensayados. En un primer epígrafe, se desarrolla la dificultad durante el postprocesado de las imágenes capturadas y los principales obstáculos a superar, mientras que en los sucesivossubcapítulosse comentan n este capítulo se muestran los resultados obtenidos del anális ensayados. En un primer epígrafe, se desarrolla la dificultad capturadas y los principales obstáculos a superar, mientras que los resultados y su relación con

#### $6.1$ **Dificultades encontradas**

El principal obstáculo hallado durante el uso del *software Vic 3D* se trata de la incapacidad del programa para detectar los puntos del *speckle* pintado en el panel. Esto se da en ciertos paneles, por lo que impide la posibilidad de análisis de las fotografías tomadas en los ensayos de dichos paneles. Como solución, se retocan las imágenes, probando a aumentar iluminación, contraste y nitidez de las mismas, antes de volver a ejecutar el postprocesado. Sin embargo, el programa sigue sin reconocer dichas fotografías, a pesar de apreciarse mejor el punteado a simple vista. En la figura 6-1 se puede observar una comparación entre ambas imágenes.

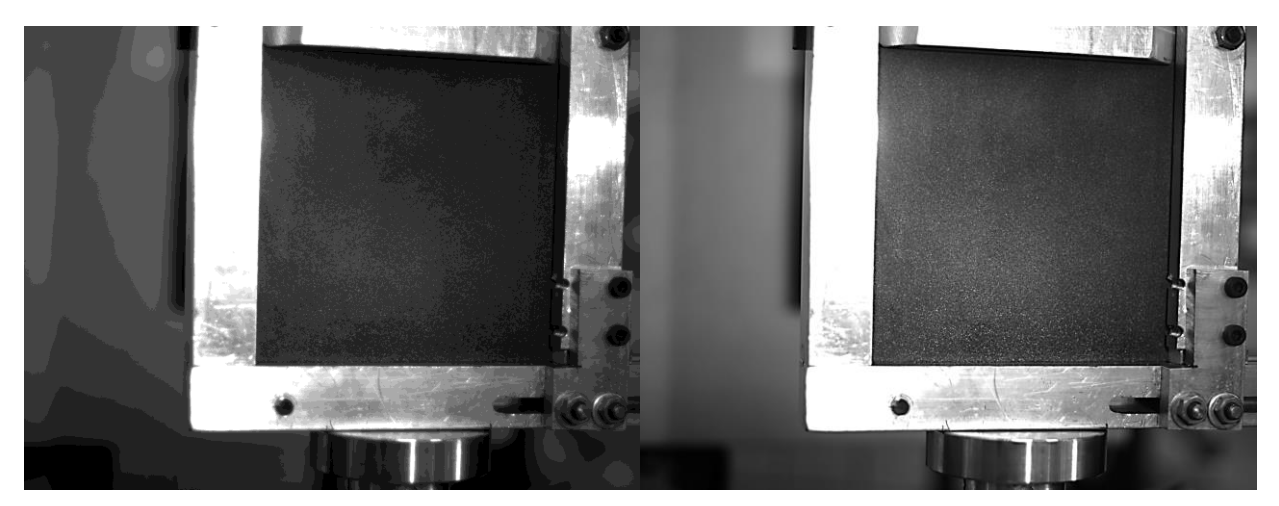

**Figura 6-1:** Vista de una fotografía original (izquierda) y editada (derecha)

Posteriormente, se comprueba usando una imagen correspondiente a un laminado cuyo análisis es posible que el *software* no distingue entre las diferentes condiciones de iluminación o nitidez. Por tanto, el foco del problema se encuentra en el *speckle* o punteado. En el capítulo posterior se expondrá una potencial solución para resolver este inconveniente en trabajos futuros.

Una vez comentado esta cuestión, en los subcapítulos posteriores se presentan los resultados disponibles de todos los laminados ensayados. Conviene recordar en este punto la nomenclatura de los dos patrones de semiondas, siendo la configuración 1 la que muestra tres semiondas en la dirección de aplicación de la carga, mientras que la configuración 2 contiene las tres semiondas en la dirección ortogonal a la de aplicación de la carga. Asimismo, a continuación sólo se exhiben las fotografías más relevantes, pudiendo consultarse el resto en el anexo a este trabajo.

#### $6.2$ **Laminado 6**

La secuencia de apilado de este laminado es [90°, 90°, 90°, 90°, 90°, 0°] , y se diseña con la configuración 2. En la primera parte del ensayo, mantiene la distribución de semiondas hasta que, para una carga aproximada de 8000 N, se produce una transición a un modo de pandeo distinto al impuesto. En lasfiguras 6-2 y 6-3 se muestran dos imágenes tomadas consecutivamente para demostrar este cambio de tendencia:

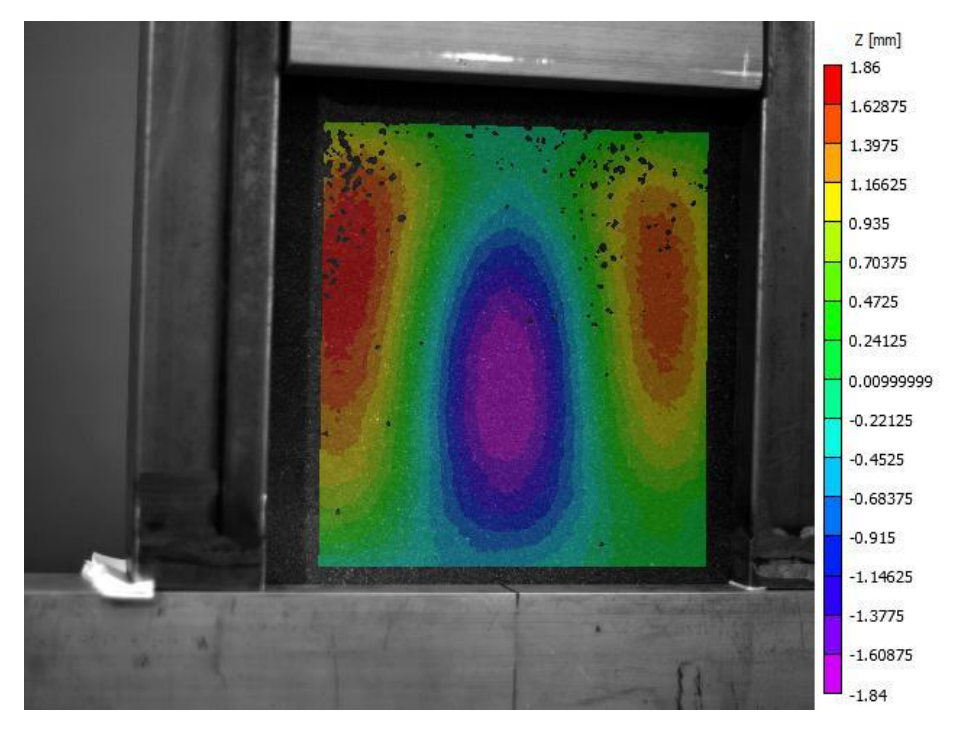

**Figura 6-2:** Laminado 6 a 8000N de carga

Nótese que en cada imagen se muestra un mapa de colores que mide el desplazamiento de los puntos en la dirección perpendicular al plano de la placa, que se denota como *Z*. Comparando ambas imágenes, puede apreciarse cómo la semionda central tiende a concentrarse en la mitad inferior y los puntos de la mitad superior comienzan a moverse en sentido positivo en la dirección *Z*. A su vez, las semiondas laterales sufren el proceso contrario, lo que implica que los puntos de la parte superior se mueven hacia adelante más que los inferiores.

Como se indica, las imágenes se tomaron para valores de carga iguales a 8000N y 8500N. Si se comprueba en la gráfica de carga-desplazamiento expuesta en el capítulo anterior, en ese tramo se tiene el cambio de rigidez del panel, como se muestra en la figura 6-4. Por tanto, a priori puede afirmarse que la transición a un modo de pandeo distinto es la causa de la pérdida de rigidez del panel, si bien es necesario comprobar que se verifica para el resto de placas ensayadas.

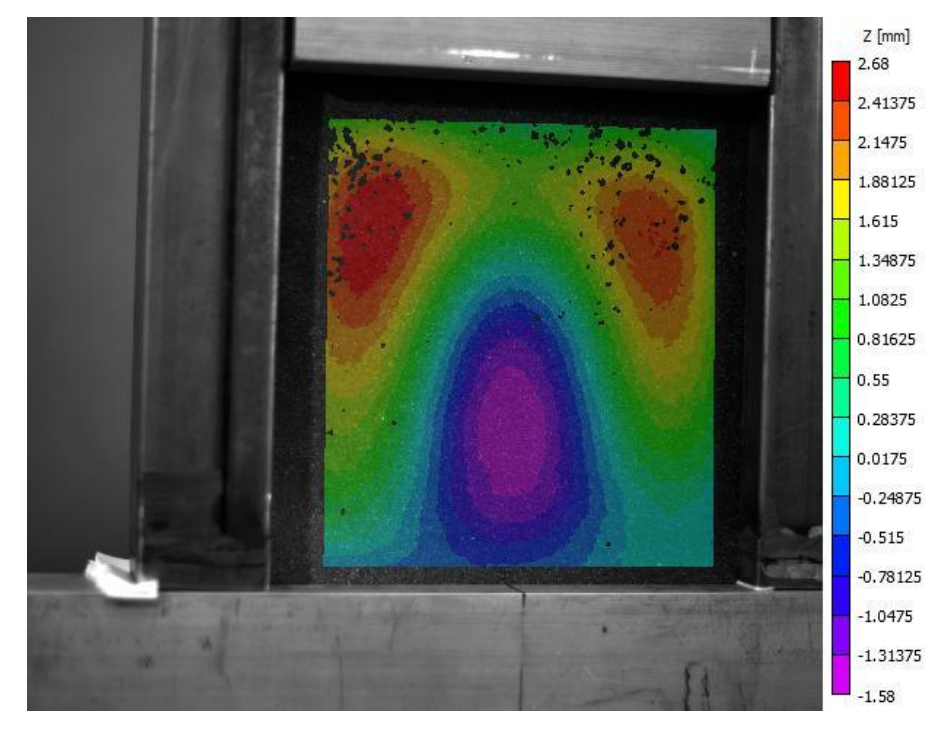

**Figura 6-3:** Laminado 6 a 8500N

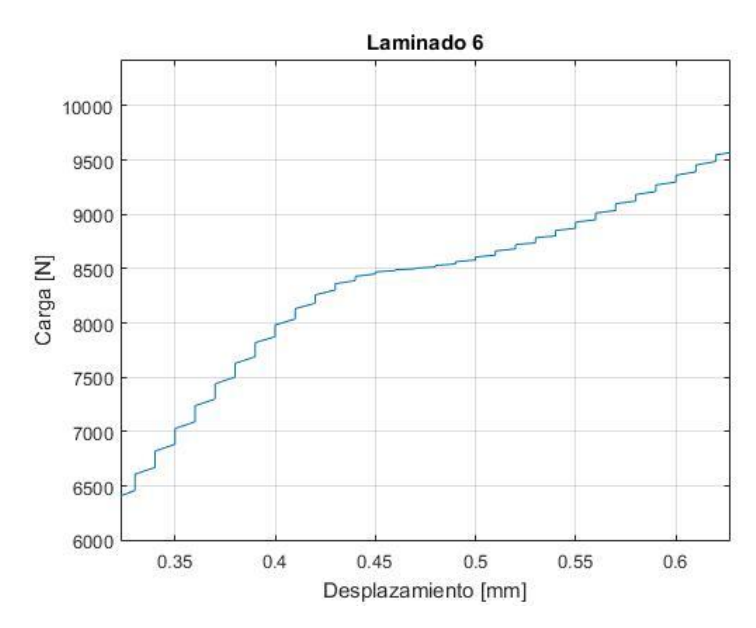

**Figura 6-4:** Detalle de la zona de cambio de rigidez

Al finalizar el ensayo, el panel presenta dos semiondas, una en la mitad superior cuyos puntos se encuentran desplazados en sentido positivo, y otra en la mitad inferior deformada en sentido contrario a la anterior, con lo que se tiene una onda completa. Esto se muestra de modo más claro en la figura 6-5:

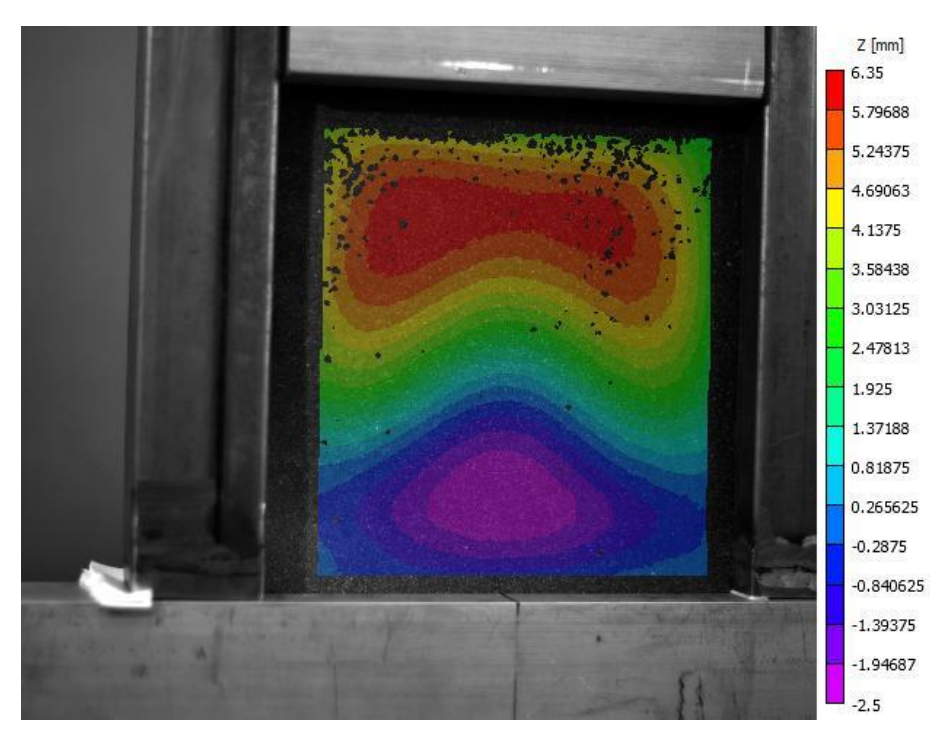

**Figura 6-5:** Laminado 6 al finalizar el ensayo

Nótese en la escala de colores la gran discrepancia entre los puntos de mayor y menor desplazamiento. Dicha diferencia comienza a acentuarse a partir de la transición del modo de pandeo. Los puntos que sufren una mayor deformación, teniendo en cuenta la configuración inicial, son los correspondientes a la zona central de la semionda superior y los situados en los laterales de la semionda inferior.

#### $6.3$ **Laminado 8**

La disposición de semiondas impuesta a este laminado se trata de la configuración 1, y su patrón de apilado es [0°, 90°, 0°, 90°, 0°, 90°] . Debido a la falta de datos proporcionados por el *software* de adquisión de datos de la máquina de ensayo, no se puede conocer la evolución de la prueba. Sin embargo, observando las imágenes de videocorrelación puede verse que no se han producido grandes alteraciones durante la aplicación de la carga. En efecto, el espécimen tiende a pandear según el patrón de ondas impuesto. Las imágenes 6-6 y 6-7, tomadas al principio y final del ensayo respectivamente, muestran que sigue el mismo modo de pandeo impuesto. Cabe destacar que los puntos de la semionda superior presentan un desplazamiento ligeramente superior a los de la semionda inferior, como se muestra en la figura 6-6. Este hecho puede ser causado por la precarga necesaria para ajustar el útil antes de comenzar el ensayo.

Otra cuestión destacable es la existencia de una discrepancia en el valor del desplazamiento de los puntos de las semiondas en la situación final. En la figura 6-7 se aprecia un incremento del máximo desplazamiento negativo de los puntos de la semionda central, en valor absoluto de 0,88 mm, un 67,7 % más. En cuanto a las semiondas superior e inferior, se produce una leve reducción del desplazamiento máximo en un 9,2%. Por tanto, la mayor deformación se da en la zona central del panel.

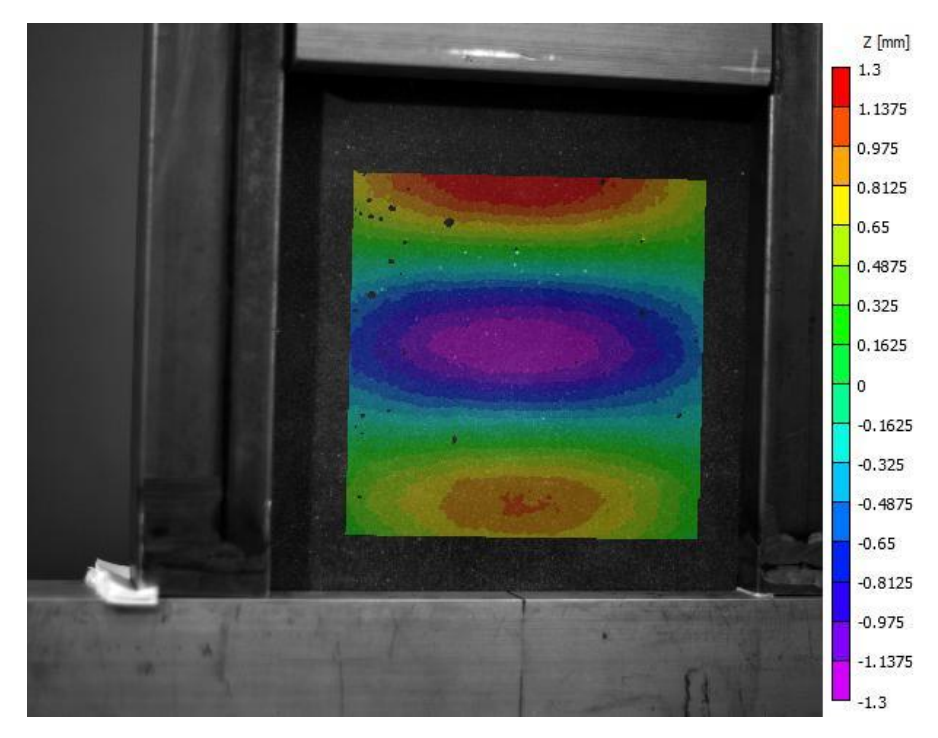

**Figura 6-6:** Laminado 8 antes de empezar el ensayo

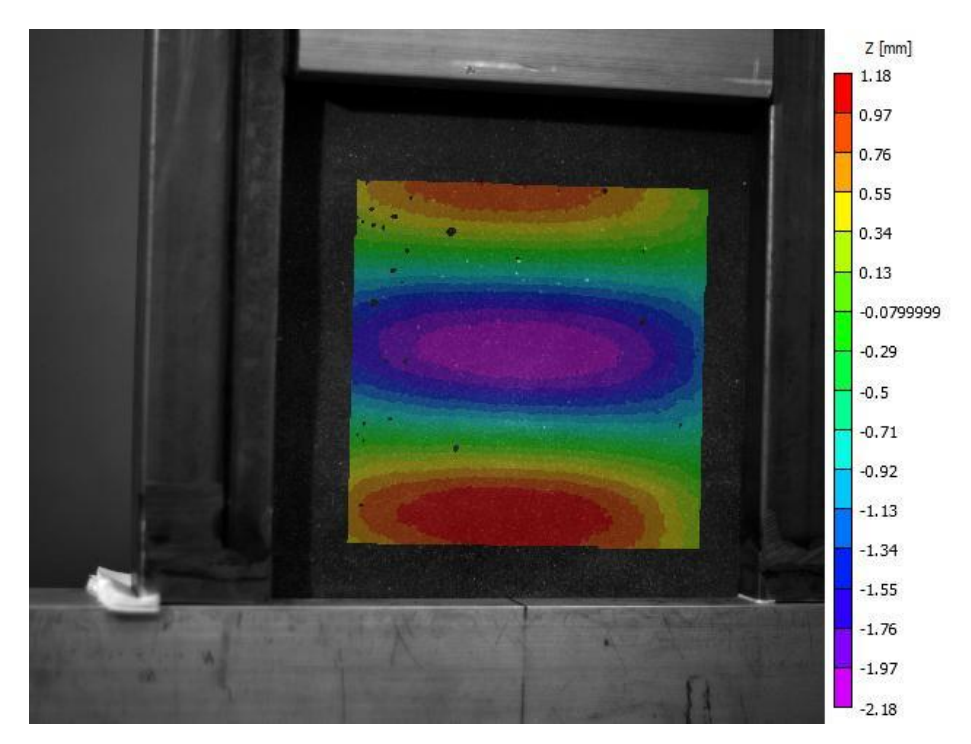

**Figura 6-7:** Laminado 8 al final del ensayo

### **Laminado 9**

Al igual que el laminado anterior, éste presenta la secuencia de apilado [0°, 90°, 0°, 90°, 0°, 90°]<sub>s</sub>, además de la configuración 2 de semiondas. Una vez analizadas las imágenes de videocorrelación, puede comprobarse que, al igual que ocurre con el laminado 6, se da una transición a un modo de pandeo diferente al que fue aplicado al panel. Para ilustrarlo, se toman dos imágenes correspondientes a una situación previa y a otra posterior, las

### figuras 6-8 y 6-9 respectivamente:

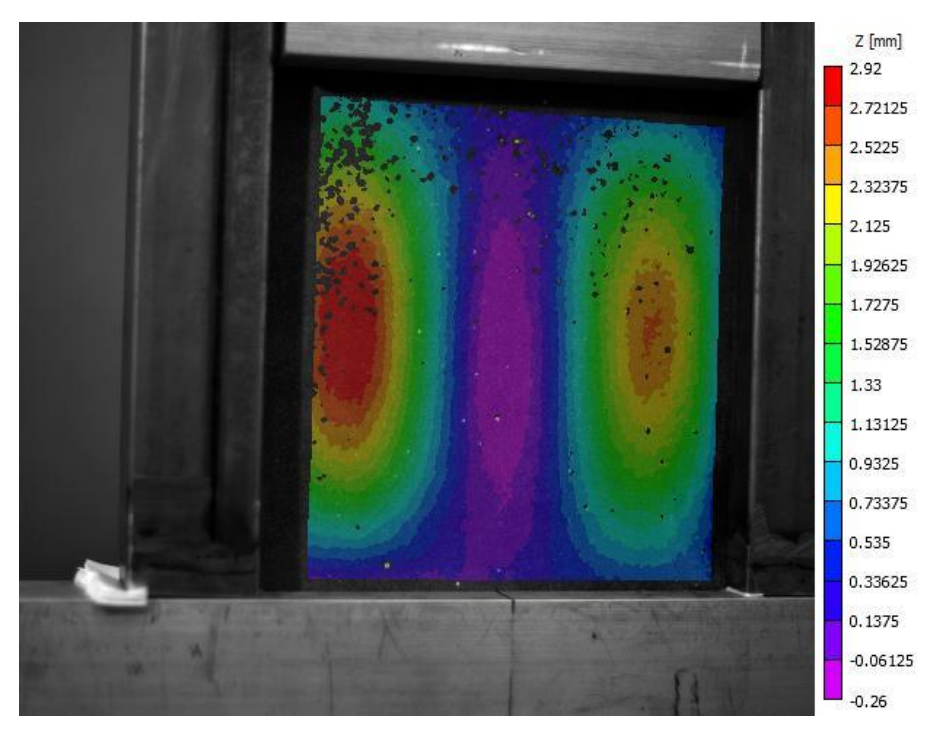

**Figura 6-8:** Laminado 9 a 15000N

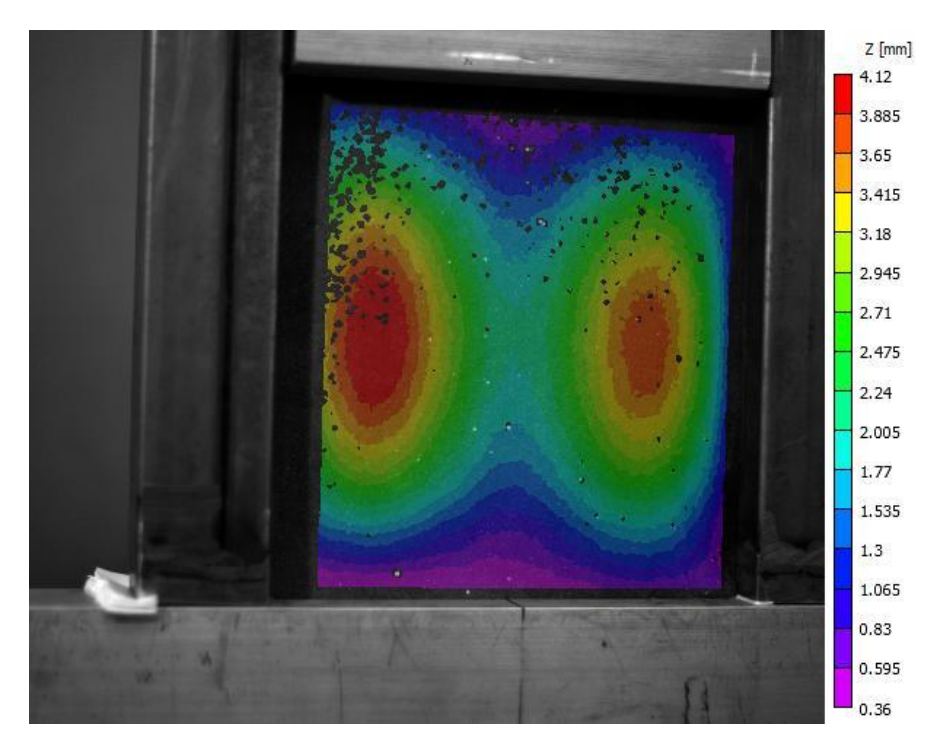

**Figura 6-9:** Laminado 9 a 17500 N

La semionda central tiende a desaparecer, como se muestra en la figura 6-9, ya que los puntos de esta región comienzan a desplazarse en sentido positivo. Al igual que en el laminado 6, la transición del modo de pandeo explica la reducción de rigidez vista en la gráfica carga-desplazamiento, expuesto en detalle en la imagen 6-10:

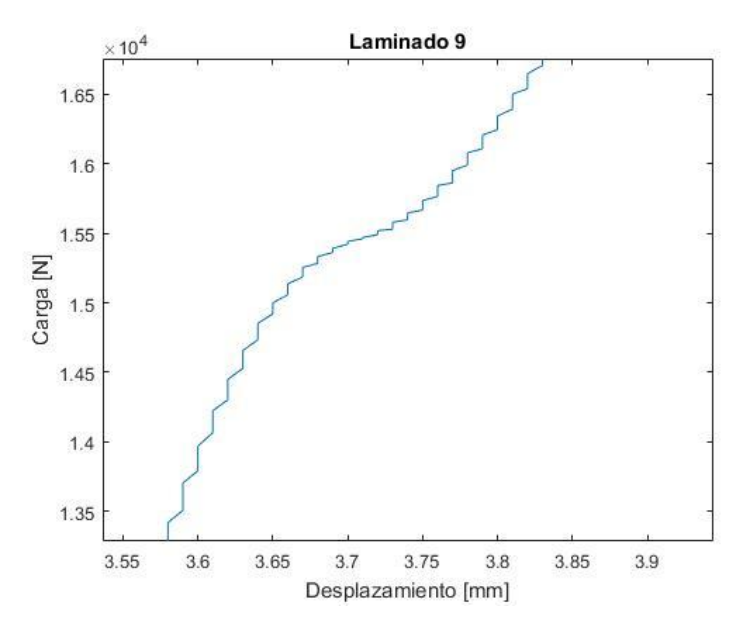

**Figura 6-10:** Detalle de la zona de cambio de rigidez

El cambio de pendiente se produce en torno a los 15000 N de carga, y para la situación mostrada en la figura 6- 9 ya el laminado ha adquirido una rigidez diferente.

Esta disposición de semiondas permanece prácticamente constante hasta que, para una carga aproximada de 24500 N, el desplazamiento positivo de la zona central empieza a equipararse con el de los puntos pertenecientes a las semiondas laterales, lo que culmina en la generación de una única semionda en el panel en dirección de aplicación de la carga y otra en la dirección ortogonal. La evolución hasta el instante final se muestra en las imágenes 6-11 y 6-12:

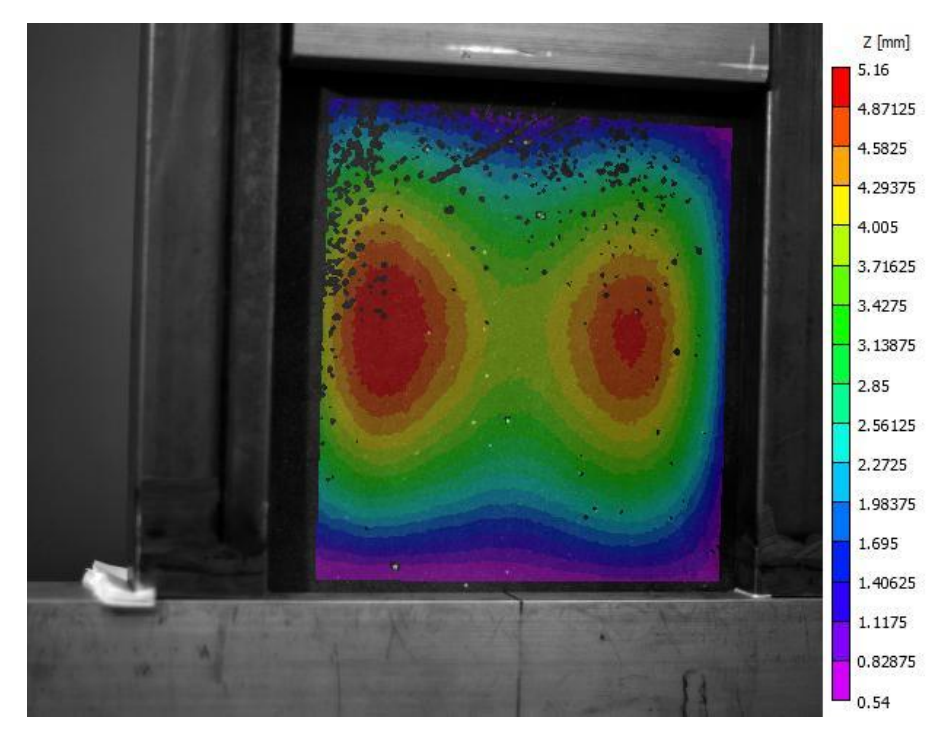

**Figura 6-11:** Laminado 9 a 24500 N

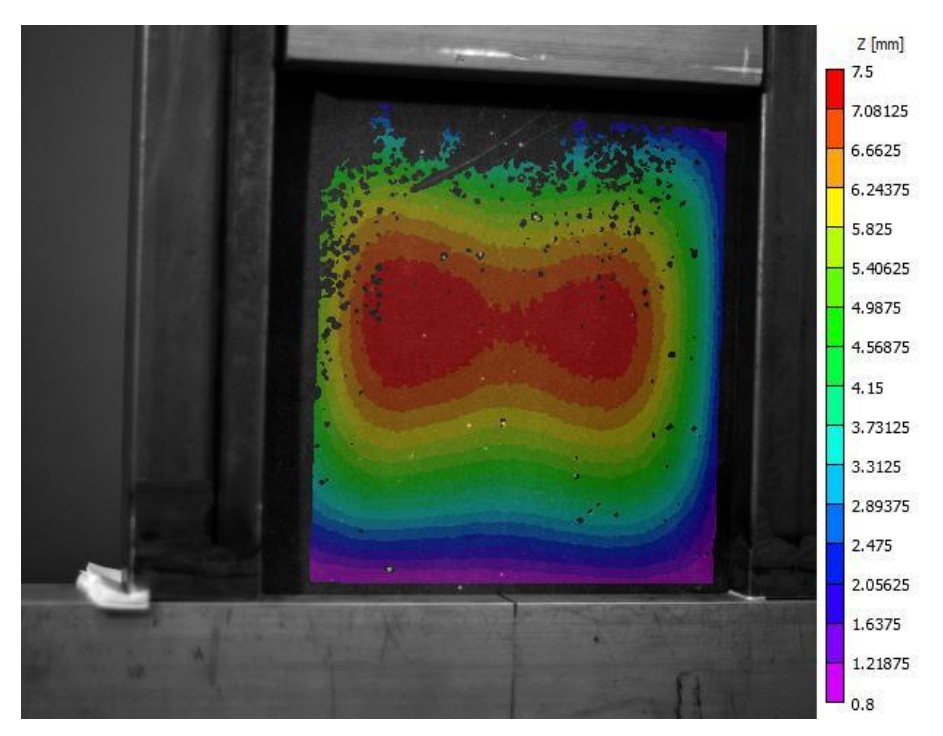

**Figura 6-12:** Laminado 9 al finalizar el ensayo

#### 6.5 **Laminado 11**

La placa se fabrica con la configuración 1 de semiondas, y su secuencia de apilado es [45°, −45°, 45°, −45°, 45°, −45°] . En la gráfica carga-desplazamiento de este laminado expuesta en el capítulo anterior se comprueba que la evolución de la misma es suave sin cambios bruscos de pendiente. En efecto, una vez se analizan las fotografías realizadas se comprueba que este panel no modifica el modo de pandeo que le fue impuesto. A modo de comparación, en las figuras 6-13 y 6-14 se muestran la situación previa a la ejecución del ensayo y el instante anterior a la rotura, respectivamente.

En la figura 6-14 puede observarse la misma disposición de semiondas en el panel. Sin embargo, el desplazamiento de los puntos de la semionda superior es mayor que el sufrido por los puntos de la semionda inferior. Esto puede explicar que la rotura del panel se dé empezando por la esquina superior izquierda, es decir, donde más se deforma el panel.

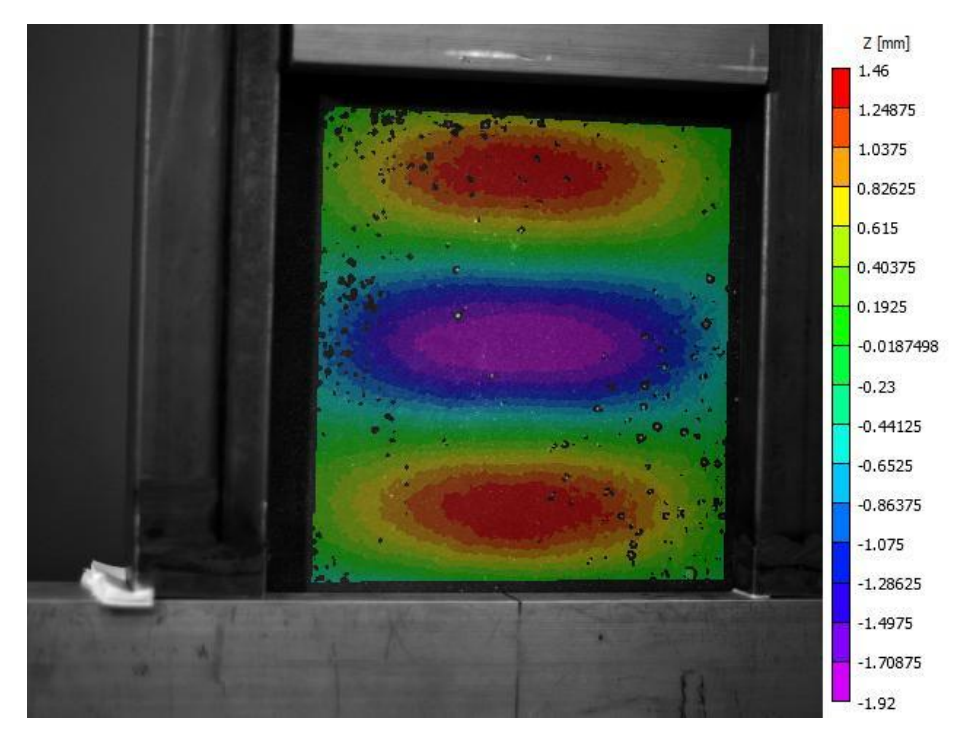

**Figura 6-13:** Laminado 11 antes de empezar el ensayo

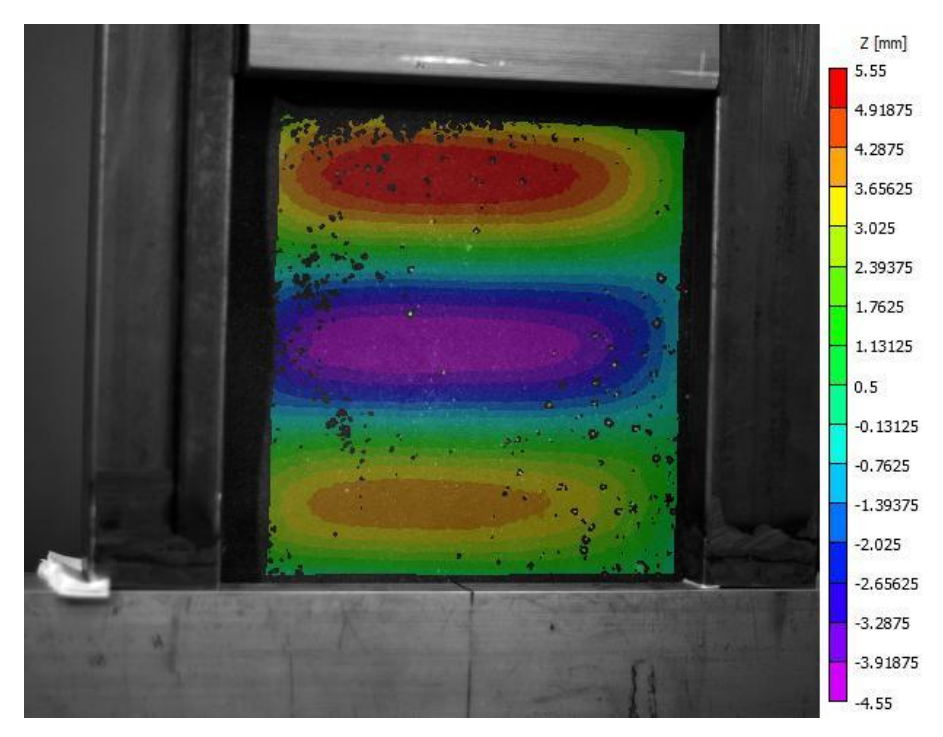

**Figura 6-14:** Laminado 11 al finalizar el ensayo

#### 6.6 **Laminado 12**

Este panel presenta la configuración 2 de semiondas, así como la misma secuencia de apilado que el laminado anterior. El análisis de las imágenes tomadas arroja como resultado la transición a un modo de pandeo distinto al impuesto en la fabricación del panel. Este cambio de tendencia comienza a darse para una carga de 18000 N. Al igual que en los subapartados anteriores, en las figuras 6-15 y 6-16 se exponen dos fotografías de la situación previa y al comienzo de la variación del modo de pandeo:

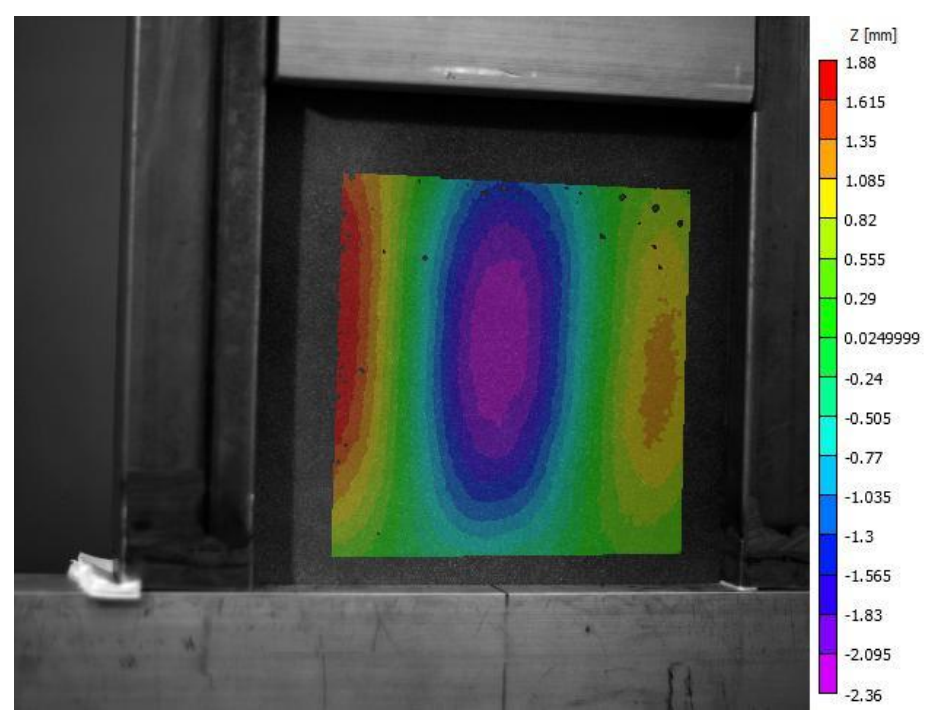

**Figura 6-15:** Laminado 12 a 14000 N

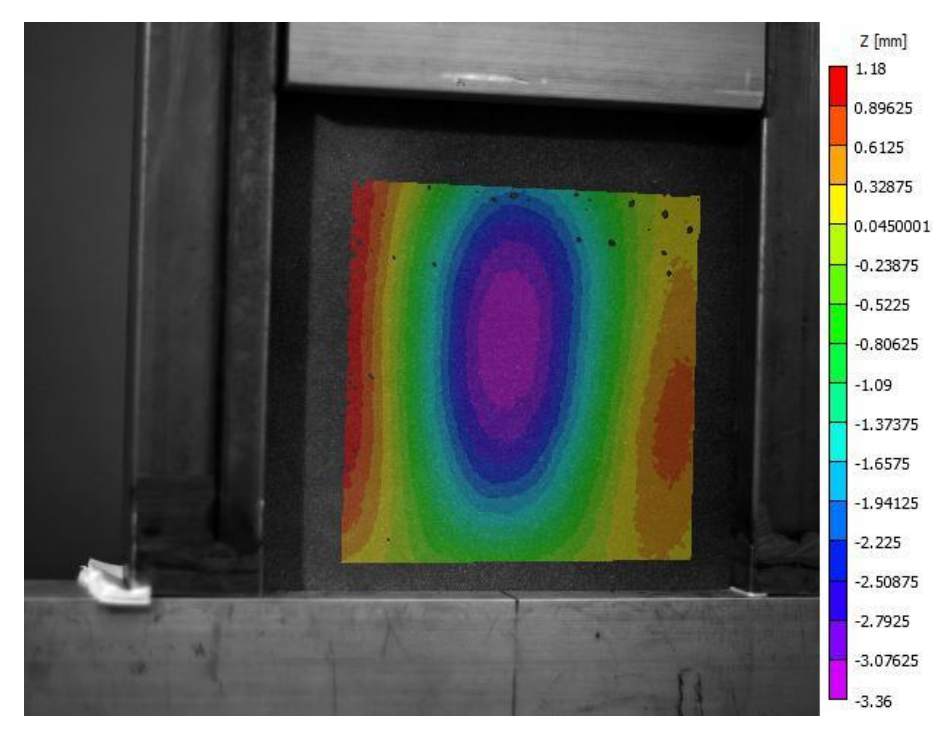

**Figura 6-16:** Laminado 12 a 18000 N

La configuración impuesta mostrada en la figura 6-15 se mantiene durante todo el ensayo hasta que, para una carga de 18000 N, la semionda central comienza a concentrarse en el centro de la placa, esto es, los puntos centrales de dicha semionda se desplazan más en sentido negativo que los cercanos a los bordes del panel. Esta congregación de puntos se observa en la imagen 6-16. El resultado, por tanto, consiste en una única semionda en cada dirección, prominente en sentido negativo del desplazamiento medido por el *software* de videocorrelación. Dicho resultado puede comprobarse en la figura 6-17:

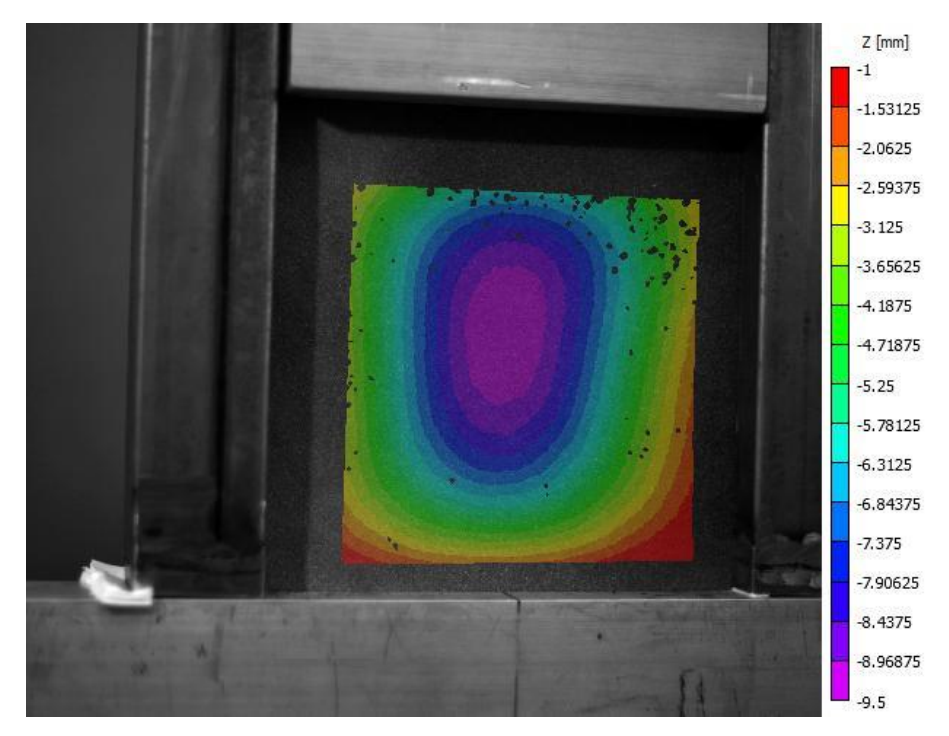

**Figura 6-17:** Laminado 12 a 27000 N

La rotura del panel se produce de la misma manera que el laminado anterior. Sin embargo, en este caso la zona central es la que presenta mayor deformación, por tanto puede descartarse este factor como causa de la rotura de los dos laminados con las fibras orientadas a 45º respecto de la dirección vertical.

#### $6.7$ **Datos de las galgas extensiométricas**

En los análisis de las fotografías de los ensayos correspondientes a los paneles planos no ha sido posible obtener resultado alguno. En este apartado se presentan los datos suministrados por las bandas extensiométricas adheridas a los paneles mencionados, que junto con la observación de la secuencia de las fotografías tomadas pueden ser de ayuda para vislumbrar el modo de pandeo de estos laminados. Es necesario comentar en este punto que no se incluyen las imágenes mencionadas puesto que solamente de su observación en movimiento se puede apreciar los cambios en la estructura de los paneles.

En primer lugar, se define la nomenclatura empleada para cada una de las bandas en las gráficas que se muestran posteriormente. En la figura 6-18 se muestra la cara del panel en la que se conectan las galgas, y seguidamente una tabla con la equivalencia entre la nomenclatura usada en los ensayos y en las representaciones de cargamicrodeformación con objeto de facilitar la identificación de la zona en la que se encuentra la banda.

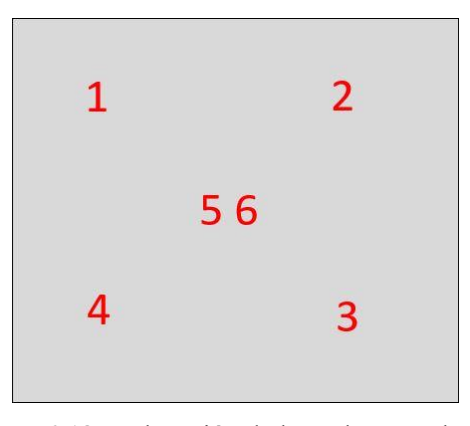

**Figura 6-18:** Colocación de las galgas en el panel

| Galga extensiométrica | Nomenclatura en las gráficas |  |
|-----------------------|------------------------------|--|
| 1                     | NO                           |  |
| 2                     | NE                           |  |
| 3                     | SE                           |  |
| 4                     | SO                           |  |
| 5                     | Central $0^{\circ}$          |  |
| 6                     | Central 90°                  |  |

**Tabla 6-1:** Equivalencia de nomenclatura de las bandas

Asimismo, se precisa indicar la relación entre el signo de la medida de las bandas y la propia deformación del panel, para así facilitar la determinación de un modo de pandeo concreto. Por un lado, una deformación positiva implica un alargamiento de la región que rodea la galga, lo que conlleva la aparición en dicha zona de una pequeña semionda en cada dirección. Siguiendo el criterio de signos definido en este capítulo, los puntos de la semionda mencionada anteriormente deben desplazarse en sentido negativo para que la región de la galga se alargue, teniendo en cuenta que la cara del panel donde se conectan las bandas es la opuesta a la enfrentada a las cámaras. Esta deformación se ilustra en rojo en la figura 6-19, donde se muestra una región cualquiera de la cara mencionada anteriormente y el sistema de referencia para indicar el sentido del desplazamiento de los puntos de las semiondas.

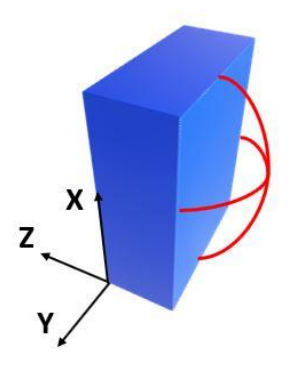

**Figura 6-19:** Semiondas con desplazamiento negativo de los puntos

Análogamente, una medida negativa de la deformación se corresponde con la manifestación en el área que rodea la galga de una semionda en cada dirección, cuyos puntos sobresalen en sentido positivo del desplazamiento medido por las cámaras del sistema de videocorrelación. De este modo, se tiene un acortamiento de los puntos de esta región. En la imagen 6-20 se indica cómo se producen estas semiondas en el panel.

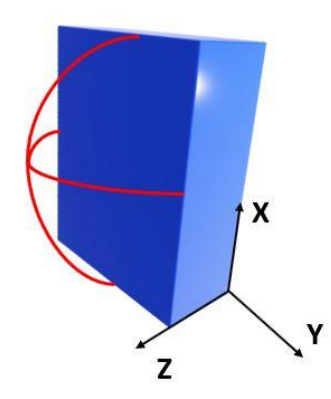

**Figura 6-20:** Semiondas con desplazamiento positivo de los puntos

Una vez llegada a esta conclusión, se presentan los datos de microdeformaciones para los laminados planos en los siguientes subapartados.

### **6.7.1 Laminado 1**

La secuencia de apliado de este panel corresponde a [0°, 0°, 0°, 0°, 0°, 90°] . En la figura 6-21 se recoge la medida de las bandas adheridas al laminado 1, donde puede apreciarse una tendencia similar de las seis galgas hasta los 10000 N de carga, punto a partir del cual comienzan a diferir.

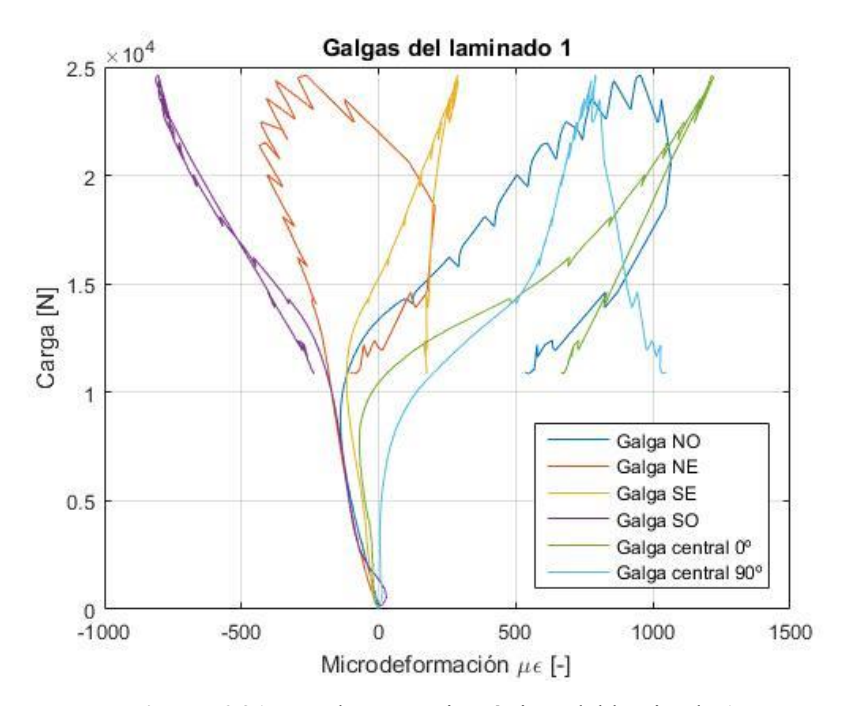

**Figura 6-21:** Bandas extensiométricas del laminado 1

Tanto la zona central como la región de la banda *NO* tienden a desplazarse negativamente, mientras que, por el

contrario, en la zona de la galga *SO* se obtiene una pequeña semionda que sobresale en sentido positivo. Por tanto, no puede asignarse un modo de pandeo concreto con la información que se dispone.

#### **6.7.2 Laminado 4**

Este laminado presenta un patrón de apilado [90°, 90°, 90°, 90°, 90°, 0°] . En este ensayo se obtiene una serie de datos erróneos de la banda 2, con lo que su representación no se muestra en la figura 6-22. De dicha gráfica puede extraerse, fundamentalmente, la formación de dos semiondas, una en la zona *NO* en sentido positivo del desplazamiento y otra en la zona *SE* en sentido negativo. La región central del panel apenas sufre deformación en comparación con las partes mencionadas anteriormente. Por lo tanto, en este caso tampoco se puede determinar un modo de pandeo preciso.

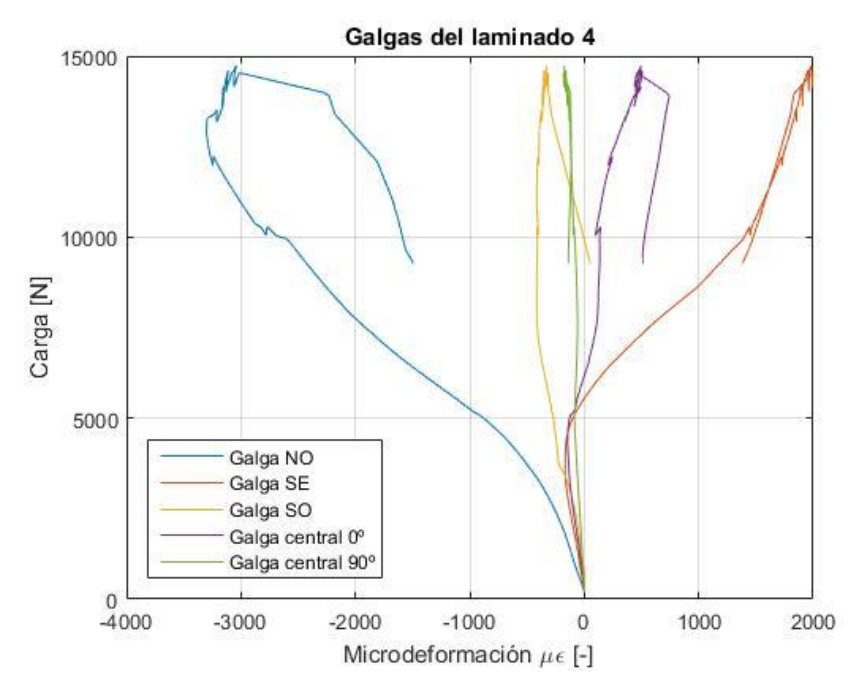

**Figura 6-22:** Bandas extensiométricas del laminado 4

#### **6.7.3 Laminado 7**

La secuencia de apilado seguida en este laminado es [0°, 90°, 0°, 90°, 0°, 90°] . La evolución de la microdeformación medida en todas las bandas, ilustrada en la figura 6-23, muestra la misma tendencia, esto es, una microdeformación negativa, siendo de mayor magnitud la sufrida en la región de la banda central. No se tiene en cuenta el tramo donde la microdeformación de la galga *NO* supera la anterior, dado que ese escenario corresponde a la rotura del panel, explicado por el descenso de la carga soportada por el mismo.

Por consiguiente, puede decirse que el laminado 7 tiende a un modo de pandeo definido por una semionda en cada dirección, abarcando el panel completo, cuyos puntos se desplazan en sentido positivo como se refleja de manera orientativa en la figura 6-24.

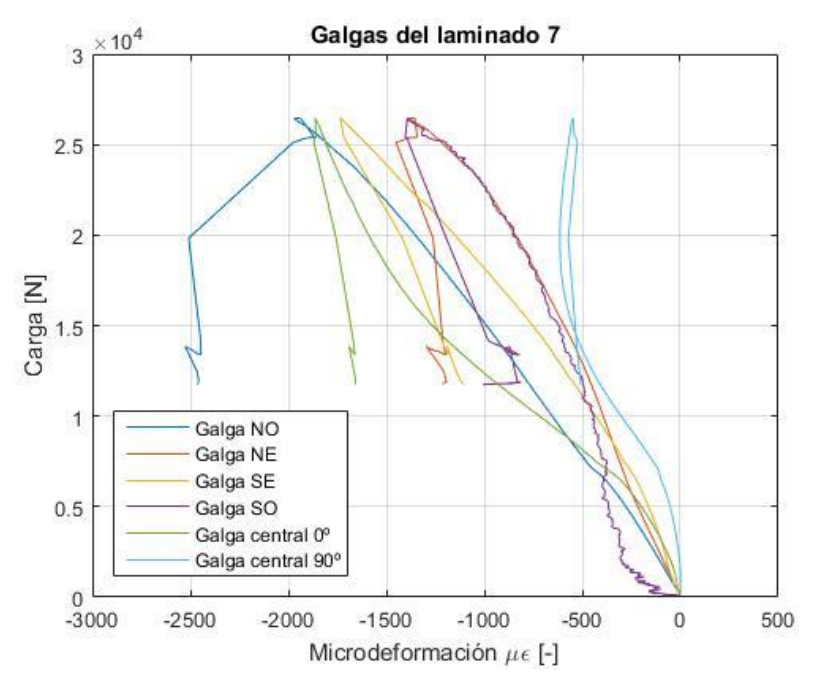

**Figura 6-23:** Bandas extensiométricas del laminado 7

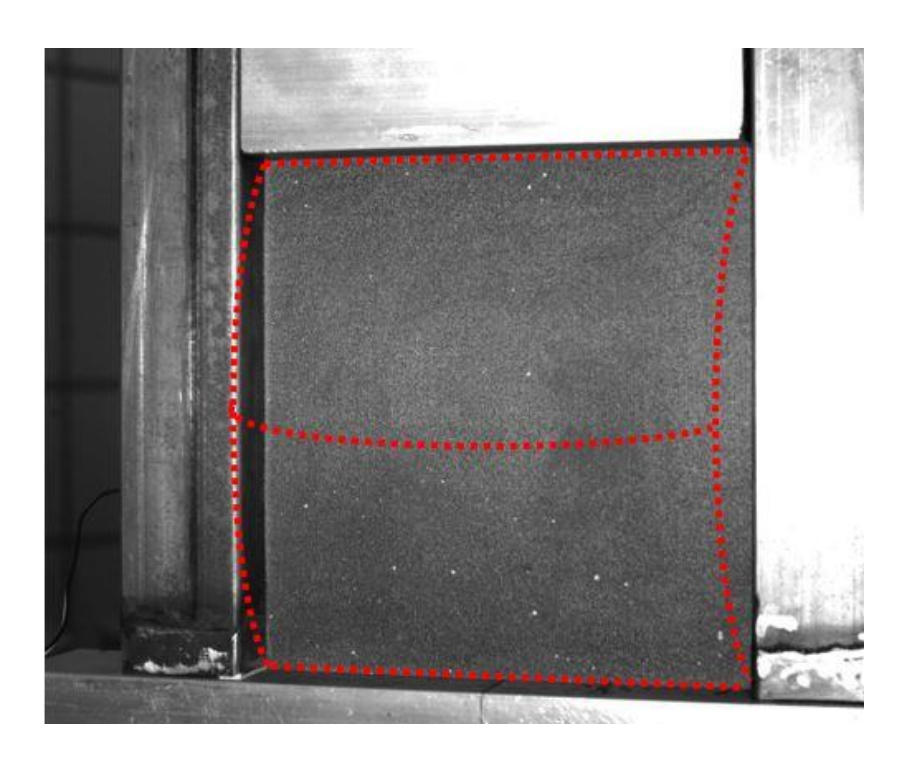

**Figura 6-24:** Deformación del laminado 7

### **6.7.4 Laminado 10**

En este laminado el patrón de apilado es [45°, −45°, 45°, −45°, 45°, −45°] . Se tiene una evolución de las deformaciones similar al caso anterior, como se aprecia en la imagen 6-25. Todas las bandas muestran una medida negativa a excepción de la galga que mide la deformación de la zona central en la dirección perpendicular a la de aplicación de la carga. Por tanto, el modo de pandeo seguido por este panel resulta en una semionda en cada dirección, al igual que el anterior, como se ilustra en la figura 6-26 sobre dicho panel.

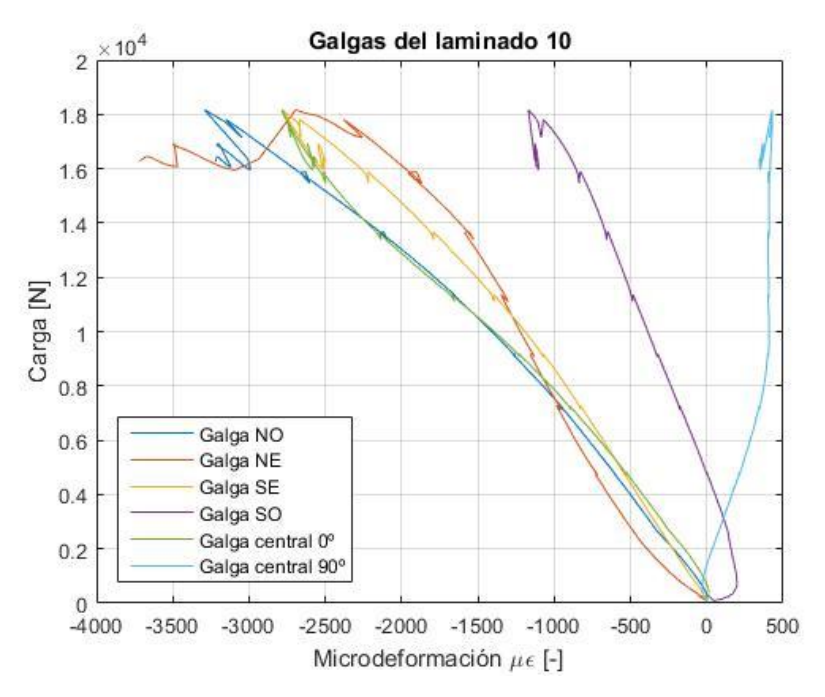

**Figura 6-25:** Bandas extensiométricas del laminado 10

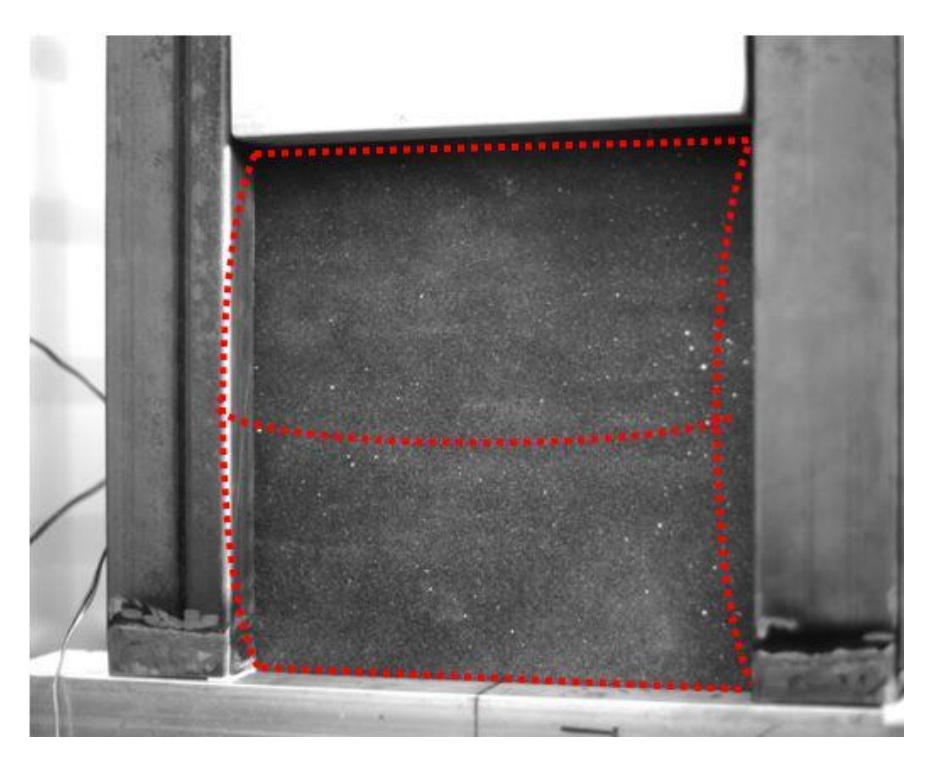

**Figura 6-26:** Deformación del laminado 10

## **7 CONCLUSIONES Y TRABAJOS FUTUROS**

#### **Conclusiones**  $7.1$

A modo de recapitulación del trabajo llevado a cabo, se han fabricado un total de doce paneles de material compuesto con diferentes secuencias de apilado y diferentes geometrías, impuestas durante el proceso de curado. Posteriormente, estos paneles han sido ensayados a compresión empleando una herramienta específicamente diseñada para la prueba de estas placas, y los resultados de estos ensayos han sido extraídos gracias tanto al sistema de videocorrelación empleado como a las bandas extensiométricas conectadas a ciertos paneles.

Seguidamente, cabe destacar la consecución del objetivo de este trabajo, conocer si el modo de pandeo impuesto a los paneles en su fabricación se mantiene al someterlos a una compresión y, por tanto, alcanzar el régimen de postpandeo.

Debido a la dificultad enfrentada durante el análisis de videocorrelación, no se dispone de resultados satisfactorios para todos los especímenes ensayados. En efecto, en siete de las doce pruebas se han podido obtener datos concluyentes sobre el modo de pandeo alcanzado por cada laminado. A modo de resumen, en la siguiente tabla se recogen los hechos constatados después de los análisis realizados:

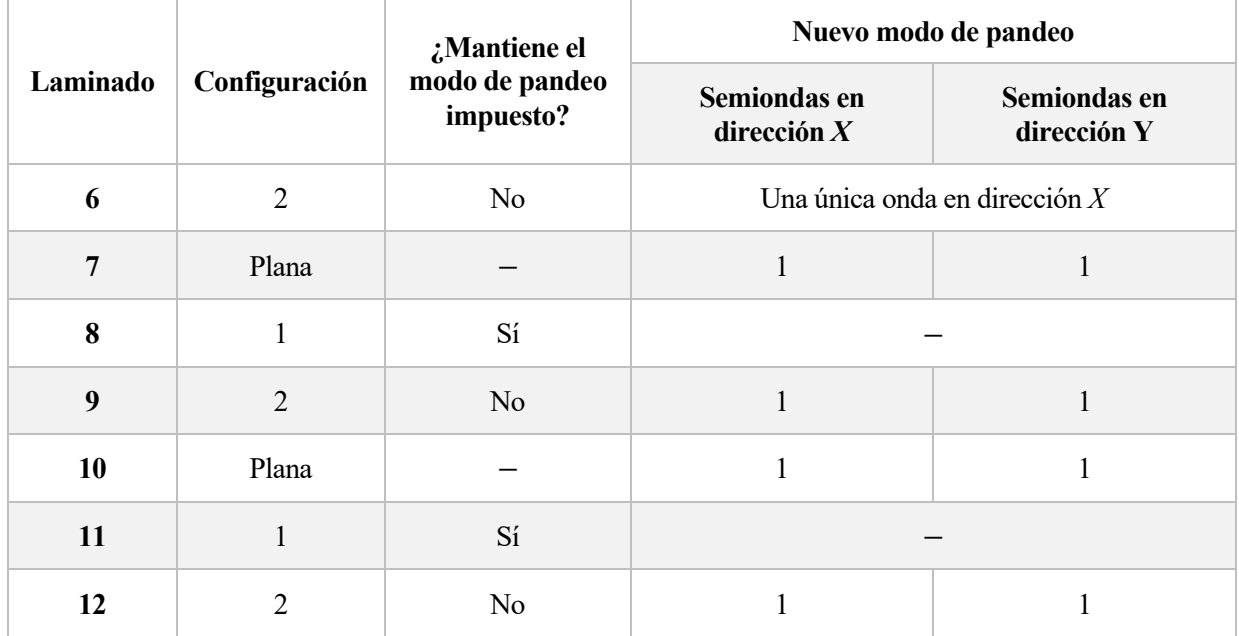

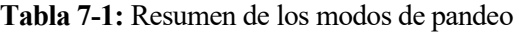

A partir de los datos disponibles, una primera conclusión que puede extraerse se trata de la invariabilidad del modo de pandeo de los laminados fabricados con la configuración 1, tales son los laminados 8 y 11. Por el contrario, los paneles cuya preforma impuesta es la configuración 2 no la mantienen en el régimen de pandeo. Se observa que estas placas, exceptuando el laminado 6, y aquellas que no presentan deformada inicial tienden a desarrollar un modo de pandeo con una semionda en cada dirección.

En el caso del laminado 6, se obtiene un modo de pandeo que difiere tanto de las configuraciones preimpuestas como los modos que finalmente acaban adoptando los paneles. Desafortunadamente, no se dispone de datos de los laminados 4 y 5, por lo tanto sería interesante realizar más ensayos con esta disposición de capas de material compuesto para comprobar el modo de pandeo alcanzado por los mismos.

Atendiendo ahora a los laminados 11 y 12, cabría pensar que el panel que exhibe mayor rigidez durante el ensayo sería el capaz de desarrollar el modo de pandeo preimpuesto. Sin embargo, al comparar la rigidez de ambos en el apartado 5.4.4, se comprueba que el laminado 11 presenta una menor rigidez que el laminado 12. Este hecho podría ser interesante en aplicaciones en que no se tenga tanto en cuenta la deformación de dicho objeto como la carga máxima soportada, en caso de que sea superior, o la necesidad de que el espécimen desarrolle un modo de pandeo concreto. Una manera de comprobar esta hipótesis sería verificar si se cumple para los laminados 8 y 9. Por desgracia, los datos de carga y desplazamiento sufridos durante el ensayo por el laminado 8 no se pudieron obtener, por lo cualsería de gran interés la ejecución de nuevos ensayos para asegurar la veracidad de la hipótesis anterior.

#### **Posibles mejoras y trabajos futuros**  $7.2$

En vista de la posibilidad de continuación de esta línea de investigación, es necesario plantear una serie de medidas a tener en cuenta para la realización de futuros proyectos.

La principal dificultad encontrada durante la elaboración del presente proyecto ha sido la imposibilidad de obtención de resultados de los análisis de videocorrelación. La razón de este fallo reside en el patrón de punteado o *speckle* que se ha de pintar en los paneles para que el *software* de análisis localice y determine el movimiento de dichos puntos. El hecho de haber empleado pintura en espray puede haber ocasionado una distribución heterogénea de pintura, y por tanto de puntos que el programa no es capaz de reconocer.

Como solución, se proponen varias alternativas para generar el *speckle* en los paneles:

- *Speckle Generator*: se trata de una simple herramienta de *software* que permite generar un patrón aleatorio de puntos y su posterior impresión [15]. El programa permite introducir tanto la geometría necesaria como la densidad de puntos deseada, por lo que el *speckle* impreso en papel podría adherirse al panel a ensayar. La principal ventaja de esta alternativa reside en la posibilidad de comprobar que el sistema de videocorrelación es capaz de detectar estos puntos y la ausencia de problemas durante la ejecución del postprocesado de imágenes con una hoja de papel. Sin embargo, puede darse que el papel no se deforme de la misma manera que lo haga el panel, con lo cual se obtendrían resultados inválidos. Otra alternativa podría consistir en imprimir el*speckle* deseado en una lámina de vinilo para ser adherida al panel.
- Uso de *kit* de aplicación de *speckle*: la compañía *Correlated Solutions* suministra un set de herramientas con el que se puede aplicar un determinado patrón de puntos a una superficie. Con esto se puede conseguir eliminar el posible sesgo del programa causado por una preparación insuficiente de la muestra [16].

En cuanto a los trabajos futuros que se pueden desarrollar siguiendo esta línea de investigación, sería deseable realizar ensayos con el objeto de comprobar las hipótesis planteadas en el subcapítulo anterior. Asimismo, nuevos laminados podrían ser pensados y estudiar su comportamiento en postpandeo empleando las deformadas previas contempladas en el presente proyecto, además de usar una placa totalmente plana para su comparación.

Los resultados y conclusiones obtenidos al término de este proyecto, así como los elaborados anteriormente,

invitan a continuar con el avance en el conocimiento del régimen de postpandeo y su caracterización en los materiales compuestos.

# **ANEXO A: ÚTIL DE ENSAYO NUEVO**

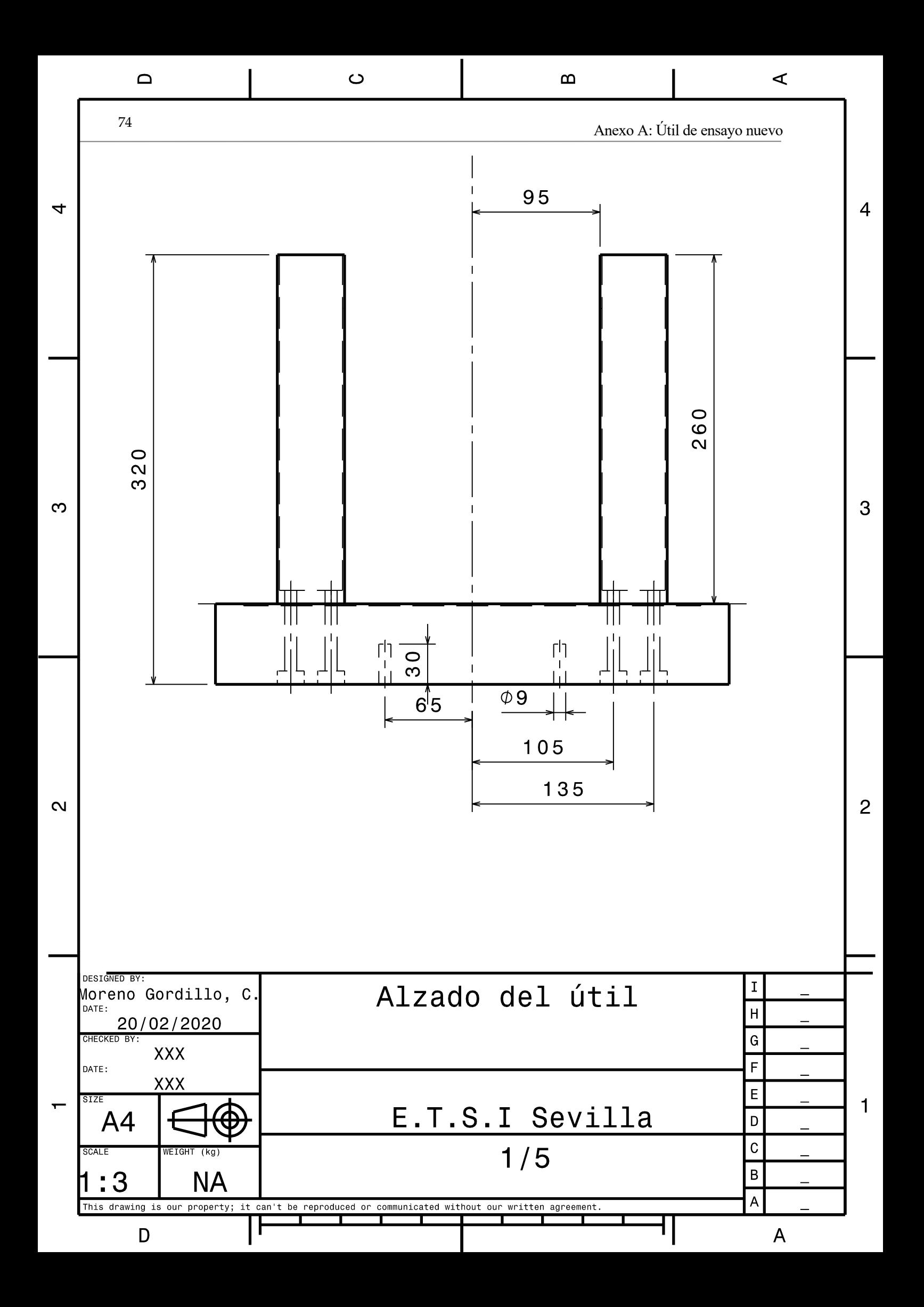

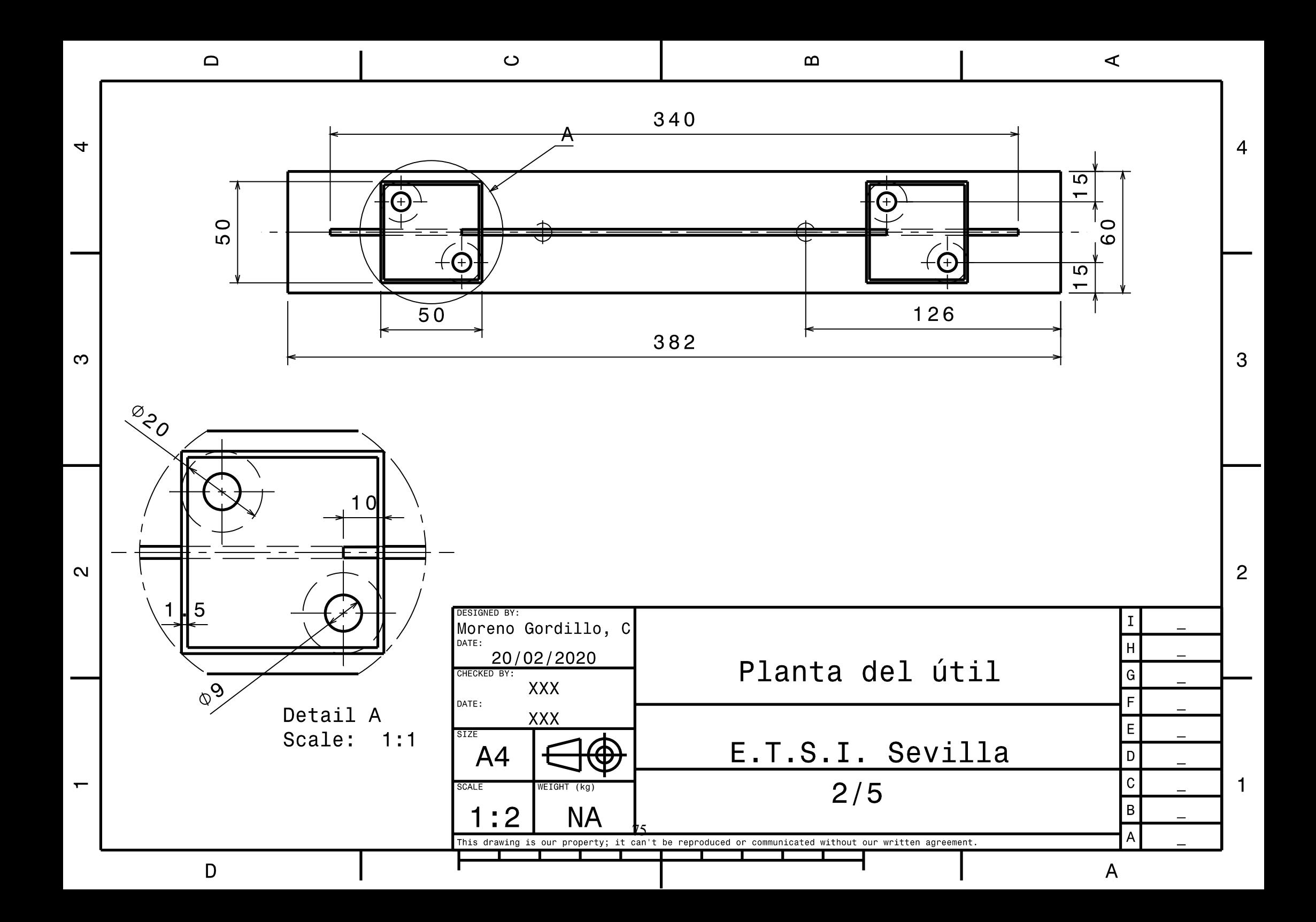

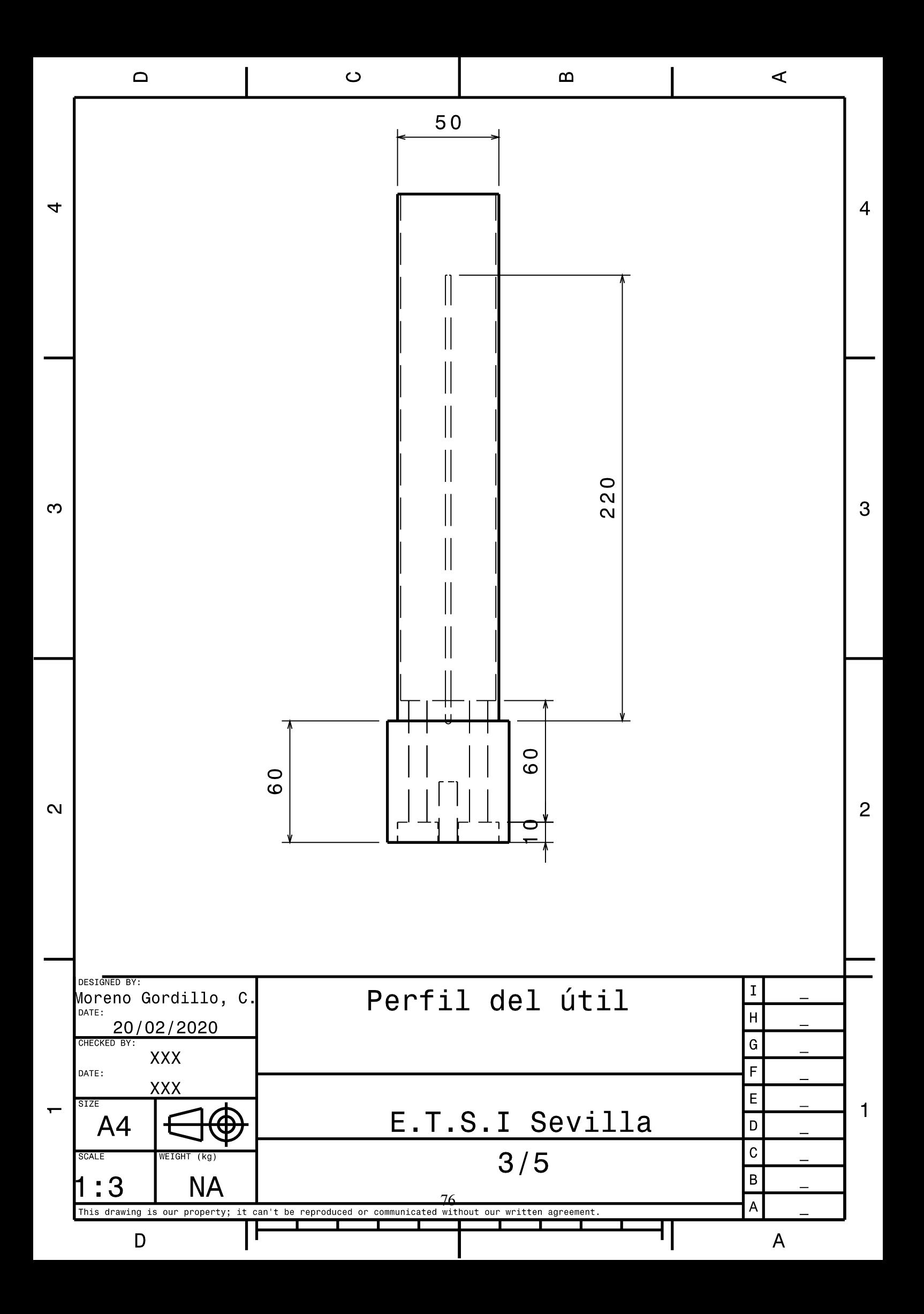

![](_page_98_Figure_0.jpeg)

![](_page_99_Figure_0.jpeg)

 $\mathsf{D}$ 

## **ANEXO B: PRESUPUESTO**

![](_page_100_Picture_242.jpeg)

## **ANEXO C: PLIEGO DE CONDICIONES**

## **C.1 Lugar de trabajo**

Para la realización de este proyecto, ha sido fundamental contar con una zona de ambiente controlado donde fabricar los paneles en un contexto de humedad y limpieza óptimas. En la norma EN-ISO 14644 [17]se recogen las condiciones que deben verificar las salas limpias para garantizar un entorno con la menor contaminación posible. Dicha norma consta de diez partes que recogen la clasificación de la limpieza tanto del aire como de las superficies, el funcionamiento de la sala limpia o su diseño y construcción, entre otras cuestiones.

## **C.2 Método y útiles de fabricación**

La normativa de ámbito europeo EN 2665:2013 recomienda unos procesos determinados para la preparación de especímenes con objeto de evaluar los componentes o un producto ya finalizado [18]. En efecto, uno de los procesos recomendados es el empleado en este proyecto, utilizar un material preimpregnado con resina y moldeado bajo las condiciones de presión y temperatura adecuadas.

A continuación, se describe también las propiedades del equipamiento requerido para la fabricación de paneles, detallando los requisitos que debe presentar el autoclave. Algunos de estos requerimientos son la existencia de un sistema de control de temperatura, capacidad para mantener la presión necesaria y generar vacío.

Una vez obtenidos los paneles, es necesario descartar como mínimo 10 mm de cada lado antes de conseguir la longitud deseada.

En cuanto a la operación del autoclave, queda fuera del alcance del autor de este trabajo, siendo el personal de laboratorio el encargado de su manipulación, dada su formación y experiencia en la fabricación con materiales compuestos.

## **C.3 Recursos informáticos**

En este epígrafe se describen brevemente las diferentes herramientas de *software* que han sido necesarias para llevar a cabo este trabajo, todas ellas bajo su respectiva licencia:

- *CATIA*: programa de diseño asistido por ordenador empleado para la generación de los planos del nuevo útil construido, así como algunas figuras mostradas en el proyecto.
- *Microsoft Excel*: utilizado para el tratamiento de los datos obtenidos directamente de la máquina de ensayo al testar los paneles.
- *Matlab:* herramienta de *software* matemático usada para el tratamiento de los datos mencionados anteriormente y la generación de gráficas esenciales para la consecución del objetivo del proyecto.
- *Vic Snap:* programa que permite una interconexión con las cámaras usado para la toma de fotografías

durante los ensayos.

- *Vic 3D:* herramienta para ejecutar el análisis de las fotografías tomadas.
- *Microsoft Word:* procesador de texto con el que se redacta el presente trabajo.

## **REFERENCIAS**

- [1] R. A. Roig, Análisis experimental de la influencia de las imperfecciones geométricas en el comportamiento en postpandeo de placas de material compuesto, Sevilla: Escuela Técnica Superior de Ingeniería, Universidad de Sevilla, 2015.
- [2] A. Rubio, Análisis y estudio experimental de la influencia de las imperfecciones iniciales en el comportamiento en postpandeo de placas de material compuesto, Sevilla: Escuela Técnica Superior de Ingeniería, Universidad de Sevilla, 2017.
- [3] F. París, J. Cañas, J. C. Marín y A. Barroso, Introducción al análisis y diseño con materiales compuestos, Sevilla: Escuela Técnica Superior de Ingeniería, Universidad de Sevilla, 2008.
- [4] C. Soutis, «Fibre reinforced composites in aircraft construction,» *Progress in aerospace science,* nº 41, pp. 143-151, 2005.
- [5] Airbus, «Taking the lead: The A350 XWB,» 2006. [En línea]. Available: www.airbus.com/aircraftfamilies/passengeraircraft/a350xwbfamily. [Último acceso: 15 Julio 2018].
- [6] The Boeing Company, «Boeing 787, From the Ground Up,» 2008. [En línea]. Available: https://www.boeing.com/commercial/aeromagazine/articles/qtr\_4\_06/article\_04\_2.html. [Último acceso: 15 Julio 2018].
- [7] A. Blázquez y R. Picón, «Analytical and numerical models of postbuckling of orthotropic symmetric plates,» *Journal of Engineering Mechanics,* nº 136, pp. 1299-1308, 2010.
- [8] R. Chandra y B. B. Raju, «Postbuckling analysis of rectangular orthotropic plates,» *International Journal of Mechanical Sciences,* vol. 15, pp. 81-97, 1973.
- [9] Hexcel Corporation, «HexPly 8552 DataSheet,» 2016. [En línea]. Available: https://www.hexcel.com/user\_area/content\_media/raw/HexPly\_8552\_eu\_DataSheet.pdf. [Último acceso: 18 Julio 2018].
- [10] National Institute for Aviation Research, «Hexcel 8552 AS4 Qualifiation Material Property Data Report,» 6 Mayo 2001. [En línea]. Available: https://www.niar.wichita.edu/coe/ncamp\_documents/Hexcel%208552/CAM-RP-2010- 002%20Rev%20A%20May%206%202011%20Hexcel%208552%20AS4%20Uni%20Data%20Report.pdf. [Último acceso: 14 Septiembre 2018].
- [11] AZo Materials, «Titanium Alloys Ti6Al4V Grade 5,» 30 Julio 2002. [En línea]. Available: https://www.azom.com/properties.aspx?ArticleID=1547. [Último acceso: 28 Julio 2020].
- [12] Correlated Solutions, «Digital Image Correlation (DIC),» 2019. [En línea]. Available: https://www.correlatedsolutions.com/digital-image-correlation/. [Último acceso: 05 Junio 2019].
- [13] Correlated Solutions, «Correlated Solutions: Calibration,» 2019. [En línea]. Available: https://www.correlatedsolutions.com/calibration/. [Último acceso: 05 Junio 2019].
- [14] Teledyne Dalsa, «Falcon2 Datasheet,» 2019. [En línea]. Available: https://www.teledynedalsa.com/en/products/imaging/cameras/falcon2/. [Último acceso: 30 Julio 2019].
- [15] Correlated Solutions , «Correlated Solutions,» 13 Octubre 2016. [En línea]. Available: https://www.correlatedsolutions.com/support/index.php?/Knowledgebase/Article/View/19/13/specklegenerator. [Último acceso: 24 Septiembre 2019].
- [16] Correlated Solutions, «Correlated Solutions: VIC Speckle Patter Application Kit,» 2019. [En línea]. Available: https://www.correlatedsolutions.com/speckle-kit/. [Último acceso: 24 Septiembre 2019].
- [17] AENOR, «Norma EN-ISO 14644,» 2015. [En línea]. Available: https://portal--aenormas--aenor- com.us.debiblio.com/aenor/Suscripciones/Personal/pagina\_per\_buscador.asp. [Último acceso: 14 Mayo 2020].
- [18] AENOR, «Norma EN 2565:2013,» 2013. [En línea]. Available: https://portal--aenormas--aenor- com.us.debiblio.com/aenor/Suscripciones/Personal/pagina\_per\_buscador.asp. [Último acceso: 14 Mayo 2020].